# **TechniSat**

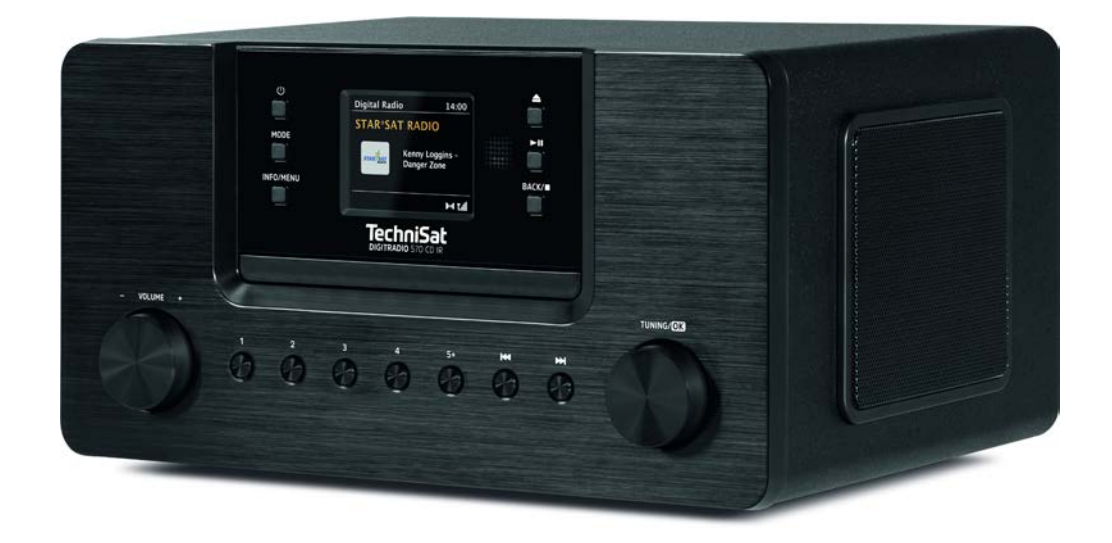

# **DIGITRADIO** 570 CD IR

# **CONTENTS**

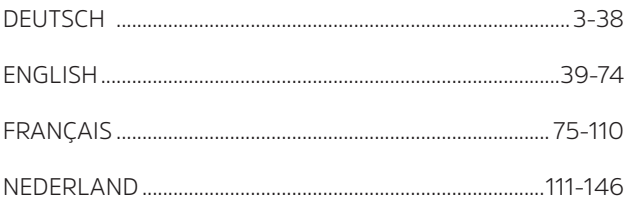

# Bedienungsanleitung

# **DIGITRADIO** 570 CD IR

DAB+/UKW/Internet-Stereoradio mit CD-Player, Bluetooth, Spotify Connect und Steuerung per App

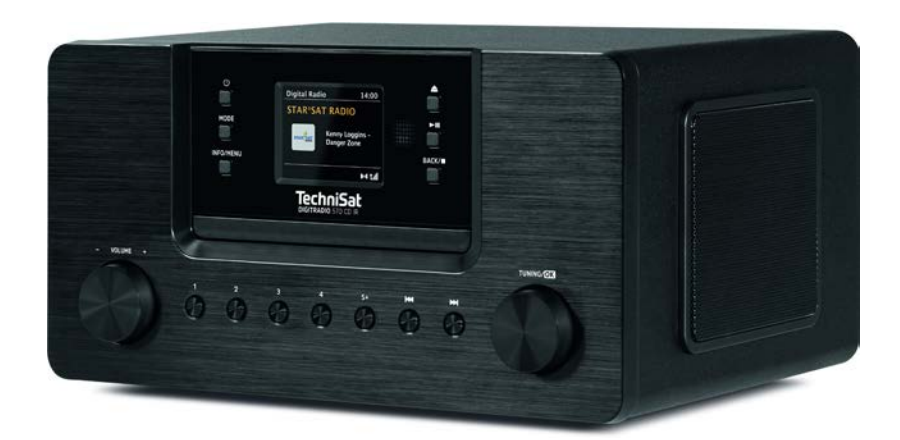

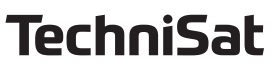

# **1 Abbildungen**

# **1.1 Frontansicht**

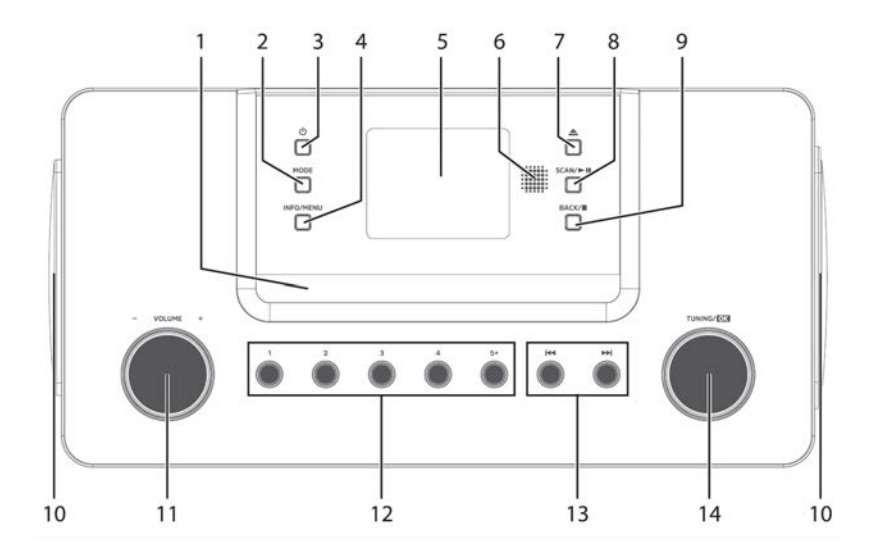

# **1.2 Rückansicht**

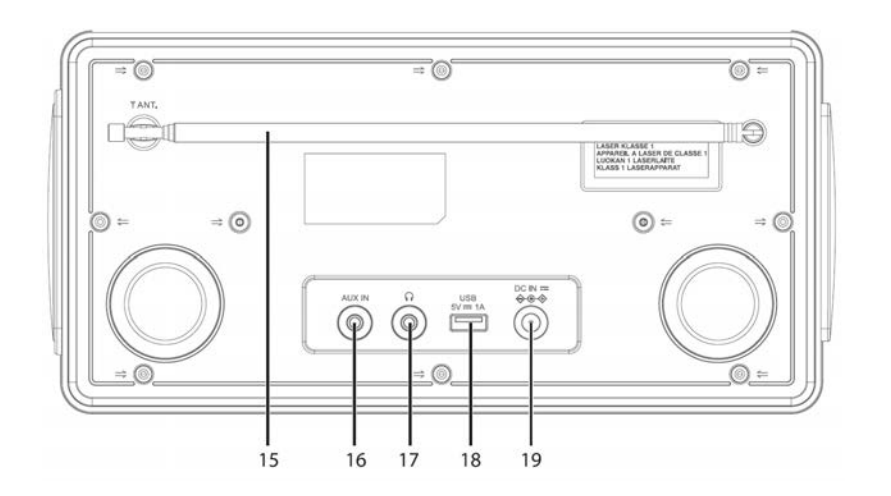

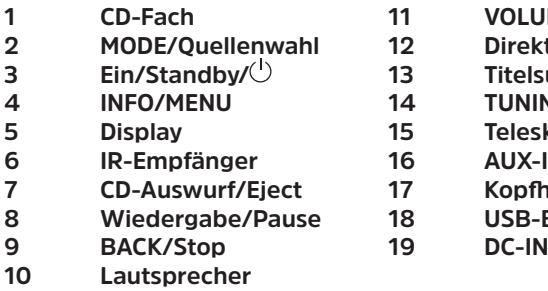

- **VOLUME+/-**
- **2** Direktwahltasten<br><sup>2</sup> Titelsuche/Vorwä
	- **3 Ein/Standby/ 13 Titelsuche/Vorwärts/Rückwärts**
- **4 INFO/MENU 14 TUNING/OK**
	- **5 Display 15 Teleskopantenne**
- **6 AUX-IN** 
	- **7 CD-Auswurf/Eject 17 Kopfhöreranschluss**
- **8** USB-Buchse
	-

#### **1.3 Fernbedienung**

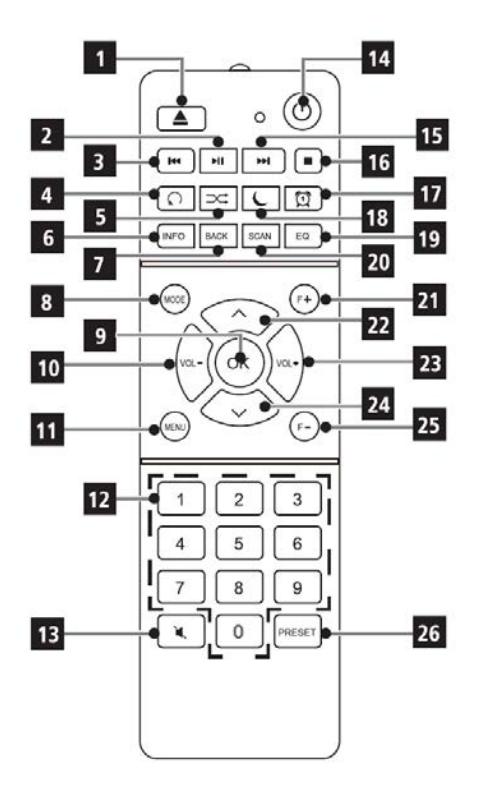

- **1 CD-Auswurf/Eject**
- **2 Wiedergabe/Pause**
- **3 Vorheriger Titel/Suchlauf**
- **4 Wiederholung**
	- **5 Zufallswiedergabe(Shuffle)**
- **6 INFO**
	- **7 BACK (Zurück)**
- **8 MODE (Quellenwahl)**
- **9 OK (Bestätigen)**
- **10 VOL- (Leiser)**
- **11 MENU**
- **12 Zifferntasten**
- **13 Mute (Stummschaltung)**
- **14 Ein/Standby**
- **15 Nächster Titel/Suchlauf**
- **16 Stop**
- **17 Wecker**
- **18 Sleep-Timer**
- **19 EQ (Equalizer)**
- **20 SCAN (Sendersuchlauf)**
- **21 F+ (Nächster Ordner)**
- **22 /Navigation**
- **23 VOL+ (Lauter)**
- **24** ▼/Navigation<br>25 F- (Vorheriger
- **25 F- (Vorheriger Ordner)**
- **26 Favoritenspeicher**

DE

# 2 Inhaltsverzeichnis

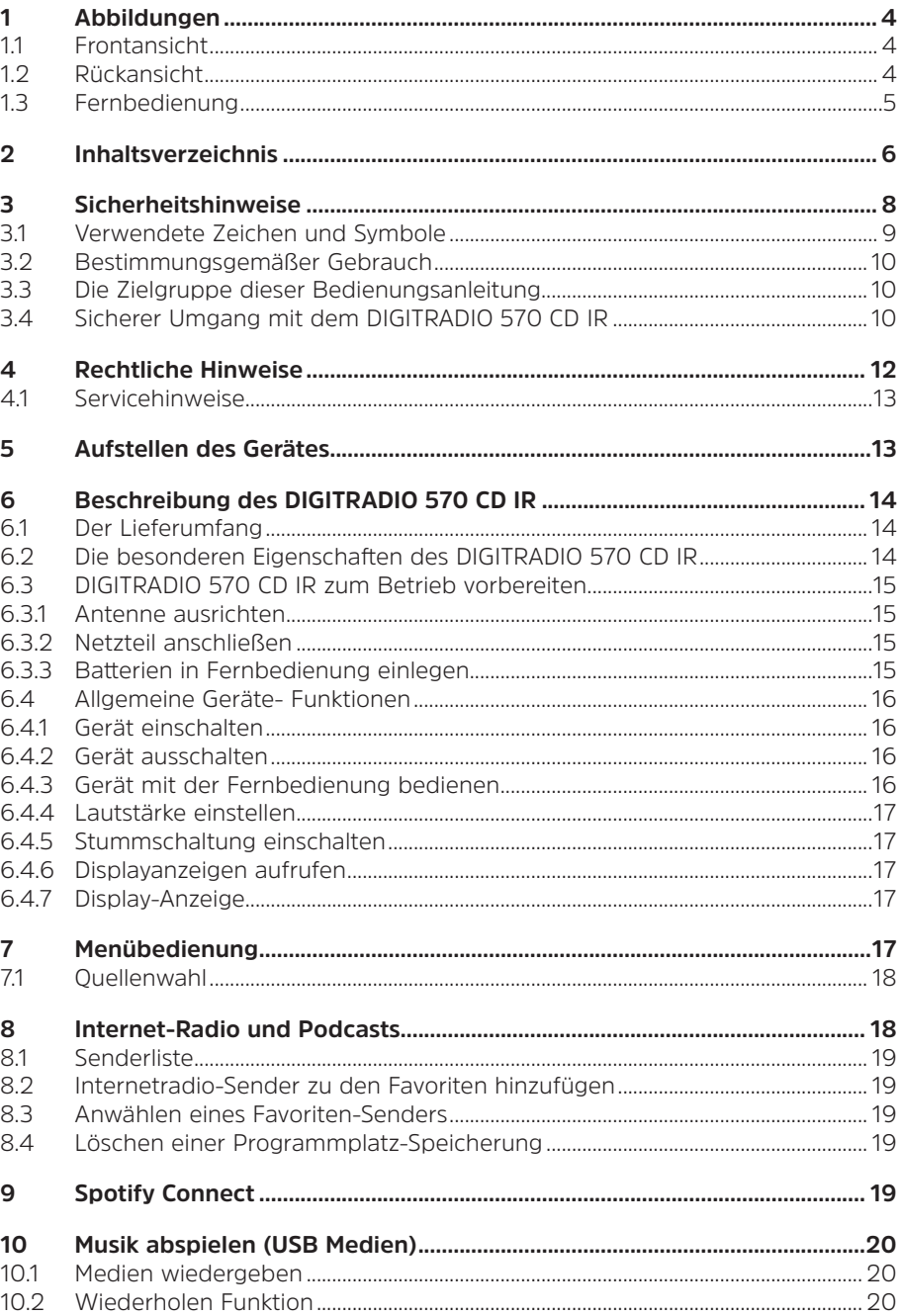

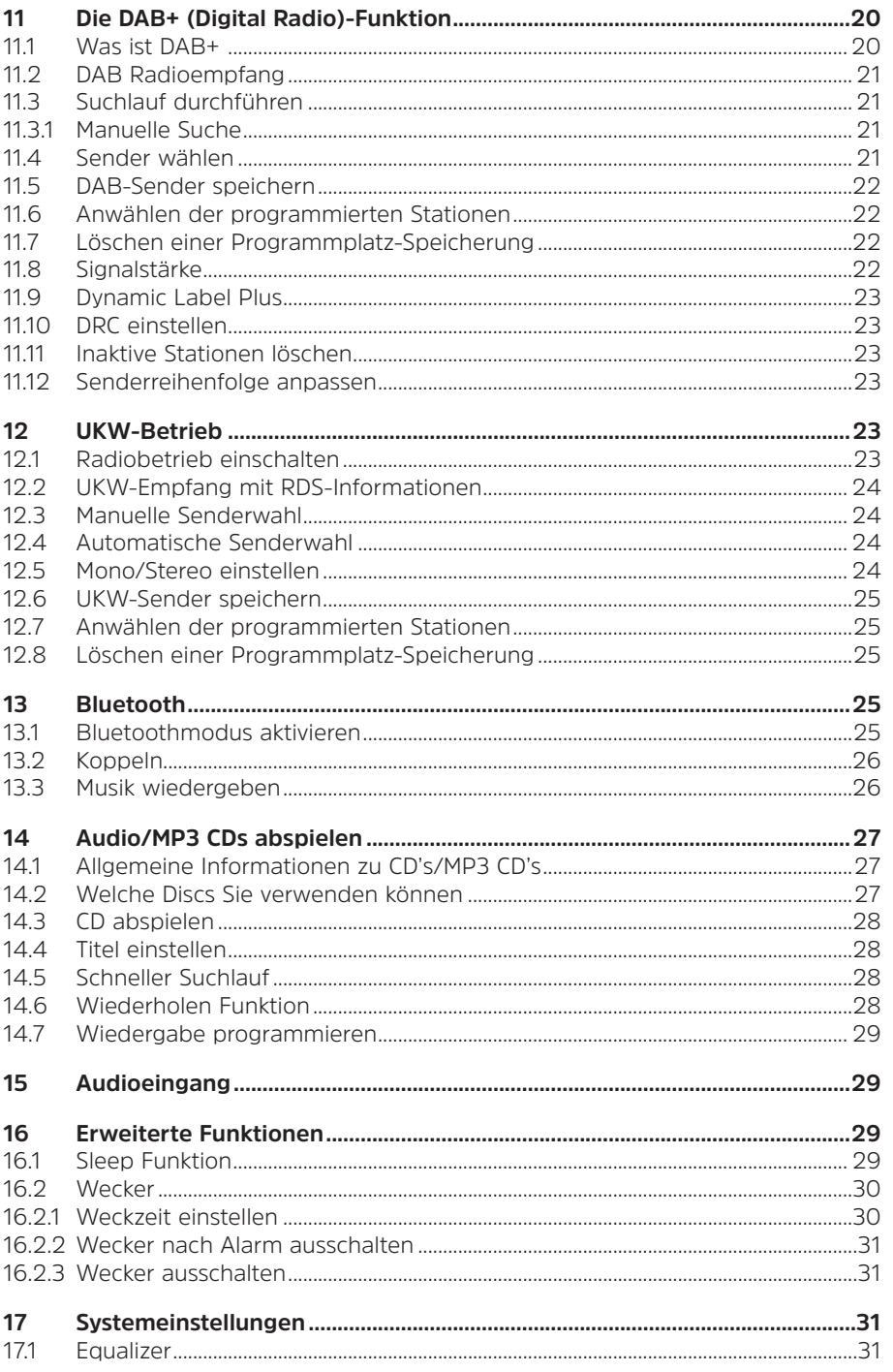

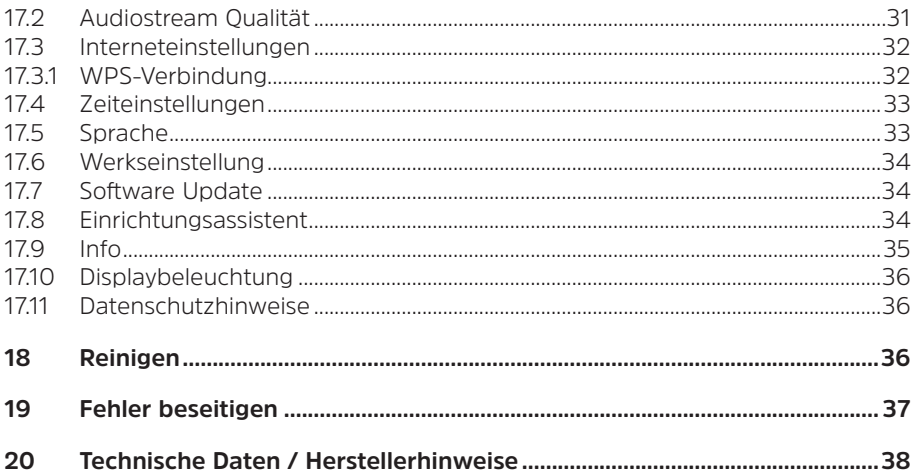

# **3 Sicherheitshinweise**

#### **Vorwort**

Sehr geehrte Kunden,

vielen Dank, dass Sie sich für das DIGITRADIO 570 CD IR von TechniSat entschieden haben.

Die vorliegende Bedienungsanleitung soll Ihnen helfen, die umfangreichen Funktionen Ihres neuen Gerätes kennen zu lernen und optimal zu nutzen. Sie hilft Ihnen beim bestimmungsgemäßen und sicheren Gebrauch des

DIGITRADIO 570 CD IR.

Sie richtet sich an jede Person, die das Radio aufstellt, anschließt, bedient, reinigt oder entsorgt. Bewahren Sie die Bedienungsanleitung für ein späteres Nachschlagen an einem sichern Ort auf.

Eine Bedienungsanleitung in aktueller Form finden Sie auf der TechniSat Homepage www.technisat.de.

Wir haben die Bedienungshinweise so verständlich wie möglich verfasst und so knapp wie nötig gehalten.

Wir wünschen Ihnen viel Freude mit Ihrem TechniSat DIGITRADIO 570 CD IR! Ihr

TechniSat Team

#### **3.1 Verwendete Zeichen und Symbole**

#### **In dieser Bedienungsanleitung:**

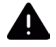

Kennzeichnet einen Sicherheitshinweis, der bei Nichtbeachtung zu schweren Verletzungen oder zum Tod führen kann. Beachten Sie die folgenden Signalwörter:

**GEFAHR** - Schwere Verletzungen mit Todesfolge

**WARNUNG** - Schwere Verletzungen, eventuell mit Todesfolge

**ACHTUNG** - Verletzungen

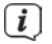

Kennzeichnet einen Hinweis, den Sie zur Vermeidung von Gerätedefekten, Datenverlusten/-missbrauch oder ungewolltem Betrieb unbedingt beachten sollten. Des Weiteren beschreibt er weitere Funktionen zu Ihrem Gerät.

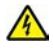

Warnung vor elektrischer Spannung. Befolgen Sie alle Sicherheitshinweise, um einen elektrischen Schlag zu vermeiden. Öffnen Sie niemals das Gerät.

# **Auf dem Gerät:**

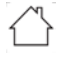

Benutzung in Innenräumen - Geräte mit diesem Symbol sind nur für die Verwendung in Innenräumen geeignet.

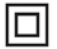

Schutzklasse II - Elektrogeräte der Schutzklasse II sind Elektrogeräte die durchgehende doppelte und/oder verstärkte Isolierung besitzen und keine Anschlussmöglichkeiten für einen Schutzleiter haben. Das Gehäuse eines isolierstoffumschlossenen Elektrogerätes der Schutzklasse II kann teilweise oder vollständig die zusätzliche oder verstärkte Isolierung bilden.

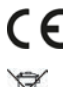

Ihr Gerät trägt das CE-Zeichen und erfüllt alle erforderlichen EU-Normen.

Elektronische Geräte gehören nicht in den Hausmüll, sondern müssen gemäß Richtlinie 2012/19/EU des Europäischen Parlaments und Rates vom 4. Juli 2012 über Elektro- und Elektronik-Altgeräte - fachgerecht entsorgt werden. Bitte geben Sie dieses Gerät am Ende seiner Verwendung zur Entsorgung an den dafür vorgesehenen öffentlichen Sammelstellen ab.

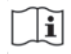

Beachten Sie alle Hinweise und Sicherheitshinweise in dieser Bedienungsanleitung. Heben Sie die Bedienungsanleitung für späteres Nachschlagen an einem sicheren Ort auf.

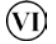

Das Netzteil Ihres Gerätes entspricht der Energieeffizienzklasse VI.

Dieses Symbol zeigt die Polarität der Gleichspannung am DC-Stecker des Steckernetzteiles an.

# **3.2 Bestimmungsgemäßer Gebrauch**

Das Gerät ist für den Empfang von Radiosendungen über DAB+, FM und Internet entwickelt. Musikmedien können über eine WLAN-Netzwerkverbindung oder Bluetooth gestreamt werden. Das Gerät ist für den privaten Gebrauch konzipiert und nicht für gewerbliche Zwecke geeignet.

# **3.3 Die Zielgruppe dieser Bedienungsanleitung**

Die Bedienungsanleitung richtet sich an jede Person, die das Gerät aufstellt, bedient, reinigt oder entsorgt.

# **3.4 Sicherer Umgang mit dem DIGITRADIO 570 CD IR**

Bitte beachten Sie die nachfolgend aufgeführten Hinweise, um Sicherheitsrisiken zu minimieren, Beschädigungen am Gerät zu vermeiden, sowie einen Beitrag zum Umweltschutz zu leisten.

Lesen Sie bitte alle Sicherheitshinweise sorgfältig durch und bewahren Sie diese für spätere Fragen auf. Befolgen Sie immer alle Warnungen und Hinweise in dieser Bedienungsanleitung und auf der Rückseite des Gerätes.

# **WARNUNG!**

Öffnen Sie niemals das Gerät! Das Berühren Spannung führender Teile ist lebensgefährlich!

 $\left(\mathbf{i}\right)$ 

Beachten Sie alle nachfolgenden Hinweise zur bestimmungsgemäßen Nutzung des Gerätes und um Gerätedefekten und Personenschäden vorzubeugen.

- Reparieren Sie das Gerät nicht selbst. Eine Reparatur darf nur von geschultem Fachpersonal durchgeführt werden. Wenden Sie sich an unsere Kundendienststellen.
- Das Gerät darf nur in den dafür angegebenen Umgebungsbedingungen betrieben werden.
- Setzen Sie das Gerät nicht Tropf- oder Spritzwasser aus. Ist Wasser in das Gerät gelangt, trennen Sie es vom Stromnetz und verständigen Sie den Service
- Setzen Sie das Gerät nicht Heizquellen aus, die das Gerät zusätzlich zum normalen Gebrauch erwärmen.
- Bei auffälligem Gerätedefekt, Geruchs- oder Rauchentwicklung, erheblichen Fehlfunktionen, Beschädigungen an Gehäuse unverzüglich den Service verständigen.
- Das Gerät darf nur an die auf dem Netzteil aufgedruckten Netzspannung betrieben werden. Versuchen Sie niemals, das Gerät mit einer anderen Spannung zu betreiben.
- Wenn das Gerät Schäden aufweist, darf es nicht in Betrieb genommen werden.
- Nehmen Sie das Gerät nicht in der Nähe von Badewannen, Duschen, Swimmingpools oder fließendem/spritzendem Wasser in Betrieb. Es besteht die Gefahr eines elektrischen Schlages und/oder Gerätedefekten.
- Fremdkörper, z.B. Nadeln, Münzen, etc., dürfen nicht in das Innere des Gerätes fallen. Die Anschlusskontakte nicht mit metallischen Gegenständen oder den Fingern berühren. Die Folge können Kurzschlüsse sein.
- Dieses Gerät ist nicht dafür bestimmt, durch Personen (einschließlich Kinder) mit eingeschränkten physischen, sensorischen oder geistigen Fähigkeiten oder mangels Erfahrung und/oder mangels Wissen benutzt zu werden, es sei denn, sie werden durch eine für ihre Sicherheit zuständige Person beaufsichtigt oder erhielten von ihr Anweisungen, wie das Gerät zu benutzen ist. Lassen Sie Kinder niemals unbeaufsichtigt dieses Gerät benutzen.
- Folien und Kleinteile von Kindern fernhalten. Erstickungsgefahr!
- Es ist verboten Umbauten am Gerät vorzunehmen.
- Der CD-Player verwendet einen unsichtbaren Laserstrahl. Dieser kann Ihre Augen bei falscher Handhabung verletzten. Schauen Sie niemals in das geöffnete CD-Fach.

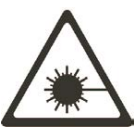

• Dieses Gerät wurde als Laser-Gerät der Klasse 1 (CLASS 1 LASER) eingestuft.

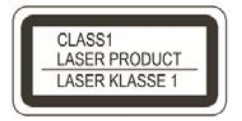

# **4 Rechtliche Hinweise**

 $\left(\overline{\mathbf{i}}\right)$ 

 $\boxed{i}$ 

 $\left(\mathbf{i}\right)$ 

Hiermit erklärt TechniSat, dass der Funkanlagentyp DIGITRADIO 570 CD IR der Richtlinie 2014/53/EU entspricht. Der vollständige Text der EU-Konformitätserklärung ist unter der folgenden Internetadresse verfügbar:

http://konf.tsat.de/?ID=23123

TechniSat ist nicht für Produktschäden auf Grund von äußeren Einflüssen, Verschleiß oder unsachgemäßer Handhabung, unbefugter Instandsetzung, Modifikationen oder Unfällen haftbar.

 $\left(\overline{\mathbf{i}}\right)$ Änderungen und Druckfehler vorbehalten. Stand 07/21. Abschrift und Vervielfältigung nur mit Genehmigung des Herausgebers. Die jeweils aktuelle Version der Anleitung erhalten Sie im PDF-Format im Downloadbereich der TechniSat-Homepage unter www.technisat.de.

DIGITRADIO 570 CD IR und TechniSat sind eingetragene Marken der:

**TechniSat Digital GmbH TechniPark** Julius-Saxler-Straße 3 D-54550 Daun/Eifel Www.technisat.de

Namen der erwähnten Firmen, Institutionen oder Marken sind Warenzeichen oder eingetragene Warenzeichen der jeweiligen Inhaber.

The Spotify Software is subject to third party licenses found here: https://www. spotify.com/connect/third-party-licenses.

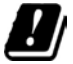

In den nachfolgend aufgeführten Ländern darf das Gerät im 5GHz WLAN-Bereich nur in geschlossenen Räumen betrieben werden.

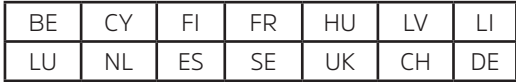

# **4.1 Servicehinweise**

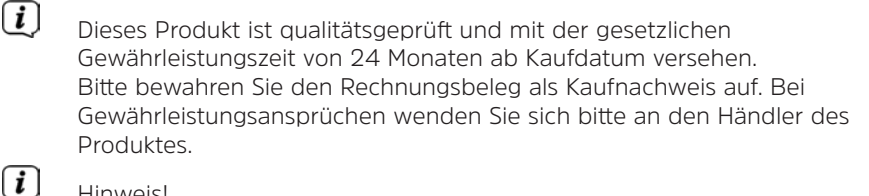

#### Hinweis!

Für Fragen und Informationen oder wenn es mit diesem Gerät zu einem Problem kommt, ist unsere Technische Hotline:

> Mo. - Fr. 8:00 - 18:00 unter Tel.: 03925/9220 1800 erreichbar.

Reparaturaufträge können auch direkt online unter www.technisat.de/reparatur, beauftragt werden.

Für eine eventuell erforderliche Einsendung des Gerätes verwenden Sie bitte ausschließlich folgende Anschrift:

> TechniSat Digital GmbH Service-Center Nordstr. 4a 39418 Staßfurt

#### **5 Aufstellen des Gerätes**

> Stellen Sie das Gerät auf einen festen, sicheren und horizontalen Untergrund. Sorgen Sie für gute Belüftung.

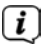

 $\lceil i \rfloor$  Hinweis:

- Stellen Sie das Gerät nicht auf weiche Oberflächen wie Teppiche. Decken oder in der Nähe von Gardinen und Wandbehängen auf. Die Lüftungsöffnungen könnten verdeckt werden. Die notwendige Luftzirkulation kann dadurch unterbrochen werden. Dies könnte möglicherweise zu einem Gerätebrand führen.
- Stellen Sie das Gerät nicht in der Nähe von Wärmequellen wie Heizkörpern auf. Vermeiden Sie direkte Sonneneinstrahlungen und Orte mit außergewöhnlich viel Staub.
- Der Standort darf nicht in Räumen mit hoher Luftfeuchtigkeit, z.B. Küche oder Sauna, gewählt werden, da Niederschläge von Kondenswasser zur Beschädigung des Gerätes führen können. Das Gerät ist für die Verwendung in trockener Umgebung und in gemäßigtem Klima vorgesehen und darf nicht Tropf- oder Spritzwasser ausgesetzt werden.

 $\lceil \mathbf{i} \rceil$ 

- Beachten Sie, dass die Gerätefüße u.U. farbige Abdrücke auf bestimmten Möbeloberflächen hinterlassen könnten. Verwenden Sie einen Schutz zwischen Ihren Möbeln und dem Gerät.
- Halten Sie das DIGITRADIO 570 CD IR von Geräten fern, die starke Magnetfelder erzeugen.
- Stellen Sie keine schweren Gegenstände auf das Gerät.
- Verlegen Sie das Netzkabel so, dass niemand darüber stolpern kann. Stellen Sie sicher, dass das Netzkabel oder das Netzteil immer leicht zugänglich sind, sodass Sie das Gerät schnell von der Stromversorgung trennen können!
- > Zur Netzverbindung Netzstecker vollständig in die Steckdose stecken.
- > Verwenden Sie einen geeigneten, leicht zugänglichen Netzanschluss und vermeiden Sie die Verwendung von Mehrfachsteckdosen!
- > Bei Störungen oder Rauch- und Geruchsbildung aus dem Gehäuse sofort Netzstecker aus der Steckdose ziehen!
- > Wenn das Gerät längere Zeit nicht benutzt wird, z. B. vor Antritt einer längeren Reise, ziehen Sie den Netzstecker.

# **6 Beschreibung des DIGITRADIO 570 CD IR**

## **6.1 Der Lieferumfang**

Bitte überprüfen sie vor Inbetriebnahme, ob der Lieferumfang vollständig ist:

1x DIGITRADIO 570 CD IR 1x Fernbedienung + Batterien 1x Netzteil 1x Bedienungsanleitung

# **6.2 Die besonderen Eigenschaften des DIGITRADIO 570 CD IR**

Das DIGITRADIO 570 CD IR besteht aus einem DAB+/UKW/Internetradio-Empfänger, mit folgend aufgeführten Funktionen:

- Sie können bis zu 20 DAB+/UKW/Internetradio-Sender speichern.
- Das Radio empfängt auf den Frequenzen UKW 87,5-108 MHz (analog) und DAB+ 174,9–239,2 MHz (digital Antenne).
- Internetradio über WLAN-Verbindung.
- Spotify Connect
- MP3-CD-Player
- Das Gerät verfügt über eine Zeit- und Datumsanzeige.
- Musikwiedergabe über eine Bluetooth-Verbindung.
- Wecker und Sleeptimer-Funktion.
- Steuerung mit der TechniSat CONNECT-App.

# **6.3 DIGITRADIO 570 CD IR zum Betrieb vorbereiten**

# **6.3.1 Antenne ausrichten**

Die Anzahl und Qualität der zu empfangenden Sender hängt von den Empfangsverhältnissen am Aufstellort ab. Mit der Teleskopantenne kann ein ausgezeichneter Empfang erzielt werden.

> Lösen Sie die **Teleskopantenne** (**15**) aus ihrer Halterung, richten Sie sie auf und ziehen Sie sie der Länge nach aus.

 $\left\lceil i \right\rceil$ 

Wichtig ist oft die exakte Ausrichtung der Antenne, insbesondere in den Randgebieten des DAB+ -Empfangs. Im Internet kann man z.B. unter "www.dabplus.de" die Lage des nächstgelegenen Sendemastes schnell ausfindig machen.

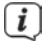

 $\lceil i \rceil$ 

 $\lceil i \rceil$ 

Starten Sie den ersten Suchlauf an einem Fenster in Richtung des Sendemastes. Bei schlechtem Wetter kann der DAB+ -Empfang nur eingeschränkt möglich sein.

Fassen Sie die Antenne während der Wiedergabe eines Senders nicht an. Dies kann zu Empfangsbeeinträchtigungen und Tonaussetzern führen.

# **6.3.2 Netzteil anschließen**

Vergewissern Sie sich, dass die Betriebsspannung des Netzteils mit der örtlichen Netzspannung übereinstimmt, bevor Sie es in die Wandsteckdose stecken.

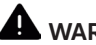

# **WARNUNG!**

Netzstecker nicht mit nassen Händen anfassen, Gefahr eines elektrischen Schlages!

# **A** ACHTUNG!

Verlegen Sie das Netzkabel so, dass niemand darüber stolpern kann.

> Verbinden Sie das mitgelieferten Netzteil mit der mit **DC-IN** (**19**) beschrifteten Buchse an der Rückseite des DIGITRADIO 570 CD IR. Verbinden Sie danach das Netzteil mit dem Stromnetz.

# **6.3.3 Batterien in Fernbedienung einlegen**

- > Öffnen Sie das Batteriefach auf der Rückseite der Fernbedienung, indem Sie es in Pfeilrichtung schieben.
- > Legen Sie die Batterien (2x AAA 1,5V) gemäß der im Batteriefach abgebildeten Polung in das Batteriefach ein.

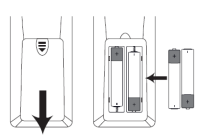

- > Schließen Sie den Batteriefachdeckel wieder sorgfältig, so dass die Haltelaschen des Deckels im Gehäuse einrasten.
- $\left| \widehat{\mathbf{i}}\right|$ Zum Betrieb der Fernbedienung benötigen Sie 2x alkalische Batterie, Typ Micro, 1,5 V, LR03/AAA. Achten Sie beim Einlegen auf die richtige Polung.
- Wechseln Sie schwächer werdende Batterien rechtzeitig aus.
- Auslaufende Batterien können Beschädigungen an der Fernbedienung verursachen.
- Wenn das Gerät längere Zeit nicht benutzt wird, nehmen Sie die Batterien aus der Fernbedienung.
- Wichtiger Hinweis zur Entsorgung: Batterien können Giftstoffe enthalten, die die Umwelt schädigen. Entsorgen Sie die Batterien deshalb unbedingt entsprechend der geltenden gesetzlichen Bestimmungen. Werfen Sie die Batterie niemals in den normalen Hausmüll.

# **6.4 Allgemeine Geräte- Funktionen**

Sie können Einstellungen und Funktionen sowohl mit den Tasten am Gerät wie auch mit der Fernbedienung vornehmen. Die Beschreibung der Bedienung in dieser Bedienungsanleitung erfolgt mit den Tasten der Fernbedienung.

## **6.4.1 Gerät einschalten**

 $\lceil \mathbf{i} \rceil$ 

> Durch Drücken der Taste **Ein/Standby (3)** am Gerät bzw. **Ein/Standby (14)** auf der Fernbedienung, können Sie das Gerät einschalten bzw. wieder in Standby schalten.

Nach dem erstmaligen Einschalten können Sie den Einrichtungsassistent starten (Punkt 17.8). Hier können Sie Datum und Uhrzeit entweder über DAB/ UKW, Internet oder keine Aktualisierung (manuell) festlegen . Anschließend wird versucht, eine Verbindung zu einem WLAN-Netzwerk herzustellen. Wählen Sie hierzu das entsprechende WLAN-Netz aus, und geben Sie ggf. das WLAN-Passwort mit der Fernbedienung ein.

#### **6.4.2 Gerät ausschalten**

> Durch Drücken der Taste **Ein/Standby (3)** am Gerät bzw. **Ein/Standby (14)** auf der Fernbedienung, können Sie das Gerät in Standby schalten. Datum und Uhrzeit erscheint im Display.

# **6.4.3 Gerät mit der Fernbedienung bedienen**

Mit der Infrarot-Fernbedienung können Sie die wichtigsten Funktionen des Gerätes bequem vom Sitzplatz aus bedienen. Bei der Bedienung des Gerätes mit der Fernbedienung beachten Sie bitte folgende Punkte:

- > Die Fernbedienung auf die Gerätefront richten.
- > Es muss Sichtverbindung zwischen Sender und Empfänger gewährleistet sein.
- > Nimmt die Reichweite der Fernbedienung ab, sollten die Batterien gegen neue ausgewechselt werden.

#### $\left(\overline{\mathbf{i}}\right)$ Die maximale Reichweite beträgt ungefähr 5 Meter frontal vor dem Gerät.

#### **6.4.4 Lautstärke einstellen**

> Stellen Sie die Lautstärke mit den Tasten **VOL +/-** (**10**, **23**) der Fernbedienung oder **VOLUME +/-** (**11**) am Gerät ein. Die eingestellte Lautstärke wird im Display angezeigt.

#### **6.4.5 Stummschaltung einschalten**

- > Sie können die Lautstärke mit einem Tastendruck auf die Taste **MUTE** (**13**) abschalten.
- $\lceil i \rceil$ Dieser Modus wird in der Statusleiste durch ein entsprechendes Icon signalisiert.
- > Ein erneutes Drücken der Taste **MUTE** schaltet die Lautstärke wieder ein.

#### **6.4.6 Displayanzeigen aufrufen**

> Durch mehrmaliges Drücken der Taste **INFO (6)**, während Sie eine Quelle wiedergeben, können Sie einige Zusatzinformationen einblenden und durchschalten.

#### **6.4.7 Display-Anzeige** Uhrzeit Aktuelle Quelle \_ **FM** 15:36 87.50MHz Sendername, Titel, Interpret, Zusatzinfos, Menü, Listen Statusleiste ⊠™紧

 $\lceil i \rceil$ 

Je nach gewählter Funktion/Quelle, kann die dargestellte Displayanzeige abweichen. Beachten Sie die Hinweise auf dem Display.

#### **7 Menübedienung**

Die Menü-Navigation erfolgt Hauptsächlich mit den Tasten **MENU, ▲/▼** und OK der Fernbedienung bzw. **INFO/MENU** und dem **TUNING/OK Drehregler** am Gerät. Das Menü ist aufgeteilt in das jeweilige Untermenü der aktuell gewählten Quelle und dem **Hauptmenü**. Drücken Sie die Taste **MENU** (auf der Fernbedienung) oder halten Sie die Taste **INFO/MENU** (am Gerät) gedrückt, bis das Untermenü der aktuellen Quellen geöffnet wird.

Mit den Tasten **△/▼** der Fernbedienung bzw. durch drehen des TUNING/OK **Drehregler**, kann Navigiert werden. Drücken Sie die Taste **OK** der Fernbedienung oder den **TUNING/OK Drehregler** am Gerät, um eine Auswahl zu treffen.

\* Markiert die aktuelle Auswahl.

> Durch Drücken der Taste **BACK** gelangt man einen Schritt zurück.

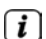

Menü schließen: Taste **BACK** oder **MENU** mehrmals drücken oder ca. 15 Sekunden warten.

# **7.1 Quellenwahl**

> Drücken Sie die Taste **MODE** so oft, bis die gewünschte Quelle im Display angezeigt wird.

Alternativ:

- > Drücken Sie die Taste **MENU**.
- > Wählen Sie mit den Tasten **A** oder **V** den Eintrag **[Hauptmenü]**, und bestätigen Sie Ihre Auswahl mit **OK**.
- > Wählen Sie mit den Tasten  $\triangle$  oder  $\nabla$  die gewünschte Quelle aus, und bestätigen Sie Ihre Auswahl mit **OK**.

# **8 Internet-Radio und Podcasts**

Das DIGITRADIO 570 CD IR ist mit einem Internet-Radio Empfänger ausgestattet. Um Internet-Radio Stationen/Sender/Podcasts empfangen zu können, benötigen Sie einen WLAN-Router mit Internet-Zugang.

> Drücken Sie die Taste **MODE** so oft, bis **[Internet Radio]** bzw. **[Podcast]** im Display angezeigt wird.

Alternativ:

 $\left(\mathbf{i}\right)$ 

 $\lceil \mathbf{i} \rceil$ 

> Drücken Sie die Taste **MENU** und wählen Sie anschließend im **[Hauptmenü > Internet Radio]** oder **[Podcasts]**.

Starten Sie zum ersten Mal den Internet-Radio Betrieb, ohne dass eine WLAN-Verbindung konfiguriert wurde, erscheint der Suchlauf Assistent, welcher Ihnen alle in Reichweite befindlichen WLAN-Stationen anzeigt. Wählen Sie das ihnen bekannte WLAN-Netz mit  $\blacktriangle/\blacktriangledown$  und **OK** aus, und geben Sie das entsprechende Passwort über die eingeblendete Tastatur ein. Wählen Sie anschließend und drücken Sie die Taste **OK**. War das Passwort korrekt, wird nun eine Verbindung zu diesem Netzwerk hergestellt.

Ob eine Verbindung besteht, erkennen Sie an den Signalbalken Statusleiste des Displays.

Um die Eingabe abzubrechen, wählen Sie GANGEL und drücken Sie die Taste **OK**. Haben Sie sich vertippt, können Sie den zuletzt eingegebenen Buchstaben mit BKSP löschen.

# **8.1 Senderliste**

> Drücken Sie die Taste **MENU** und wählen Sie **[Senderliste]** bzw. **[Poscast-Liste]**. Drücken Sie die Taste **OK**.

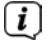

Unter Senderliste werden alle Internet-Radiostationen in verschiedenen Kategorien unterteilt angezeigt.

> Wählen Sie anhand einer Kategorie/Land/Genre einen Sender und drücken Sie die Taste **OK**.

 $\left(\overline{\mathbf{i}}\right)$ Um Zusätzliche Informationen zum aktuell wiedergegebenen Sender zu erhalten, drücken Sie mehrmals die Taste **INFO** (Punkt 6.4.6).

### **8.2 Internetradio-Sender zu den Favoriten hinzufügen**

Der Favoritenspeicher kann bis zu 20 Stationen speichern. Die gespeicherten Sender bleiben auch nach einem Stromausfall erhalten.

- > Den gewünschten Sender einstellen.
- > Drücken Sie eine der Zifferntasten **1 ... 10** auf der Fernbedienung und halten Sie diese gedrückt, bis **[gespeichert.]** im Display erscheint.
- > Speichern weiterer Sender: Vorgang wiederholen.

Alternativ:

> Halten Sie die Taste **PRESET** gedrückt, wählen Sie mit den Tasten ▲/▼ einen Favoritenspeicherplatz **1...20** und drücken Sie die Taste **OK**.

#### **8.3 Anwählen eines Favoriten-Senders**

> Die gewünschte Zifferntaste **1 ... 10** kurz drücken. Haben Sie keinen Sender auf den gewählten Programmplatz gespeichert, erscheint **[Speicherplatz leer]**.

Alternativ:

> Drücken Sie kurz die Taste **PRESET**, wählen Sie mit den Tasten ▲/▼ einen Favoritenspeicherplatz **1...20** und drücken Sie die Taste **OK**.

#### **8.4 Löschen einer Programmplatz-Speicherung**

> Speichern Sie einfach einen neuen Sender auf den jeweiligen Programmplatz.

#### **9 Spotify Connect**

Verwende dein Smartphone, Tablet oder deinen Computer als Fernbedienung für Spotify.

Auf spotify.com/connect erfährst du mehr.

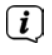

Die Spotify Software unterliegt dritt-Anbieter Lizenzen, die Sie hier finden: http://www.spotify.com/connect/third-party-licenses

# **10 Musik abspielen (USB Medien)**

Sie haben die Möglichkeit, Musik-Medien auf einem USB Datenträger, über das DIGITRADIO 570 CD IR abzuspielen. Hierzu muss das USB Medium am USB Anschluss angeschlossen sein.

> Drücken Sie die Taste **MODE** so oft, bis **[USB]** im Display angezeigt wird. Alternativ:

> Drücken Sie die Taste **MENU** und wählen Sie anschließend im **[Hauptmenü > USB]**.

#### **10.1 Medien wiedergeben**

- > Wird ein Titel wiedergegeben, erscheint im Display **[F01 T001 01:15]**. Dabei steht **[F01]** für den aktuell gewählten Ordner (in dem Fall der erste), **[T001]** gibt der ersten Titel, gefolgt von der Abspieldauer des aktuellen Titels.
- > Befinden Sich auf dem USB-Stick mehrere Ordner mit Musikstücken, kann der Ordner (F) mit den Tasten F+/F- gewechselt werden.
- $H$ Wiedergabe/Pause.
- $H$ Nächster Titel, gedrückt halten für Suchlauf.
- $H$ 2x drücken für vorherigen Titel, gedrückt halten für Suchlauf.
- . Wiedergabe stoppen.

#### **10.2 Wiederholen Funktion**

Sie können auswählen, ob Sie einen Titel, den ganzen Ordner/Album oder alle Stücke wiederholen möchten.

- > Drücken Sie hierzu mehrmals die Taste **Wiederholung** . Der angewählte Modus wird im Display anhand eines Icons angezeigt (**Wiederholen 1x**, **Wiederholen Album**, **Wiederholen Alles**).
- > Um die Funktion wieder Auszuschalten, drücken Sie die Taste **Wiederholung** so oft, bis kein Icon mehr angezeigt wird.
- > Drücken Sie die Taste **Shuffle (5)**, um die Titel in zufälliger Reihenfolge wiederzugeben.

#### **11 Die DAB+ (Digital Radio)-Funktion**

#### **11.1 Was ist DAB+**

DAB+ ist ein neues digitales Format, durch welches Sie kristallklaren Sound ohne Rauschen hören können. Anders als bei herkömmlichen Analogradiosendern werden bei DAB+ mehrere Sender auf ein und derselben Frequenz ausgestrahlt. Dies nennt man Ensemble oder Multiplex. Ein Ensemble setzt sich aus der Radiostation sowie mehreren Servicekomponenten oder Datendiensten zusammen, welche individuell von den Radiostationen gesendet werden. Infos z. B. unter www.dabplus.de oder www.dabplus.ch.

# **11.2 DAB Radioempfang**

> Drücken Sie die Taste **MODE** so oft, bis **[DAB Radio]** im Display angezeigt wird.

Alternativ:

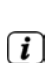

> Drücken Sie die Taste **MENU** und wählen Sie anschließend im **[Hauptmenü > DAB+]**.

Wird DAB zum ersten Mal gestartet, wird ein kompletter Sendersuchlauf durchgeführt. Anschließend wird die Senderliste angezeigt (siehe Punkt 11.4).

## **11.3 Suchlauf durchführen**

Der automatische Suchlauf scannt alle DAB Band III - Kanäle und findet somit alle Sender, die im Empfangsgebiet ausgestrahlt werden.

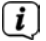

Nach Beendigung des Suchlaufes wird der erste Sender in alphanumerischer Reihenfolge wiedergegeben.

- > Um einen vollständigen Suchlauf durchzuführen, drücken Sie die Taste **SCAN (20)**. "Suchlauf" erscheint im Display. Die Suche startet, im Display erscheint der Fortschrittsbalken.
- > Drücken Sie nach Abschluss die Tasten ▲ oder ▼ und OK, um einen Sender zu wählen.

Alternativ:

> Drücken Sie die Taste **MENU** und wählen Sie mit den Tasten ▲ oder ▼ **[Vollständiger Suchlauf]**. Bestätigen Sie durch Drücken von **OK**.

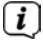

Wird keine Station gefunden, prüfen Sie die Antenne und verändern Sie ggf. den Aufstellort (Punkt 6.3.1).

#### **11.3.1 Manuelle Suche**

Möchten Sie einen manuellen Sendersuchlauf durchführen, gehen Sie folgendermaßen vor:

- > Wählen Sie **[MENU] > [Manuell einstellen]** und drücken Sie die Taste **OK**.
- > Wählen Sie mit den Tasten A oder  $\nabla$  eine Senderfrequenz und drücken Sie die Taste **OK**.
- $\lceil i \rceil$ Werden Sender auf der gewählten Frequenz übertragen, wird dies am Stabilitätsbalken dargestellt (siehe auch Punkt 11.8). Befinden Sich diese Sender noch nicht in Ihrer Senderliste, werden diese jetzt dort gespeichert.

#### **11.4 Sender wählen**

- > Sie können die gefundenen Sender am Gerät prüfen. Dazu die Tasten A oder ▼ drücken.
- > Um einen Sender auszuwählen, **OK** drücken.

 $\geq$  Alternativ können Sie auch die Taste **MENIJ** drücken und mit  $\triangle$  oder  $\blacktriangledown$   $\geq$ **[Senderliste]** wählen.

# **11.5 DAB-Sender speichern**

Der Favoritenspeicher kann bis zu 20 Stationen speichern. Die gespeicherten Sender bleiben auch nach einem Stromausfall erhalten.

- > Den gewünschten Sender einstellen.
- > Drücken Sie eine der Zifferntasten **1 ... 10** auf der Fernbedienung und halten Sie diese gedrückt, bis **[gespeichert.]** im Display erscheint.
- > Speichern weiterer Sender: Vorgang wiederholen.

Alternativ:

> Halten Sie die Taste PRESET gedrückt, wählen Sie mit den Tasten  $\triangle$ / $\blacktriangledown$  einen Favoritenspeicherplatz **1...20** und drücken Sie die Taste **OK**.

## **11.6 Anwählen der programmierten Stationen**

> Die gewünschte Zifferntaste **1 ... 10** kurz drücken. Haben Sie keinen Sender auf den gewählten Programmplatz gespeichert, erscheint **[Speicherplatz leer]**.

Alternativ:

> Drücken Sie kurz die Taste PRESET, wählen Sie mit den Tasten  $\triangle/\blacktriangledown$  einen Favoritenspeicherplatz **1...20** und drücken Sie die Taste **OK**.

#### **11.7 Löschen einer Programmplatz-Speicherung**

> Neuen Sender auf jeweiligen Programmplatz speichern.

#### **11.8 Signalstärke**

- > Drücken Sie mehrmals die Taste **INFO (6)**. Die Signalstärke wird dargestellt.
- > Die Aussteuerung des Balken zeigt den aktuellen Pegel.

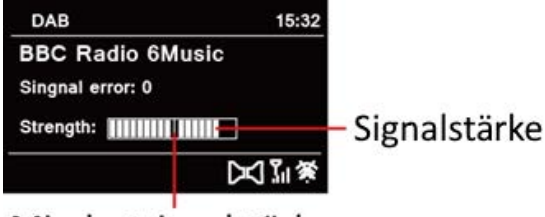

# Mindestsignalstärke

 $\left| i \right|$ 

Sender, deren Signalstärke unterhalb der erforderlichen Mindestsignalstärke liegt, senden kein ausreichendes Signal. Richten Sie die Antenne ggf. wie unter Punkt 6.3.1 beschrieben aus.

Mehrfaches Drücken der INFO-Taste schaltet durch verschiedene Informationen, wie z.B. Programmtyp, Multiplexname, Frequenz, Signalfehlerrate, Datenbitrate, Programmformat, Datum.

# **11.9 Dynamic Label Plus**

 $\left(\overline{\mathbf{i}}\right)$ 

Falls vom Programmanbieter unterstützt, erlaubt der Dynamic Label Plus Dienst beispielsweise den Namen der aktuellen Sendung oder den Titel und Interpreten zusätzlich einzublenden.

# **11.10 DRC einstellen**

Die Kompressionsrate gleicht Dynamikschwankungen und damit einhergehende Lautstärkevariationen aus.

- > Drücken Sie die Taste **MENU** und wählen Sie **> [Lautstärkeanpassung]**, um die gewünschte Kompressionsrate auszuwählen.
- > Wählen Sie mit den Tasten  $\triangle/\triangledown$  die Kompressionsrate:

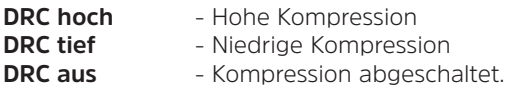

> Bestätigen Sie durch Drücken von **OK**.

#### **11.11 Inaktive Stationen löschen**

- > Drücken Sie die Taste MENU und wählen Sie mit ▲ oder ▼ > Ilnaktive **Sender löschen]**.
- > Bestätigen Sie durch Drücken von **OK**.
- > Wählen Sie mit ▲ oder ▼ > [Ja] und bestätigen Sie durch Drücken von OK.

# **11.12 Senderreihenfolge anpassen**

- > Drücken Sie die Taste **MENU** und anschließend mit ▲ oder ▼ > **[Senderreihenfolge]**.
- > Wählen Sie eine Sortierart mit  $\triangle$  oder  $\nabla$  und bestätigen Sie Ihre Auswahl mit **OK**.
- $\lceil i \rceil$ Sie haben die Wahl zwischen: Alphanumerisch und Anbieter.

#### **12 UKW-Betrieb**

#### **12.1 Radiobetrieb einschalten**

> Drücken Sie die Taste **MODE** so oft, bis **[FM-Radio]** im Display angezeigt wird.

Alternativ:

> Drücken Sie die Taste **MENU** und wählen Sie anschließend im **[Hauptmenü > FM]**.

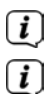

Beim erstmaligen Einschalten ist die Frequenz 87,5 MHz eingestellt.

Haben Sie bereits einen Sender eingestellt oder gespeichert, spielt das Radio den zuletzt eingestellten Sender.

 $\lceil \mathbf{i} \rceil$ Bei RDS-Sendern erscheint der Sendername.

Um den Empfang zu verbessern, richten Sie die Antenne aus.

# **12.2 UKW-Empfang mit RDS-Informationen**

RDS ist ein Verfahren zur Übertragung von zusätzlichen Informationen über UKW-Sender. Sendeanstalten mit RDS senden z.B. ihren Sendernamen oder den Programmtyp. Dieser wird im Display angezeigt.

> Das Gerät kann die RDS-Informationen:

**RT** (Radiotext), **PS** (Sendername), **PTY** (Programmtyp) darstellen.

# **12.3 Manuelle Senderwahl**

 $>$  Drücken Sie  $\triangle$  oder  $\nabla$  im UKW-Betrieb, um den gewünschten Sender einzustellen. Das Display zeigt die Frequenz in Schritten von 0,05 MHz an.

# **12.4 Automatische Senderwahl**

> Drücken Sie **SCAN (20)**, um den automatischen Sendersuchlauf zu starten. Im Display läuft die Senderfrequenz aufwärts.

oder

- $\geq$  Halten Sie  $\triangle$  oder  $\nabla$  im UKW-Betrieb ca. 2 Sekunden gedrückt, um automatisch den nächsten Sender mit ausreichendem Signal zu suchen.
- $\lceil i \rceil$ Wird ein UKW-Sender mit ausreichend starkem Signal gefunden, stoppt der Suchlauf und der Sender wird wiedergegeben. Wird ein RDS-Sender empfangen erscheint der Sendername und ggf. der Radiotext.

 $\left(\overline{\mathbf{i}}\right)$ 

Für die Einstellung schwächerer Sender benutzen Sie bitte die manuelle Senderwahl.

 $(i)$ Sie können im **Menü > Suchlauf-Einstellung** einstellen, ob der Suchlauf nur starke Sender findet (Nur kräftige Sender). Drücken Sie hierzu die Taste **MENU > Suchlauf-Einstellungen > [Ja]**. Bestätigen Sie die Auswahl mit **OK**. Bei der Einstellung **[NEIN]** stoppt der Sendersuchlauf bei jedem Sender. Allerdings können diese auch gestört sein.

# **12.5 Mono/Stereo einstellen**

> Drücken Sie die Taste **MENU** und wählen Sie mit ▲ oder ▼ > **[Audio Einstellung]**.

- > Wählen Sie **[JA]**, um die Wiedergabe nur in Mono-Ton bei schwachem FM-Empfang wiederzugeben.
- > Bestätigen Sie durch Drücken von **OK**.

## **12.6 UKW-Sender speichern**

Der Favoritenspeicher kann bis zu 20 Stationen speichern. Die gespeicherten Sender bleiben auch nach einem Stromausfall erhalten.

- > Den gewünschten Sender einstellen.
- > Drücken Sie eine der Zifferntasten **1 ... 10** auf der Fernbedienung und halten Sie diese gedrückt, bis **[gespeichert.]** im Display erscheint.
- > Speichern weiterer Sender: Vorgang wiederholen.

Alternativ:

> Halten Sie die Taste PRESET gedrückt, wählen Sie mit den Tasten **A/V** einen Favoritenspeicherplatz **1...20** und drücken Sie die Taste **OK**.

## **12.7 Anwählen der programmierten Stationen**

> Die gewünschte Zifferntaste **1 ... 10** kurz drücken. Haben Sie keinen Sender auf den gewählten Programmplatz gespeichert, erscheint **[Speicherplatz leer]**.

#### Alternativ:

> Drücken Sie kurz die Taste PRESET, wählen Sie mit den Tasten  $\triangle$ / $\blacktriangledown$  einen Favoritenspeicherplatz **1...20** und drücken Sie die Taste **OK**.

# **12.8 Löschen einer Programmplatz-Speicherung**

> Neuen Sender auf jeweiligen Programmplatz speichern.

#### **13 Bluetooth**

#### **13.1 Bluetoothmodus aktivieren**

> Drücken Sie die Taste **MODE** so oft, bis **[Bluetooth Audio]** im Display angezeigt wird.

Alternativ:

> Drücken Sie die Taste **MENU** und wählen Sie anschließend im **[Hauptmenü > Bluetooth]**.

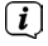

 $\lceil i \rceil$ 

In der Statusleiste des Displays wird durch ein blinkendes **[BT]** der Koppelmodus signalisiert.

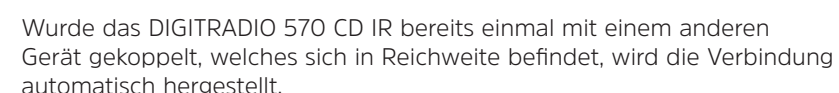

# **13.2 Koppeln**

> Aktivieren Sie Bluetooth an Ihrem Musik-Player, z. B. einem Smartphone oder Tablet.

 $\left(\mathbf{i}\right)$ Wie Sie Bluetooth an Ihrem Musik-Player aktivieren, entnehmen Sie bitte der entsprechenden Bedienungsanleitung des Gerätes, welches Sie mit dem DIGITRADIO 570 CD IR koppeln möchten.

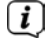

Bitte beachten Sie, dass sich immer nur 1 Gerät mit dem DIGITRADIO 570 CD IR verbinden kann.

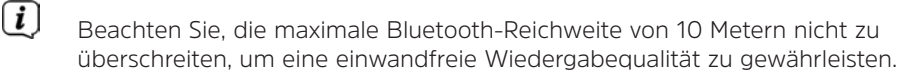

- > Wählen Sie an Ihrem Musik-Player die Liste mit gefundenen Bluetooth-Geräten.
- > Suchen Sie in der Liste den Eintrag **DIGITRADIO 570 CD IR** und wählen Sie diesen aus. Sollten Sie zur Eingabe einer PIN aufgefordert werden, geben Sie "0000" (4x Null) ein.
- > Ist die Koppelung erfolgreich abgeschlossen, hört **[BT]** im Display des DIGITRADIO auf zu blinken.

#### **13.3 Musik wiedergeben**

- > Wählen Sie an Ihrem Musik-Player einen Musiktitel aus, und geben Sie ihn wieder.
- > Der Ton wird nun über das DIGITRADIO 570 CD IR wiedergegeben.
- $\left(\overline{\mathbf{i}}\right)$ Mit Hilfe der Wiedergabe-Tasten auf der Fernbedienung des DIGITRADIO können Sie die Wiedergabe an Ihrem Musik-Player steuern (nur mit kompatiblen Geräten).
- $HI$ Wiedergabe/Pause.
- $H$ Nächster Titel.
- $\blacktriangleright$ 2x drücken für vorherigen Titel, 1x drücken für Titel von Anfang wiedergeben.
- п Wiedergabe stoppen.
- $\left(\overline{\bm{i}}\right)$ Beachten Sie, die Lautstärke an Ihrem Musik-Player nicht zu leise zu stellen.

#### **14 Audio/MP3 CDs abspielen**

#### **14.1 Allgemeine Informationen zu CD's/MP3 CD's**

Das Gerät ist für Musik-CDs geeignet, die mit Audio-Daten (CD-DA oder MP3 für CD-R und CD-RW) bespielt sind. MP3-Formate müssen mit ISO 9660 Level 1 oder Level 2 erstellt werden. Multisession-CDs können nicht gelesen werden. Im MP3-Betrieb sind die Begriffe "Folder" = Album und "Titel" ausschlaggebend. "Album" entspricht dem Ordner am PC, "Titel" der Datei am PC oder einem CD-DA-Titel.

Das Gerät sortiert die Alben bzw. die Titel eines Albums nach Namen in alphabetischer Reihenfolge. Wenn Sie eine andere Reihenfolge bevorzugen sollten, ändern Sie den Namen des Titels bzw. Albums und stellen Sie eine Nummer vor den Namen.

Beim Brennen von CD-R und CD-RW mit Audio-Daten können verschiedene Probleme auftreten, die eine störungsfreie Wiedergabe bisweilen beeinträchtigen. Ursache hierfür sind fehlerhafte Software- und Hardware-Einstellungen oder der verwendete Rohling. Falls solche Fehler auftreten, sollten Sie den Kundendienst Ihres CD-Brenner/Brennersoftware-Herstellers kontaktieren oder entsprechende Informationen – z.B. im Internet – suchen.

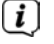

Wenn Sie Audio-CDs anfertigen, beachten Sie die gesetzlichen Grundlagen und verstoßen Sie nicht gegen die Urheberrechte Dritter.

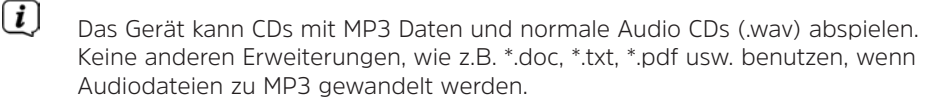

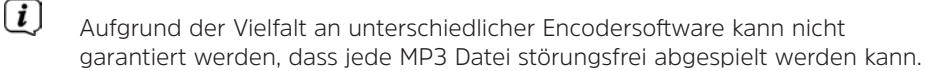

 $\left(\overline{\bm{i}}\right)$ Bei fehlerhaften Titeln/Files wird die Wiedergabe beim nächsten Titel/File fortgesetzt.

Es ist von Vorteil beim Brennen der CD mit niedriger Geschwindigkeit zu brennen und die CD als Single-Session und finalisiert anzulegen.

#### **14.2 Welche Discs Sie verwenden können**

Der CD-Player ist mit CD-, CD-R/RW- und MP3-CD Medien kompatibel.

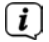

 $\lceil i \rceil$ 

Wenn Sie das Gerät transportieren, entfernen Sie die Disc aus dem Laufwerk. Damit vermeiden Sie Beschädigungen am CD-Player und der Disc.

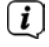

Die Wiedergabequalität bei MP3-CDs ist von der Einstellung der Bitrate und der verwendeten Brenn-Software abhängig.

# **14.3 CD abspielen**

- > Wechseln Sie durch Drücken der Taste **MODE** in den **CD-Player** -Modus.
- > Im Display wird **[CD]** angezeigt.
- > Öffnen Sie die CD-Lade mit der Taste **Eject** (**1** oder **7** am Gerät). Legen Sie anschließend die CD mit der bedruckten Seite nach oben auf die CD-Lade und schließen Sie sie wieder mit Eject.
- > Die Daten auf der CD werden geprüft. Im Display erscheint **[Ladevorgang]**. Anschließend beginnt die Wiedergabe mit dem ersten Titel (Audio-CD) bzw. ersten Titel im ersten Ordner (MP3 CD).
- $\lceil i \rceil$ Warten Sie mit der Bedienung, bis der CD Inhalt komplett eingelesen wurde, um sicherzustellen, dass alle benötigten Informationen von der CD gelesen wurden. Besonders bei MP3-CDs kann dieser Vorgang einige Zeit in Anspruch nehmen.

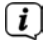

Zum Einlegen/Entfernen der CD, diese bitte am Rand anfassen.

- > Durch Drücken der Taste **Wiedergabe/Pause<sup> PII</sup> können Sie die** Wiedergabe pausieren (im Display blinkt die Spielzeit), bzw. durch erneutes Drücken weiter fortsetzen.
- > Mit der Taste **Stopp L** stoppen Sie die Wiedergabe. Im Display erscheint die Gesamtzahl der Titel.

 $\left\lceil i \right\rceil$ Stoppen Sie stets vor der Entnahme der CD die Wiedergabe.

#### **14.4 Titel einstellen**

> Mit Hilfe der Tasten **Vorheriger Titel** oder **Nächster Titel** springen Sie zum jeweils nächsten bzw. vorherigen Titel.

Das Display zeigt die jeweils eingestellte Ordner **[F]** und Titel **[T]** -Nummer.

> Mit den Tasten **F+** und **F-** kann der Ordner bei MP3-CDs gewählt werden.

# **14.5 Schneller Suchlauf**

Sie können im laufenden Titel einen schnellen Suchlauf vorwärts oder rückwärts durchführen, um eine bestimmte Stelle zu suchen.

> Halten Sie die Tasten **Vorheriger Titel** oder **Nächster Titel** gedrückt, um einen schnellen Vor- bzw. Rücklauf innerhalb des Titels für die Dauer des Gedrückthaltens durchzuführen.

# **14.6 Wiederholen Funktion**

Sie können auswählen, ob Sie einen Titel, den ganzen Ordner/Album (nur bei MP3 CDs) oder alle Stücke der CD wiederholen möchten.

> Drücken Sie hierzu mehrmals die Taste **Wiederholung** . Der angewählte Modus wird im Display anhand eines Icons angezeigt (**Wiederholen 1x**, **Wiederholen Album**, **Wiederholen Alles, Shuffle**).

- > Um die Funktion wieder Auszuschalten, drücken Sie die Taste **Wiederholung** so oft, bis kein Icon mehr angezeigt wird.
- > Drücken Sie die Taste **Shuffle (5)**, um die Titel in zufälliger Reihenfolge wiederzugeben.

#### **14.7 Wiedergabe programmieren**

Sie können bis zu 20 Titel einer CD in einer beliebigen Reihenfolge programmieren.

- > Stoppen Sie eine eventuelle Wiedergabe mit der Taste Stopp
- > Drücken Sie die Taste **PRESET** auf der Fernbedienung oder **5+** am Gerät, um in den Programmiermodus zu gelangen.

Im Display erscheint nun [P01] für den ersten zu programmierenden Titel.

- > Wählen Sie mit den Tasten **| ★** | ★ | einen Titel und drücken Sie dann zum Übernehmen der Speicherung die Taste **OK**.
- > Anschließend wird **[P02]** für den zweiten Titel angezeigt, den Se wie oben beschrieben ebenfalls hinzufügen können.
- > Ist die Programmierung komplett, drücken Sie zur Wiedergabe die Taste Wiedergabe/Pause **XII**
- $(i)$ Um eine Programmierung zu löschen, drücken Sie entweder 2x **Stopp** oder öffnen Sie die CD-Lade mit der Taste **Eject**.

#### **15 Audioeingang**

Sie können den Ton eines externen Gerätes über die Lautsprecher des DIGITRADIO 570 CD IR wiedergeben.

- > Verbinden Sie das externe Gerät mit dem **AUX-IN**-Anschluss (**16**, 3,5mm Stereo-Klinke) an der Rückseite
- > Wählen Sie mit der Taste **MODE** den Audioeingang. Im Display wird **[Aux-In]** angezeigt.

Die Steuerung und Wiedergabe erfolgt am externen Gerät. Stellen Sie die Lautstärke nicht zu leise ein, um Störgeräusche zu vermeiden.

#### **16 Erweiterte Funktionen**

#### **16.1 Sleep Funktion**

 $\left\lceil i \right\rceil$ 

- > Drücken Sie die Taste **MENU** und wählen Sie anschließend im **[Hauptmenü > Sleep]**.
- > Mit den Tasten ▲ oder ▼ können Sie in Schritten von **Sleep aus, 15, 30, 45**, **60** Minuten den Zeitraum einstellen, nach dem sich das Gerät in jeder Betriebsart in Standby schaltet.

Alternativ:

> Drücken Sie mehrmals die Taste **SLEEP (18)** auf der Fernbedienung.

 $\left| \widehat{\mathbf{i}} \right|$ In der Statusleiste des Displays erscheint ein Mond-Symbol mit der noch zur Verfügung stehenden Zeit, bis sich das DIGITRADIO 570 CD IR in Standby schaltet.

# **16.2 Wecker**

> Drücken Sie die Taste **MENU** und wählen Sie anschließend im **[Hauptmenü > Wecker]**.

Alternativ:

> Drücken Sie die Taste **Wecker (17)**, um direkt in die Weckerkonfiguration zu springen.

# **16.2.1 Weckzeit einstellen**

- $\lceil i \rceil$ Die Weckfunktion können Sie erst bedienen, wenn die korrekte Uhrzeit eingestellt worden ist. Je nach Konfiguration geschieht das automatisch oder muss manuell eingestellt werden. Die Uhrzeit kann entweder manuell, über DAB/UKW oder Internet aktualisiert werden. Weitere Infos hierzu unter Punkt 17.4.
- > Wählen Sie einen der Weckzeit-Speicher **Wecker 1** oder **Wecker 2** mit den Tasten  $\triangle$  oder  $\nabla$  aus, und bestätigen Sie mit OK.
- > Gehen Sie anschließend alle Punkte der Reihe nach durch. Bestätigen Sie jede Eingabe mit der Taste **OK**.

# **Wiederholung**

> Sie können hier zwischen **Täglich** (jeden Tag in der Woche), **Einmal**, **Wochentage** (Mo. - Fr.) oder **Wochenende** (Sa. u. So.) wählen. Drücken Sie zum Übernehmen der Einstellung die Taste **OK**.

# **Uhrzeit**

> Hier können Sie die Weckzeit und ggf. das Datum eingeben. Wählen Sie zuerst mit den Tasten  $\triangle$ / $\blacktriangledown$  die Stunden und drücken Sie zum Übernehmen die Taste **OK**. Es folgt die Eingabe der Minuten. Übernehmen Sie diese ebenfalls mit der Taste **OK**.

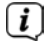

Wurde unter **Wiederholung > [Einmal]** gewählt, müssen Sie neben der Uhrzeit auch das Datum eingeben.

# **Modus**

> Anschließend erfolgt die Eingabe der Quelle. Es stehen **Summer**, **Internet Radio**, **DAB+**, **FM**, **CD** oder **USB** zur Verfügung. Drücken Sie die Taste **OK** zum Übernehmen der Einstellung.

# **Programm**

> Haben Sie **Internet Radio**, **DAB** oder **FM** gewählt, können Sie anschließend angeben, ob Sie mit dem **zuletzt gehörten Sender** geweckt werden wollen, oder mit einem aus Ihrer **Favoritenliste**.

# **Lautstärke**

 $>$  Wählen Sie mit den Tasten  $\triangle$ / $\blacktriangledown$  die Lautstärke, mit der Sie geweckt werden wollen.

# **Speichern**

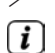

 $\left(\overline{\mathbf{i}}\right)$ 

> Drücken Sie die Taste **OK**, um den Wecker zu speichern.

Der Wecker ist aktiv, sobald Sie die Weckerwiederholung auf Täglich, Einmal, Wochenende, oder Werktage gestellt haben. In der Statusleiste erscheint daraufhin ein Wecker-Symbol mit der entsprechenden Ziffer des aktiven Weckers und der Weckzeit.

# **16.2.2 Wecker nach Alarm ausschalten**

> Drücken Sie die Taste **Ein/Standby** um den Wecker auszuschalten.

Im Display ist das Wecksymbol weiterhin eingeblendet, wenn die Weckerwiederholung auf Täglich, Wochenende, oder Werktage eingestellt ist.

# **16.2.3 Wecker ausschalten**

> Wählen Sie im Menü des entsprechenden Weckers **> Wiederholung: Aus**.

# **17 Systemeinstellungen**

Alle unter diesem Punkt erläuterten Einstellungen gelten für alle Quellen gleichermaßen.

 $>$  Öffnen Sie das Menü und wählen Sie mit den Tasten  $\triangle$  /  $\blacktriangledown$  > **[Systemeinstellungen]**. Drücken Sie die Taste **OK**, um die Systemeinstellungen zu öffnen.

# **17.1 Equalizer**

> Drücken Sie die Taste **MENU** und wählen Sie anschließend **[Systemeinstellungen] > [Equalizer]**.

Hier können Sie verschiedene Equalizer-Einstellungen vornehmen, um den Klang nach Ihren Wünschen anzupassen. Sie haben die Auswahl zwischen: Mittig, Jazz, Rock, Klassik und Pop.

> Wählen Sie mit den Tasten  $\triangle/\nabla$  eine Equalizer-Einstellungen und drücken Sie die Taste **OK**, um die Einstellung zu übernehmen.

# **17.2 Audiostream Qualität**

Je nach Internetgeschwindikeit kann die Audiostream Qualität angepasst werden. Je höher die Qualität, desto höher ist auch die Datenübertragung.

- > Drücken Sie die Taste **MENU** und wählen Sie anschließend **[Systemeinstellungen] > [Audiostream Qualität]**.
- > Wählen Sie eine Qualitätsstufe und drücken Sie zum Speichern die Taste **OK**.

# **17.3 Interneteinstellungen**

> Drücken Sie die Taste **MENU** und wählen Sie anschließend **[Systemeinstellungen] > [Interneteinstellungen]**.

In diesem Menü finden Sie einige Einstellungen und Informationen zur Internetverbindung.

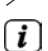

> Wählen Sie **[Netzwerkassistent]**, um eine WLAN-Verbindung herzustellen.

Der Netzwerkassistent zeigt Ihnen alle in Reichweite befindlichen WLAN-Stationen an. Wählen Sie das ihnen bekannte WLAN-Netz mit  $\blacktriangle/\blacktriangledown$  und **OK** aus, und geben Sie das entsprechende Passwort über die eingeblendete Tastatur ein. Wählen Sie anschließend und drücken Sie die Taste **OK**. War das Passwort korrekt, wird nun eine Verbindung zu diesem Netzwerk hergestellt. Ob eine Verbindung besteht, erkennen Sie an den Signalbalken

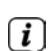

**in der Statusleiste des Displays.** 

Um die Eingabe abzubrechen, wählen Sie GANGEL und drücken Sie die Taste **OK**. Haben Sie sich vertippt, können Sie den zuletzt eingegebenen Buchstaben mit **BKSP** löschen.

#### **17.3.1 WPS-Verbindung**

- > Wählen Sie **[WPS]**, wenn Ihr Router über die WPS Funktion verfügt. Hierdurch wird eine direkte Verbindung zum Router hergestellt, ohne das WLAN-Passwort eingeben zu müssen. Ob das WLAN Netzwerk die WPS-Funktion unterstütz, erkennen Sie an dem **[WPS]** Schriftzug vor dem Netzwerknamen.
- $\left(\overline{\mathbf{i}}\right)$

Die WPS-Funktion kann auch direkt über den Menüpunkt **[PBC WLAN Aufbau]** aktiviert werden.

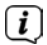

Wie Sie WPS an Ihrem Router aktivieren, entnehmen Sie bitte dessen Bedienungsanleitung.

> Starten Sie WPS an Ihrem Router, durch drücken der entsprechenden Taste.

- > Wählen Sie am DIGITRADIO 570 CD IR **[WPS Taste drücken]**. Beachten Sie die Hinweise auf dem Display.
- > Unterstützt Ihr Router nur den WPS-PIN, wählen Sie am DIGITRADIO 570 CD IR **[PIN]** aus und notieren Sie sich die auf dem Display angezeigte PIN. Die PIN müssen Sie Anschließend im Router eintragen.
- $\left(\overline{\mathbf{i}}\right)$

Um weitere Informationen zur aktuellen Verbindung anzuzeigen, wählen Sie **Einstellungen anzeigen**.

- $\left(\overline{\mathbf{i}}\right)$ Wählen Sie **Manuelle Einstellung**, wenn Sie die Parameter Ihres Netzwerkes kennen und manuell konfigurieren möchten. Beachten Sie die Hinweise auf dem Display.
- $\left(\mathbf{i}\right)$ Wählen Sie **Netzwerkprofil löschen**, um nicht mehr benötigte Verbindungen zu löschen.

Wählen Sie **WLAN-Verbindung in Standby erlauben**, wenn die WLAN-Verbindung auch im Standbymodus erhalten bleiben soll. Diese Einstellung erhöht den Stromverbrauch, ermöglicht aber die App-Steuerung mit der TechniSat CONNECT-App.

 $\left(\overline{\mathbf{i}}\right)$ Über den Menüpunkt **[Net Remote PIN]** können Sie die PIN für die Steuerung mit der TechniSat CONNECT-App konfigurieren. Die Standard-PIN lautet: 1234. Die TechniSat CONNECT-App kann über die üblichen App-Stores kostenlos geladen werden.

## **17.4 Zeiteinstellungen**

 $\left(\overline{\mathbf{i}}\right)$ 

- > Drücken Sie die Taste **MENU** und wählen Sie anschließend **[Systemeinstellungen] > [Zeit und Datum]**.
- > Wählen Sie **[Zeit-/Datumseinstellung]**, um die Uhrzeit und das Datum manuell einzustellen.

Mit der Taste OK wählen Sie einen Wert aus. Mit den Tasten ▲ oder ▼ ändern Sie ihn.

- > Bestätigen Sie durch Drücken von **OK**.
- > Wählen Sie **[Aktualisierungseinst.]**, um festzulegen, ob die Uhrzeitaktualisierung automatisch über DAB, FM oder Internet erfolgen soll oder ob Sie sie manuell eingeben möchten.
- > Wählen Sie hierzu **[Aktualisieren von DAB]**, **[Aktualisieren von FM]**, **[Aktualisieren von NET]** oder **[Keine Aktualisierung]**.
- > Unter der Option **[Zeitformat einst.]** können Sie das 12 oder 24 Stunden Format aktivieren. Bestätigen Sie die Auswahl mit der Taste **OK**.
- > Wählen Sie unter **[Zeitzone einstellen]**, die aktuelle Zeitzone, in der Sie sich befinden und unter **[Sommerzeit]** legen Sie fest, ob aktuell die Sommerzeit aktiv sein soll. Diese Einstellung wird nur angezeigt, wenn Sie vorher bei der Aktualisierungseinst. **Aktualisieren von NET** gewählt haben.
- > Unter **[Standby Uhr]** können Sie zwischen der Analogen oder Digitalen Optik der Standby-Uhr wählen.

# **17.5 Sprache**

- > Drücken Sie die Taste **MENU** und wählen Sie anschließend **[Systemeinstellungen] > [Sprache]**.
- > Wählen Sie mit  $\triangle$  oder  $\nabla$  eine der zur Verfügung stehenden OSD-Sprachen und Bestätigen Sie die Auswahl durch Drücken von **OK**.

# **17.6 Werkseinstellung**

Wenn Sie den Standort des Gerätes verändern, z. B. bei einem Umzug, sind möglicherweise die gespeicherten Sender nicht mehr zu empfangen. Mit dem Zurücksetzen auf Werkseinstellungen können Sie in diesem Fall alle gespeicherten Sender löschen, um anschließend einen neuen Sendersuchlauf zu starten.

- > Drücken Sie die Taste **MENU** und wählen Sie anschließend **[Systemeinstellungen] > [Werkseinstellungen]**.
- > Bestätigen Sie durch Drücken von **OK**.
- > Wählen Sie mit ▲ oder ▼ > JA und bestätigen Sie die Sicherheitsabfrage durch Drücken von **OK**.

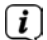

Alle zuvor gespeicherten Sender und Einstellungen werden gelöscht. Nach erfolgtem Reset können Sie den Einrichtungsassistent starten (Punkt 17.8).

#### **17.7 Software Update**

Von Zeit zu Zeit werden eventl. Softwareupdates bereitgestellt, die Verbesserungen oder Fehlerbehebungen beinhalten können. Das DIGITRADIO 570 CD IR ist somit immer auf dem neuesten Stand.

- > Drücken Sie die Taste **MENU** und wählen Sie anschließend **[Systemeinstellungen] > [Software update]**.
- > Wählen Sie **[Auto-Update]**, wenn das DIGITRADIO 570 CD IR periodisch nach neuen Software-Versionen suchen soll.
- > Wählen Sie **[Jetzt prüfen]**, wenn Sie jetzt überprüfen möchten, ob eine neuere Software-Version zu Verfügung steht.

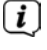

Wenn ein Software-Update gefunden wurde, befolgen Sie die Hinweise auf dem Display.

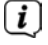

Um Software-Updates zu finden und zu laden muss das DIGITRADIO 570 CD IR mit dem Internet verbunden sein. Schalten Sie das DIGITRADIO 570 CD IR während dem Updateprozess nicht aus!

#### **17.8 Einrichtungsassistent**

> Drücken Sie die Taste **MENU** und wählen Sie anschließend **[Systemeinstellungen] > [Einrichtungsassistent]**.

 $\left(\overline{\mathbf{i}}\right)$ Beim ersten Einschalten startet der Einrichtungsassistent automatisch.

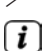

> Wählen Sie, sobald im Display **[Jetzt ausführen]** angezeigt wird, **[JA]**.

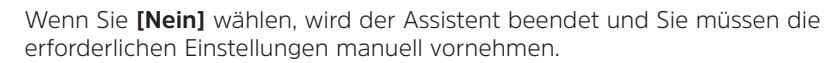

Sie werden nun schrittweise durch die Einstellungen geführt.

> Wählen Sie unter **[Zeitformat]** das gewünschte Anzeigeformat für die Zeitanzeige (Punkt 17.4) und drücken Sie die Taste **OK**.

> Im nächsten Schritt müssen Sie wählen, über welche Quelle Zeit und Datum synchronisiert werden sollen (näheres unter Punkt 17.4).

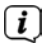

Haben Sie **[Aktualisieren von Net]** gewählt, müssen Sie anschließend die Zeitzone und die Sommer/Winterzeit angeben.

Nach den Zeit- und Datumseinstellungen, werden nun einige Netzwerkeinstellungen vorgenommen.

- > Wählen Sie, ob die WLAN-Verbindung auch im Standby aktiv bleiben soll. Drücken Sie die Taste **OK**.
- > Stellen Sie sicher, dass sich das Gerät im Empfangsbereich des gewünschten WLAN-Netzes befindet, und dass Ihnen die Zugangsdaten vorliegen. In einigen Fällen mag es nötig sein, einige Einstellungen am Router vorzunehmen. Ziehen Sie in diesem Fall bitte die entsprechende Bedienungsanleitung zu Rate.

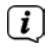

Nach einem Suchlauf über verfügbare drahtlose Netzwerke wird Ihnen das Ergebnis angezeigt.

- > Wählen Sie das gewünschte Drahtlosnetzwerk aus und bestätigen Sie die Auswahl mit **OK**. Wählen Sie **WPS überspringen**, um das Passwort einzugeben.
- $\lceil i \rceil$ Handelt es sich um ein geschütztes Netzwerk, so werden Sie aufgefordert, den entsprechenden Zugangsschlüssel einzugeben.
- > Dazu markieren Sie jeweils das entsprechende Zeichen.
- > Geben Sie dann das ausgewählte Zeichen durch Drücken der **OK**-Taste ein.
- $\left(\overline{\mathbf{i}}\right)$ Verfahren Sie auf diese Weise weiter, bis der komplette Zugangsschlüssel im Eingabefeld zu sehen ist.
- $\left(\overline{\mathbf{i}}\right)$ Um die Eingabe abzubrechen, wählen Sie GANGEL und drücken Sie die Taste **OK**. Haben Sie sich vertippt, können Sie den zuletzt eingegebenen Buchstaben mit BKSP löschen.
- > Wählen Sie anschließend und drücken Sie die Taste **OK**. War das Passwort korrekt, wird nun eine Verbindung zu diesem Netzwerk hergestellt.
- > Wenn **[Einrichtungsassistent abgeschlossen]** im Display erscheint, drücken Sie die Taste **OK**.

#### **17.9 Info**

- > Drücken Sie die Taste **MENU** und wählen Sie anschließend **[Systemeinstellungen] > [Info]**.
- > Bestätigen Sie durch Drücken von **OK**.
- > Die Software-Version wird dargestellt.

# **17.10 Displaybeleuchtung**

Sie können die Displayhelligkeit sowohl für den Betrieb als auch für Standby einstellen.

- > Drücken Sie die Taste **MENU** und wählen Sie anschließend **[Systemeinstellungen] > [Beleuchtung]**.
- > Wählen Sie **[Betrieb]** oder **[Standby]**, um die Einstellung für den Betrieb oder den Standby-Modus vorzunehmen.
- > Sie können nun die Helligkeit in drei Schritten von Hoch, Mittel bis Niedrig einstellen.
- > Aktivieren Sie **[Auto-Dimm]**, um das Display automatisch im Betrieb nach der eingestellten Zeit zu dimmen.
- > Bestätigen Sie die Auswahl mit **OK**.

# **17.11 Datenschutzhinweise**

> Drücken Sie die Taste **MENU** und wählen Sie anschließend **[Systemeinstellungen] > [Datenschutz]**.

Hier finden Sie den Link zu den aktuellen Datenschutzhinweisen zu Ihrem Gerät.

> Durch Drücken der Taste **MENU** schalten Sie zurück.

# **18 Reinigen**

∧ Um die Gefahr eines elektrischen Schlags zu vermeiden, dürfen Sie das Gerät nicht mit einem nassen Tuch oder unter fließendem Wasser reinigen. Netzstecker vor Reinigung ziehen!

 $\left(\overline{\mathbf{i}}\right)$ 

Sie dürfen keine Scheuerschwämme, Scheuerpulver und Lösungsmittel wie Alkohol oder Benzin verwenden.

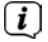

 $\lceil i \rceil$ 

 $\left(\mathbf{i}\right)$ 

Keine der folgenden Substanzen verwenden: Salzwasser, Insektenvernichtungsmittel, chlor- oder säurehaltige Lösungsmittel (Salmiak), Scheuerpulver.

Reinigen Sie das Gehäuse mit einem weichen, mit Wasser angefeuchteten Tuch. Keine Lösungsmittel, Spiritus, Verdünnungen usw. verwenden; sie könnten die Oberfläche des Gerätes beschädigen.

Das Display nur mit einem weichen Baumwolltuch reinigen. Baumwolltuch gegebenenfalls mit geringen Mengen nicht-alkalischer, verdünnter Seifenlauge auf Wasser- oder Alkoholbasis verwenden.

 $\left(\mathbf{i}\right)$ Mit dem Baumwolltuch sanft über die Oberfläche reiben, bis diese vollständig trocken ist.
# **19 Fehler beseitigen**

Wenn das Gerät nicht wie vorgesehen funktioniert, überprüfen Sie es anhand der folgenden Tabelle.

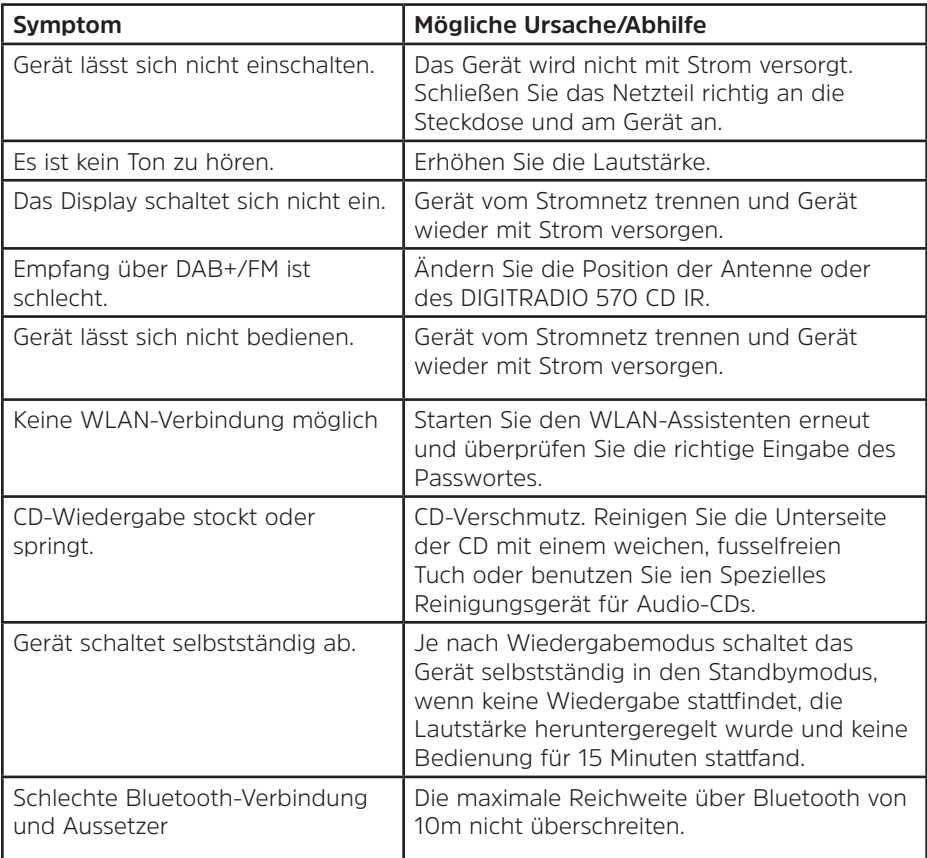

Wenn Sie die Störung auch nach den beschriebenen Überprüfungen nicht beheben können, nehmen Sie bitte Kontakt mit der technischen Hotline auf.

# **20 Technische Daten / Herstellerhinweise**

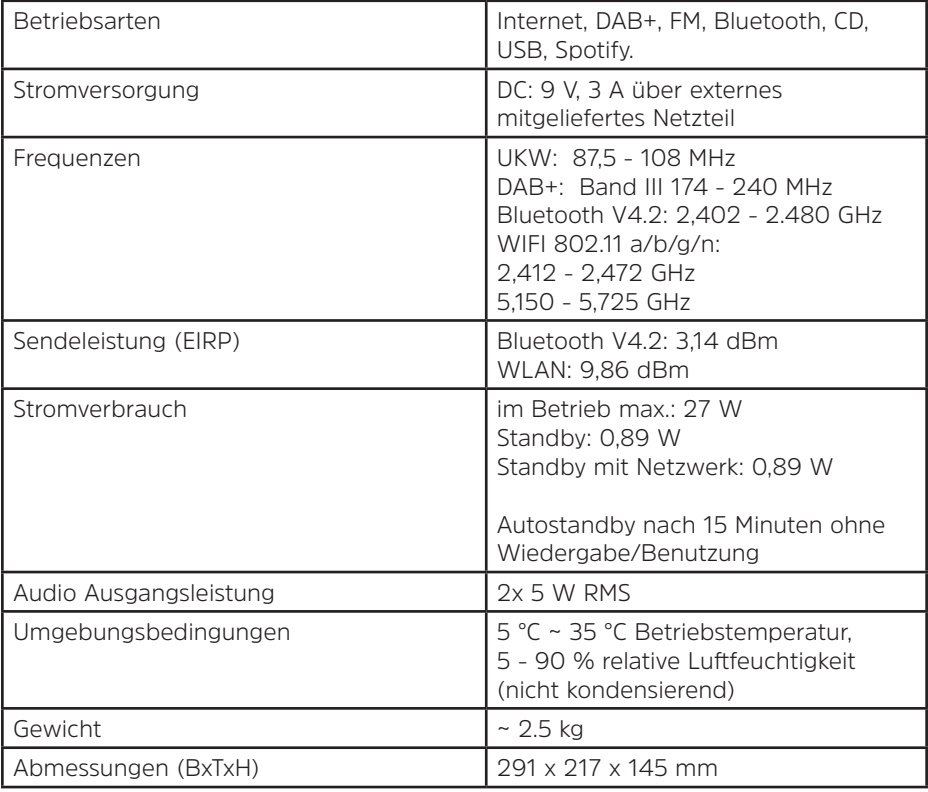

Technische Änderungen und Irrtümer vorbehalten.

# **Technische Daten des mitgelieferten Netzteils**

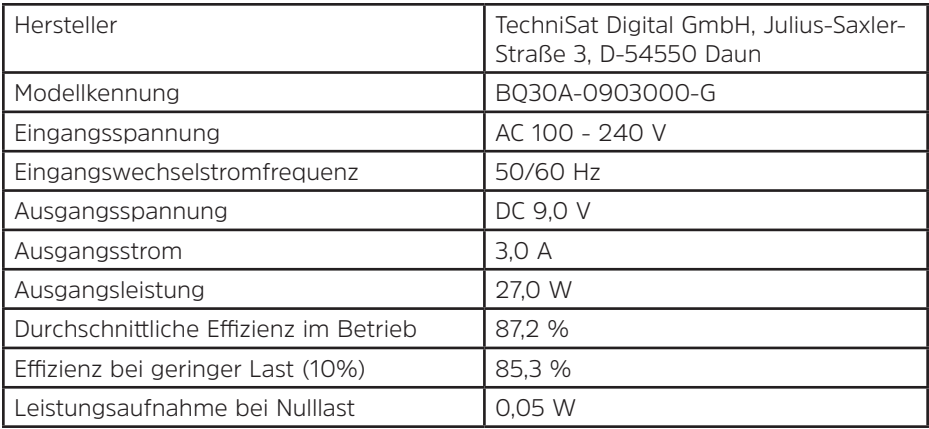

# Instruction manual

# **DIGITRADIO** 570 CD IR

DAB+/FM/Internet stereo radio with CD player, Bluetooth, Spotify Connect and control via app

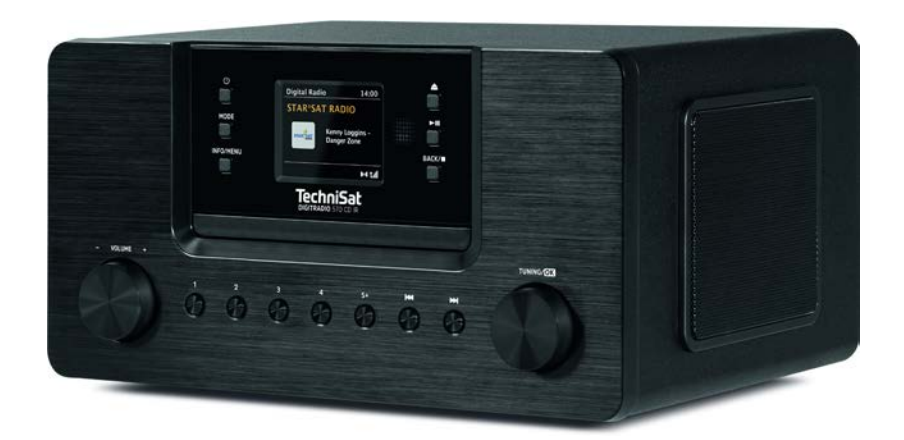

EN

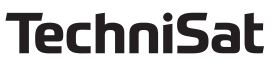

# **1 Illustrations**

# **1.1 Front view**

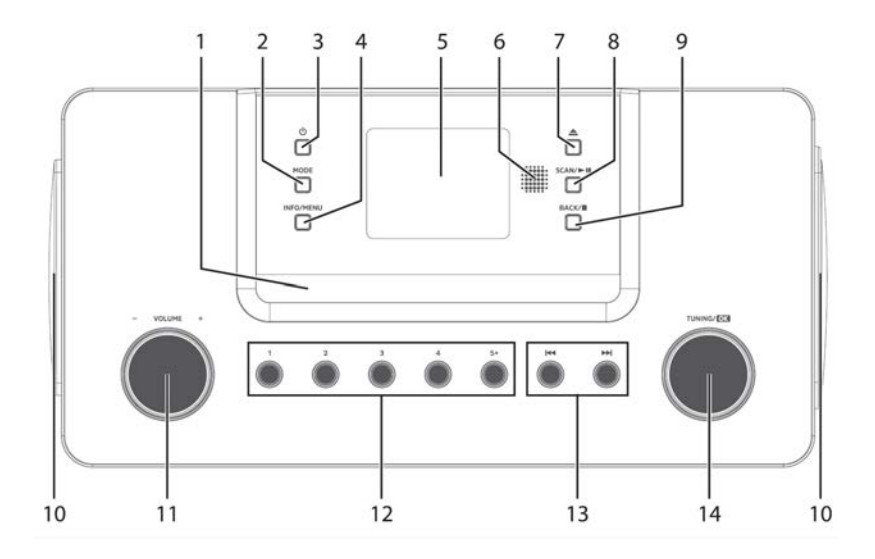

# **1.2 Rear view**

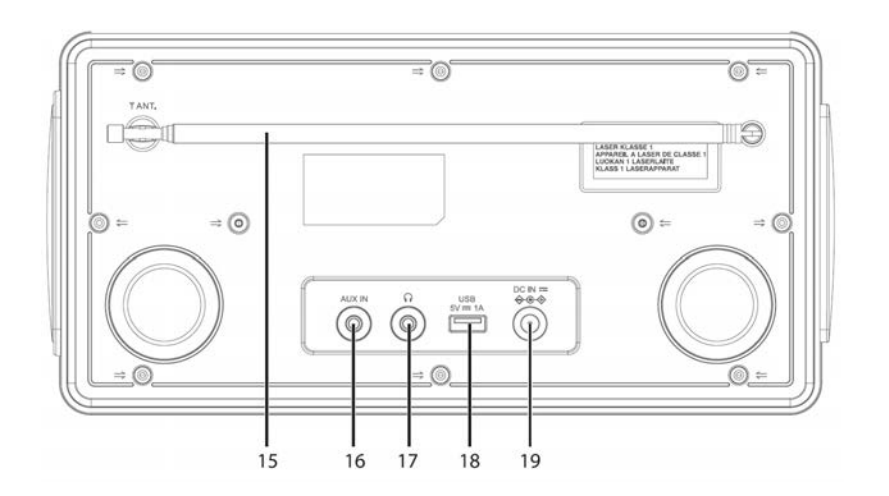

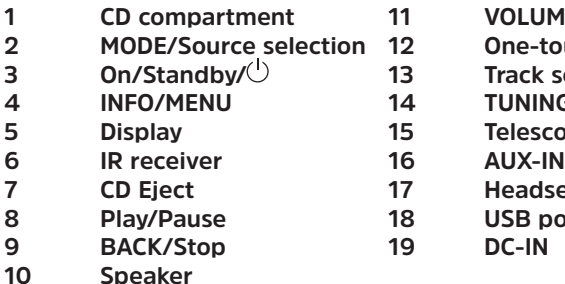

- **VOLUME+/-**
- **2 One-touch buttons**
- **Track search/Forwards/Backwards** 
	- **TUNING/OK**
	- **Telescopic antenna**<br>AUX-IN
- 
- **Headset connection**
- **8 Black**<br>DC-IN
- 

#### **1.3 Remote control**

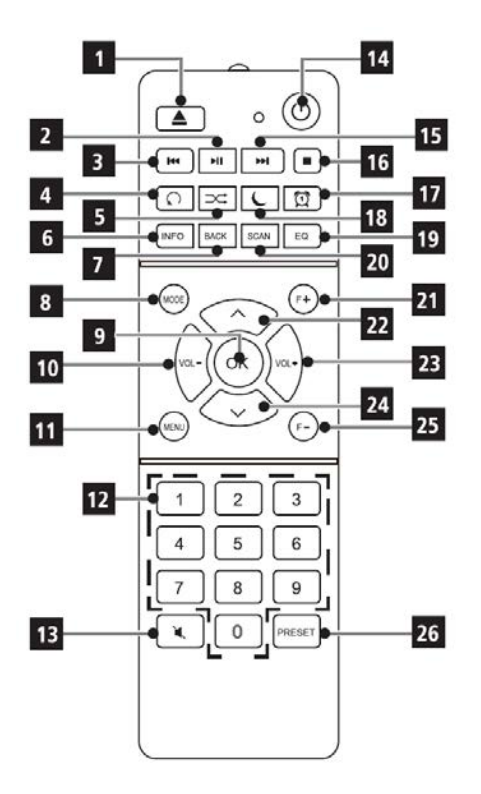

- **1 CD Eject**
- **2 Play/Pause**
- **3 Previous track/Scan**
- **4 Repeating**
	- **5 Shuffle**
- **6 INFO**
- **7 BACK**
- **8 MODE (source selection)**
- **9 OK (confirm)**
- **10 VOL- (quieter)**
	- **11 MENU**
- **12 Number keys**
- **13 Mute**
- **14 On/Standby**
- **15 Next track/Scan**
- **16 Stop**
- Alarm
- **18 Sleep Timer**
- **19 EQ (Equaliser)**
- **20 SCAN (Station scan)**
- **21 F+ (Next folder)**
- **22 /Navigation**
- **23 VOL+ (louder)**
- **24** ▼/Navigation<br>25 F- (Previous fo
- **25 F- (Previous folder)**
- **26 Favourites memory**

EN

# 2 Index

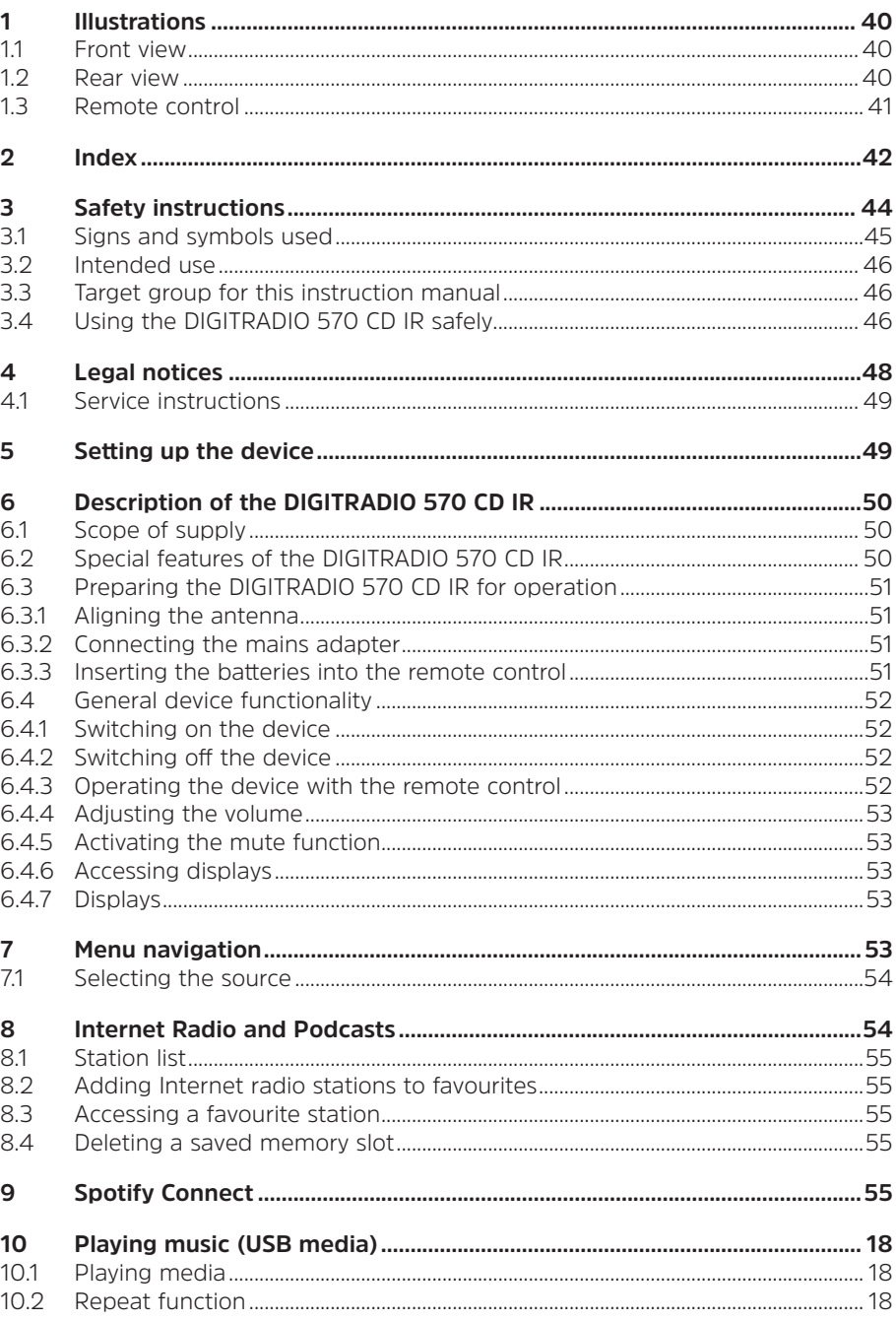

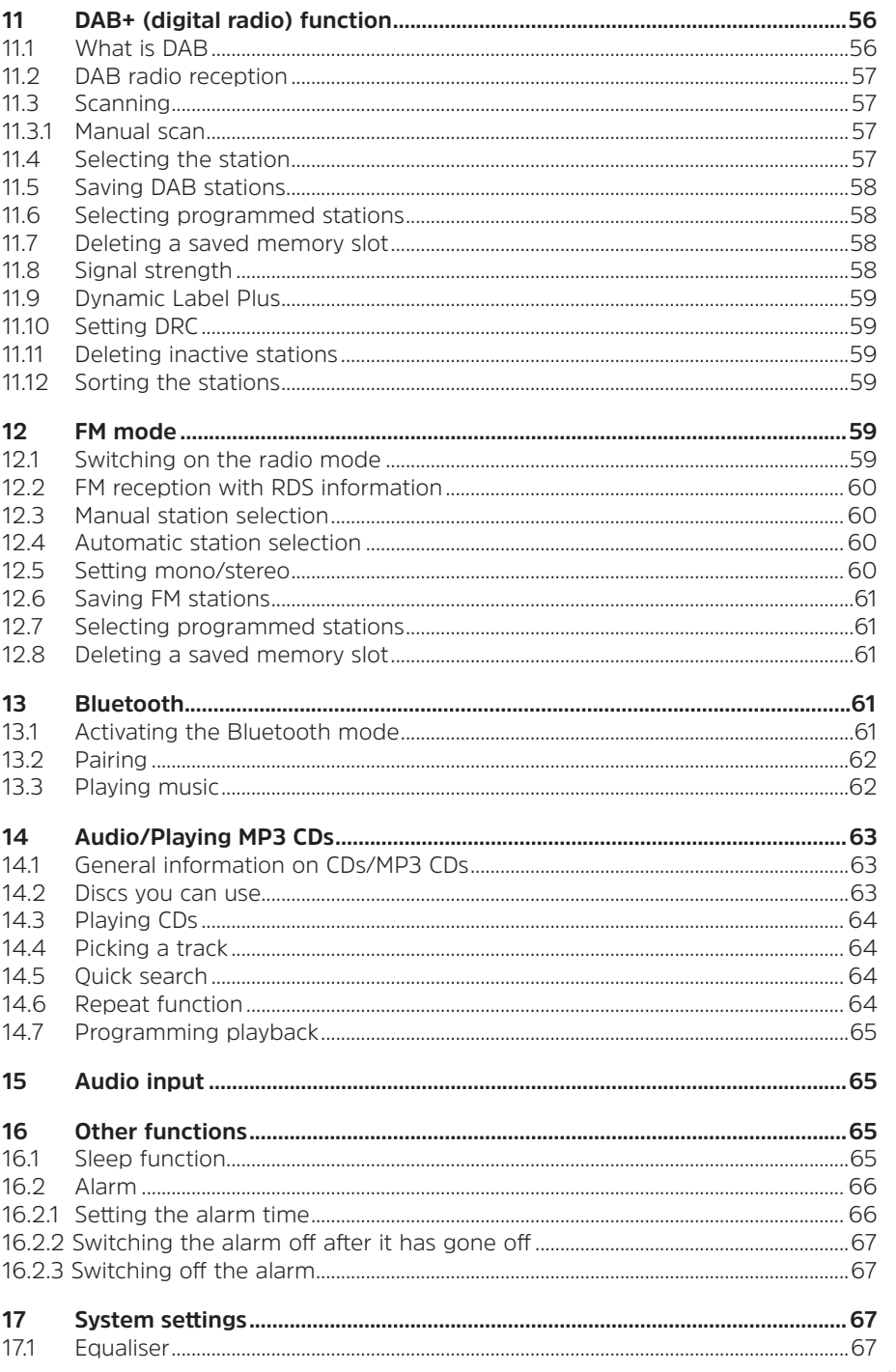

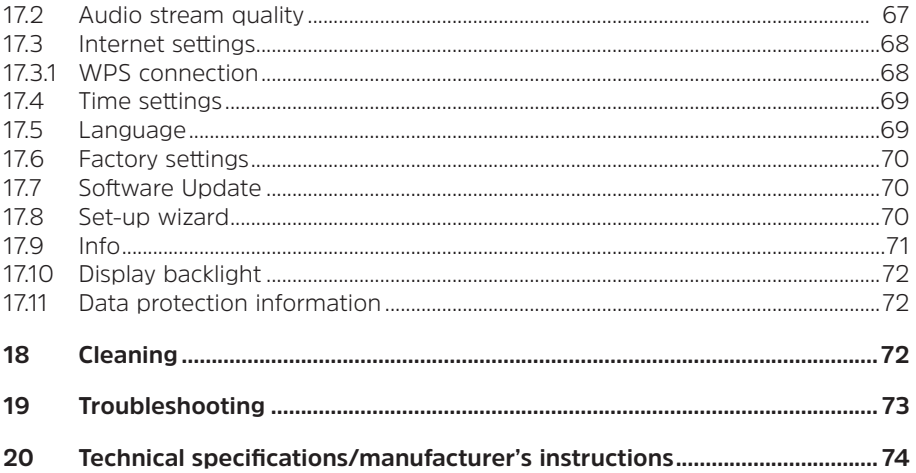

# **3 Safety instructions**

# **Foreword**

Dear Customer,

Thank you for choosing the DIGITRADIO 570 CD IR from TechniSat.

This instruction manual is intended to help you get to know the extensive functions that your new device offers and to make the best use of them.

It will help you to use the DIGITRADIO 570 CD IR properly and safely.

It is intended for anyone concerned with installing, connecting, operating, cleaning or disposing of the unit. Keep the instruction manual in a safe place for future reference.

You can find an up-to-date version of the instruction manual on the TechniSat homepage www.technisat.de.

We have kept the operating instructions as brief as possible and have used terminology that everybody can understand.

We hope you enjoy using your TechniSat DIGITRADIO 570 CD IR! The

TechniSat Team

#### **3.1 Signs and symbols used**

#### **In this instruction manual:**

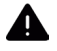

Indicates a safety instruction that can lead to serious injuries or death if not observed. Note the following signal words:

**DANGER** - Severe injury with fatal consequences

**WARNING** - Severe injury, possibly with fatal consequences

#### **CAUTION** - Injury

 $\lceil i \rceil$ 

Indicates an important instruction that you absolutely should observe in order to avoid problems with the device, loss or misuse of data or unwanted operation. It also describes additional functions of your device.

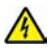

Beware of electrical voltage. Follow all safety instructions to prevent electric shock. Do not open the device under any circumstances.

# **On the device:**

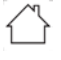

Indoor use - Devices with this symbol are only suitable for indoor use.

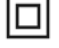

Protection class II - Protection class II-rated electrical devices are electrical devices with continuous double and/or reinforced insulation and no connection options for a protective conductor. The housing of a protection class II electrical device enclosed using insulation material may partially or completely form the additional or reinforced insulation.

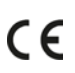

Your device bears the CE symbol and complies with all requisite EU standards.

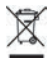

Electronic devices do not belong in the household waste and must be disposed of properly in accordance with Directive 2012/19/EC of the European Parliament and of the Council dated 04 July 2012 concerning waste electrical and electronic equipment. Please return this device to the designated public collection point for disposal at the end of its service life.

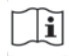

Take note of all information and safety instructions in this instruction manual. Keep the instruction manual in a safe place for future reference.

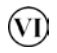

The power supply unit in your device corresponds to energy efficiency class VI.

 $\epsilon$  This symbol indicates the polarity of the DC voltage at the DC connector.

# **3.2 Intended use**

The device is designed to receive radio broadcasts via DAB+, FM and the Internet. Music media can be streamed via a WLAN network connection or Bluetooth. The device has been designed for private use and not for commercial purposes.

# **3.3 Target group for this instruction manual**

The instruction manual is intended for anyone concerned with installing, operating, cleaning or disposing of the device.

# **3.4 Using the DIGITRADIO 570 CD IR safely**

Please observe the following instructions to minimise any safety hazards, to prevent damage to the device, and to help protect the environment.

Please read all the safety instructions carefully and retain them for future reference. Always follow all the warnings and instructions in this instruction manual and on the rear of the device.

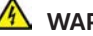

# **WARNING!**

Do not open the device under any circumstances. Touching live parts can be fatal!

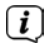

Observe all of the following instructions on the intended use of the device and to prevent device defects and personal injury.

- Do not repair the device yourself. Repairs may only be carried out by trained specialist personnel. Contact our customer service department.
- The device should only be operated under the intended environmental conditions.
- Do not expose the device to dripping or splashing water. If water has penetrated the device, disconnect it from the mains and inform the Service **Department**
- Do not expose the device to heat sources that could heat it up more than it would under normal use.
- In the event of an obvious device defect, the production of an odour or smoke, significant malfunctions, or damage to the housing, notify the service department immediately.
- The device must only be operated at the mains voltage specified on the power supply unit. Never try to operate the device at a different voltage.
- If the device shows signs of damage, it must not be put into operation.
- Do not put the device into operation in the vicinity of bath tubs, showers, swimming pools or running/splashing water. There is a risk of electric shock and/or device defects.
- Foreign bodies, e.g. nails, coins, etc. must not be allowed to fall inside the device. Do not touch the connection contacts with metal objects or your fingers. This may cause a short circuit.
- This device is not intended to be used by people (including children) with limited physical, sensory or mental capacities or lack of experience and/ or knowledge, unless they are supervised by a person responsible for their safety or they have been instructed by them as to how to use the device. Never allow children to use the device unsupervised.
- Keep packaging films and small parts away from children. Risk of suffocation!
- Modifications to the device are prohibited.
- The CD player uses an invisible laser beam. If used incorrectly, this can injure your eyes. Never look directly into the open CD compartment.

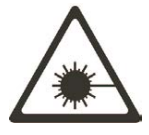

• This device has been classified as a CLASS 1 LASER.

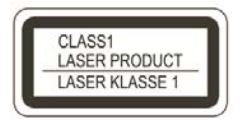

# **4 Legal notices**

TechniSat hereby declares that the radio equipment type DIGITRADIO 570 CD IR conforms with directive 2014/53/EU. The full text of the EU conformity declaration is available at the following Internet address:

http://konf.tsat.de/?ID=23123

TechniSat is not liable for damage caused by external influences, wear and tear or improper use, unauthorised repairs, modifications or accidents.

 $\lceil i \rceil$ Subject to change for amendments and printing errors. Version 07/21 Duplication and reproduction only with the publisher's approval. You can find the current version of the manual in PDF format in the download area of the TechniSat homepage at www.technisat.de.

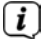

 $\lceil i \rceil$ 

 $\boxed{i}$ 

DIGITRADIO 570 CD IR and TechniSat are registered trademarks of:

# **TechniSat Digital GmbH**

**TechniPark** Julius-Saxler-Strasse 3 D-54550 Daun/Eifel, Germany www.technisat.de

The names of the companies, institutions or brands mentioned are trademarks or registered trademarks of their respective owners.

The Spotify Software is subject to third party licenses found here: https://www. spotify.com/connect/third-party-licenses.

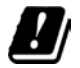

The device may only be operated in enclosed rooms in the 5 GHz WLAN range in the countries listed below.

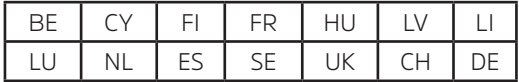

# **4.1 Service instructions**

This product is quality-tested and comes with the statutory warranty period of 24 months from the date of purchase. Please keep your receipt as proof of purchase. In the event of warranty claims, please contact the product dealer.

**Notel** 

Should you experience a problem with this unit, or for queries and information, our Technical Hotline is available:

> Mon. - Fri.  $8:00$  am -  $6:00$  pm at tel. (0) 3925 9220 1800.

 $\left(\overline{\mathbf{i}}\right)$ 

 $\lceil i \rceil$ 

 $\lceil \boldsymbol{i} \rceil$ 

Repair orders can also be placed directly online at www.technisat.de/reparatur.

If the device needs to be sent to us for any reason, please only use the following address<sup>.</sup>

> TechniSat Digital GmbH Service Center Nordstr. 4a 39418 Stassfurt, Germany

#### **5 Setting up the device**

> Place the device on a firm, secure and horizontal surface. Make sure the area is well ventilated.

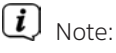

- Do not place the device on soft surfaces such as carpets and blankets, or near to curtains and wall hangings. These could obstruct the ventilation openings. The necessary flow of air could be interrupted as a result. This could potentially lead to fire in the device.
- Do not place the device near to sources of heat, such as radiators. Avoid direct sunlight and very dusty environments.
- Do not select a location for the device with high air humidity, e.g. a kitchen or sauna, since condensation could damage the device. The device is intended for use in a dry environment and in a moderate climate and must not be exposed to dripping or splashing water.
- Please note that the device feet could leave coloured marks on some types of furniture surfaces in certain situations. Place a protective layer between your furniture and the device.
- Keep the DIGITRADIO 570 CD IR away from devices that emit strong magnetic fields.
- Do not place any heavy objects on the device.
- Route the mains cable in such a way that nobody can trip over it. Ensure that the mains cable or the power supply unit are always easily accessible, so that the device can be quickly disconnected from the power supply!
- > To ensure connection to the mains, insert the plug fully into the socket.
- > Use a suitable, easy-to-access mains connection and avoid using multiple socket strins!
- > In the case of malfunctions or detecting smoke or odour from the housing, remove the plug from the power outlet immediately!
- > Remove the plug if the device is not going to be used for a prolonged period, e.g. before going away on a long trip.

# **6 Description of the DIGITRADIO 570 CD IR**

# **6.1 Scope of supply**

Before starting up, please check that everything has been delivered:

1x DIGITRADIO 570 CD IR 1x remote control + batteries 1x Mains adapter 1x Instruction manual

# **6.2 Special features of the DIGITRADIO 570 CD IR**

The DIGITRADIO 570 CD IR is comprised of a DAB+/FM/Internet radio receiver having the following functions:

- You can store up to 20 DAB+/FM/Internet radio stations.
- The radio can receive the following frequencies: FM 87.5-108 MHz (analogue) and DAB + 174.9-239.2 MHz (digital antenna).
- Internet radio via WiFi connection.
- Spotify Connect
- MP3-CD Player
- The device has a time and date display.
- Music playback via Bluetooth connection.
- Alarm and sleep timer function.
- Controlled with the TechniSat CONNECT App.

# **6.3 Preparing the DIGITRADIO 570 CD IR for operation**

# **6.3.1 Aligning the antenna**

The number and quality of broadcast stations depends on the reception conditions at the location of the radio. Excellent reception can be achieved with the telescopic antenna.

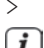

> Release the **telescopic antenna (15)** from its holder, align it and extend it.

 $\lceil i \rceil$ 

Precise alignment of the antenna is often important, especially on the outskirts of a DAB+ reception area. You can quickly find the location of the nearest transmission tower online by visiting "www.dabplus.de".

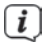

Start the first scan at a window pointing in the direction of the transmission mast. If the weather conditions are poor, DAB+ reception may be limited.

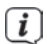

 $\left(\overline{\mathbf{i}}\right)$ 

Do not touch the antenna during station playback. This could reduce the reception and lead to sound drop-outs.

# **6.3.2 Connecting the mains adapter**

Ensure that the operating voltage of the power supply unit matches the mains voltage before you insert it into the wall socket.

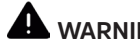

# **WARNING!**

Do not touch the mains plug with wet hands; electric shock hazard!

# **A** CAUTION!

Route the mains cable in such a way that nobody can trip over it.

> Connect the supplied power cable to the port marked **DC IN** (**19**) on the back of the DIGITRADIO 570 CD IR. Then connect the power supply to the mains.

# **6.3.3 Inserting the batteries into the remote control**

- > Open the battery compartment on the back of the remote control by sliding it in the direction of the arrow.
- > Insert the batteries (2 x AAA 1.5 V) in accordance with the polarity indicated in the battery compartment.

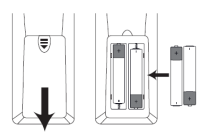

- > Close the battery compartment lid carefully again and ensure that the lid retaining tabs engage in the housing.
- $\left| \widehat{\mathbf{i}}\right|$ You will need 2 micro alkaline batteries, 1.5 V, LR03/AAA to operate the remote control. Make sure the polarity is correct when inserting them.
- Replace batteries that are losing power in good time.
- Leaking batteries can cause damage to the remote control.
- If the device is not to be used for a prolonged period, remove the batteries from the remote control.
- Important instructions for disposal: Batteries may contain toxic substances that are hazardous to the environment. Therefore, it is imperative to dispose of the batteries according to the legal provisions in force. Never dispose of batteries in normal household waste.

#### **6.4 General device functionality**

Settings and functions can be carried out both using the buttons on the device and with the remote control. The description of the operation in this instruction manual refers to the buttons on the remote control.

#### **6.4.1 Switching on the device**

- > You can use the **On/Standby<sup>()</sup> (3)** button on the device or the **On/Standby (14)** button on the remote control to switch the device on or back to standby.
- $\lceil \boldsymbol{i} \rceil$ After switching on for the first time, you can launch the set-up wizard (Section 17.8). Here you can set the date and time either via DAB/FM, Internet or have no update (manual). The device will then attempt to establish a connection to a WLAN network. To do so, select the corresponding WLAN network and, if required, enter the WLAN password with the remote control.

#### **6.4.2 Switching off the device**

> You can use the **On/Standby (3)** button on the device or **On/Standby (14)** on the remote control to switch the device on or back to standby. The date and time are shown in the display.

#### **6.4.3 Operating the device with the remote control**

With the infrared remote control you can operate the most important device functions from the comfort of your armchair. When operating the device with the remote control, please take into account the following points:

- > Point the remote control at the front of the device.
- > Visual contact between the transmitter and the receiver must be guaranteed.
- > If the range of the remote control reduces, replace the batteries.

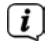

The maximum range is approximately 5 metres from the front of the device.

# **6.4.4 Adjusting the volume**

> Use the **VOL +/-** (**10, 23**) buttons on the remote control or **VOLUME +/-** (**10**) on the device to set the volume. The set volume is shown on the display.

# **6.4.5 Activating the mute function**

> You can switch off the volume at the touch of a button using the **MUTE** button (**13**).

 $\lceil i \rceil$ This mode is indicated in the status bar by a corresponding icon.

> Pressing the **MUTE** button again switches the volume back on.

#### **6.4.6 Accessing displays**

> By repeatedly pressing the **INFO (6)** button during the playback of a source, certain extra information can be viewed and scrolled through.

# **6.4.7 Displays**

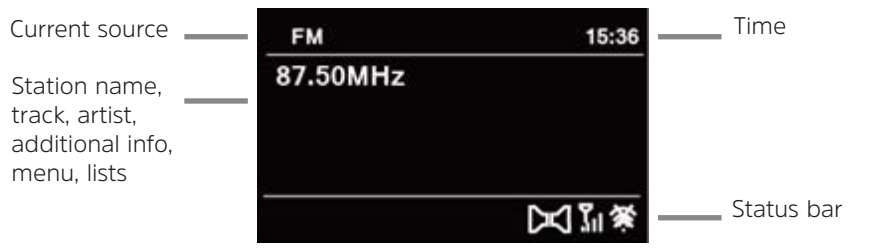

The displays shown can vary depending on the selected function/source. Take note of the instructions on the display.

# **7 Menu navigation**

Menu navigation primarily takes place using the **MENU, A/V** and **OK** buttons on the remote control, or the **INFO/MENU** buttons and the **TUNING/OK** knob on the device. The menu is divided into the respective submenu for the currently selected source and the **main menu**. Press the **MENU** button (on the remote control) or hold down the **INFO/MENU** button (on the device) until the submenu for the current source opens up.

You can navigate using the  $\triangle/\blacktriangledown$  buttons on the remote control or by turning the **TUNING/OK** knob. Press the **OK** button on the remote control or the **TUNING/OK** knob on the device to make a selection.

\* highlights the current selection.

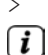

 $\lceil i \rceil$ 

> Press the **BACK** button to move back a step.

Closing the menu: Press the **BACK** or **MENU** button several times or wait for approx. 15 seconds.

#### **7.1 Selecting the source**

> Press the **MODE** button as often as required until the desired source is shown on the display.

Alternatively:

- > Press the **MENU** key.
- $>$  Use the  $\triangle$  or  $\nabla$  buttons to select the entry **[main menu]** and confirm your selection with **OK**.
- $>$  Use the  $\triangle$  or  $\nabla$  buttons to select the desired source and confirm your selection with **OK**.

#### **8 Internet Radio and Podcasts**

The DIGITRADIO 570 CD IR is equipped with an Internet radio receiver. In order to receive Internet radio stations/broadcasts/podcasts you need a WiFi router with Internet access.

> Press the **MODE** button repeatedly until **[Internet Radio]** or **[Podcast]** appears on the display.

Alternatively:

- > Press the **MENU** button and then select **[Main menu > Internet radio]** or **[Podcasts]**.
	- If you are starting Internet radio for the first time without having configured a WiFi connection, the search wizard appears showing you all the WiFi stations within range. Use the  $\triangle/\nabla$  and **OK** buttons to select the WiFi network you recognise and enter the password using the displayed keyboard. Then select  $\bullet$   $\bullet$  and press the OK button. If the password entered is correct,

a connection to the network is now established. The signal bars  $\bullet$  in the status bar of the display indicate whether a connection exists.

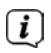

 $\left(\mathbf{i}\right)$ 

To cancel the input, select and press the **OK** button. If you make a mistake, you can delete the last letter you entered by pressing BKSP.

# **8.1 Station list**

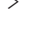

> Press the **MENU** button and select **[Station List]** or **[Podcast List]**. Press the **OK** button.

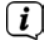

Under Station List, all Internet radio stations are displayed, sub-divided into different categories.

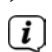

Select a station by category/country/genre and press the **OK** button.

To obtain additional information on the station currently being played, press the **INFO** button several times (Section 6.4.6).

# **8.2 Adding Internet radio stations to favourites**

The favourites memory can store up to 20 stations. Stored stations are retained even in the event of a power cut.

- > Set the station you want.
- > Press one of the number keys **1 10** on the remote control and hold down until **[saved.]** appears on the display.
- > Saving more stations: Repeat the process.

Alternatively:

 $>$  Hold down the **PRESET** button, use the  $\triangle$ / $\blacktriangledown$  buttons to select a favourites location **1 - 20** and press the **OK** button.

#### **8.3 Accessing a favourite station**

> Briefly press the number key you want **1 - 10**. If there is no station saved in the selected programme slot, **[Memory slot empty]** appears.

Alternatively:

 $>$  Briefly press the **PRESET** button, use the  $\triangle$ / $\blacktriangledown$  buttons to select a favourites location **1 - 20** and press the **OK** button.

#### **8.4 Deleting a saved memory slot**

> Simply save a new station to the specific memory slot.

#### **9 Spotify Connect**

Use your smartphone, tablet or computer as a remote control for Spotify. There is more information at spotify.com/connect.

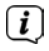

The Spotify software is subject to third-party licence provisions, which you can find here: http://www.spotify.com/connect/third-party-licenses

# **10 Playing music (USB media)**

You have the option of using the DIGITRADIO 570 CD IR to play music media from a USB memory source. This requires the USB media source to be connected to the USB port.

> Press the **MODE** button repeatedly until **[USB]** appears in the display.

Alternatively:

> Press the **MENU** button and then select **[Main Menu > USB]**.

# **10.1 Playing media**

- > If a track is being played, the display shows **[F01 T001 01:15]**. **[F01]** stands for the currently selected folder (in this case, the first one), **[T001]** indicates the first track, followed by the playback length of the current track.
- > If there are several folders containing music on the USB stick, you can change the folder (F) using the F+/F- buttons.
- $HI$ Play/Pause.
- $H$ Next Track, hold down for Search.
- $\overline{\mathbf{K}}$ Press 2x for the previous track, hold down for Search.
- п Stop playback.

# **10.2 Repeat function**

You can select whether a track, the entire folder/album or all of the tracks are to be repeated.

- > Press the **Repeat** button  $\Omega$  several times. The selected mode appears on the display using an icon (**Repeat Track**, **Repeat Album**, **Repeat All**).
- > To switch the function off again, press the **Repeat** track button as often as required until the icon no longer appears.
- > Press the **Shuffle** button **(5)** to play the tracks in a random sequence.

# **11 DAB+ (digital radio) function**

#### **11.1 What is DAB+?**

DAB+ is a new digital format through which crystal clear sound with no noise can be heard. In contrast to conventional analogue radio stations, DAB+ can be used to broadcast multiple stations on one and the same frequency. This is referred to as an ensemble or multiplex. An ensemble is comprised of the radio station, as well as several service components or data services which are broadcast individually by the radio stations. For further information, please visit e.g. www.dabplus.de or www.dabplus.ch.

# **11.2 DAB radio reception**

> Press the **MODE** button as often as required until **[DAB Radio]** appears on the display.

Alternatively:

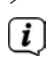

> Press the **MENU** button and then select **[Main Menu > DAB+]**.

If DAB is being started for the first time, a complete station scan is performed. The station list is then shown (see Section 11.4).

#### **11.3 Scanning**

The automatic scan scans all DAB+ band III channels and thereby finds all stations being broadcast within the reception area.

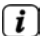

After the scan is complete, the first station is played back in alphanumeric order.

- > Press the **SCAN** button **(20)** to carry out a full scan. "Scan" appears on the display. The scan starts and a progress bar appears on the display.
- $>$  When this is complete, press the  $\triangle$  or  $\nabla$  buttons and **OK** to select a station.

Alternatively:

> Press the **MENU** button and use the **△** or ▼ buttons **[Full Scan]**. Confirm by pressing **OK**.

If no stations are found, check the antenna and change the installation location if necessary (Section 6.3.1).

#### **11.3.1 Manual scan**

Proceed as follows if you want to run a station scan manually:

- > Select **[Menu ] > [Set Manually]** and press the **OK** button.
- $>$  Use the  $\blacktriangle$  or  $\nabla$  buttons to select a station frequency and press the **OK** button.

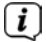

 $\left(\overline{\mathbf{i}}\right)$ 

If stations are being broadcast on the selected frequency, this will be indicated on the stability bar (see also Section 11.8). If these stations are not currently included in your station list, they will now be stored there.

#### **11.4 Selecting the station**

- > You can check the stations found on the device. This is done by pressing the buttons  $\blacktriangle$  or  $\nabla$ .
- > To select a station press **OK**.

#### $>$  Alternatively, you can press the **MENU** button and use  $\triangle$  or  $\nabla$  to select  $>$ **[Station list]**.

# **11.5 Saving DAB stations**

The favourites memory can store up to 20 stations. Stored stations are retained even in the event of a power cut.

- > Set the station you want.
- > Press one of the number keys **1 10** on the remote control and hold down until **[saved.]** appears on the display.
- > Saving more stations: Repeat the process.

Alternatively:

 $>$  Hold down the **PRESET** button, use the  $\triangle$ / $\blacktriangledown$  buttons to select a favourites location **1 - 20** and press the **OK** button.

#### **11.6 Selecting programmed stations**

> Briefly press the number key you want **1 - 10**. If there is no station saved in the selected programme slot, **[Memory slot empty]** appears.

Alternatively:

 $>$  Briefly press the **PRESET** button, use the  $\triangle$ / $\blacktriangledown$  buttons to select a favourites location **1 - 20** and press the **OK** button.

#### **11.7 Deleting a saved memory slot**

> Save a new station to the respective programme slot.

#### **11.8 Signal strength**

- > Press the **INFO** button **(6)** several times. The signal strength will be displayed.
- > The bar modulation shows the current level

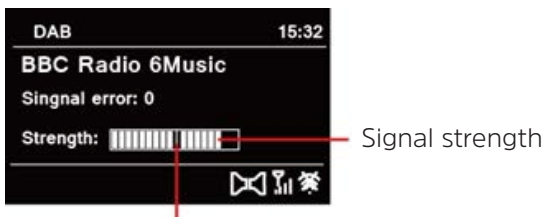

Minimum signal strength

 $\lceil i \rceil$ 

Stations with a signal strength below the required minimum signal intensity are not transmitting a strong enough signal. If required, align the antenna as described in section 6.3.1.

By pressing the INFO button several times, different information can be scrolled through, such as station type, multiplex name, frequency, signal error rate, data bit rate, station format, date.

# **11.9 Dynamic Label Plus**

If supported by the programme provider, the Dynamic Label Plus service also allows, for example, the name of the current programme or the track and artist to be displayed.

# **11.10 Setting DRC**

 $\left(\overline{\mathbf{i}}\right)$ 

The compression rate balances dynamic fluctuations and thereby any volume variations that occur.

- > Press the **MENU** button and select **> [Volume Adjustment]**, to select the desired compression rate.
- $\geq$  Select the compression rate using the  $\triangle$ / $\nabla$  buttons:

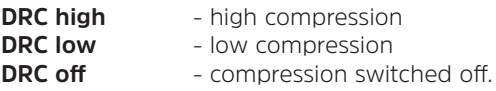

> Confirm by pressing **OK**.

#### **11.11 Deleting inactive stations**

- > Press the **MENU** button and use ▲ or ▼ to select > **[Delete inactive stations]**.
- > Confirm by pressing **OK**.
- $>$  Using  $\triangle$  or  $\nabla$ , select  $>$  **[Yes]** and confirm by pressing **OK**.

#### **11.12 Sorting the stations**

- $\geq$  Press the **MENU** button and then  $\triangle$  or  $\nabla$  to select  $\geq$  **[Station order]**.
- $>$  Select a sorting type with  $\blacktriangle$  or  $\nabla$  and confirm your selection with **OK**.
- $\lceil \boldsymbol{i} \rceil$ You can now choose between: Alphanumeric and provider.

#### **12 FM mode**

#### **12.1 Switching on the radio mode**

> Press the **MODE** button as often as required until **[FM-Radio]** appears on the display.

Alternatively:

> Press the **MENU** button and then select **[Main Menu > FM]**.

- $\left(\overline{\mathbf{i}}\right)$ When you switch on the radio for the first time, the frequency is set to 87.5 MHz.
- $\left(\overline{\bm{l}}\right)$ If you have already set or saved a station, the radio plays the last station set.

In the case of RDS stations, the station name is displayed.

Adjust the antenna to improve reception.

# **12.2 FM reception with RDS information**

RDS is a procedure for broadcasting additional information via FM stations. Broadcasters with RDS might, for example, broadcast their station name or the programme type. This appears on the display.

> The device can show the following RDS information:

**RT** (radio text), **PS** (station name), **PTY** (programme type).

# **12.3 Manual station selection**

 $\ge$  Press  $\triangle$  or  $\nabla$  in FM mode to set the desired station. The display shows the frequency in increments of 0.05 MHz.

# **12.4 Automatic station selection**

> Press **SCAN (20)** to start the automatic scan. The station frequency runs upwards on the display.

or

 $\left(\overline{\mathbf{i}}\right)$ 

 $\left(\overline{\mathbf{i}}\right)$ 

- In FM mode, hold down  $\triangle$  or  $\nabla$  for approx. 2 seconds to search automatically for the next station with a strong enough signal.
- $\lceil i \rceil$ If an FM station with sufficient signal strength is found, the scan stops and the station is played. If an RDS station is being received, the station name is displayed and, possibly, the radio text.
	- To tune in to weaker stations, please use the manual station selection function.

 $\left(\overline{\mathbf{i}}\right)$ Under **Menu > Scan settings** you can set whether the scan only finds strong stations (Strong stations only). To do so press the **MENU** button and **> Scan settings > [Yes]**. Confirm the selection with **OK**. With the **[NO]** setting, the scan stops automatically at each station. However, these may have interference.

# **12.5 Setting mono/stereo**

> Press the **MENU** button and use **A** or  $\Psi$  to select **> [Audio setting**].

- > Select **[YES]** for playback in mono sound only in the event of weak FM reception.
- > Confirm by pressing **OK**.

#### **12.6 Saving FM stations**

The favourites memory can store up to 20 stations. Stored stations are retained even in the event of a power cut.

- > Set the station you want.
- > Press one of the number keys **1 10** on the remote control and hold down until **[saved.]** appears on the display.
- > Saving more stations: Repeat the process.

Alternatively:

 $>$  Hold down the **PRESET** button, use the  $\triangle$ / $\blacktriangledown$  buttons to select a favourites location **1 - 20** and press the **OK** button.

#### **12.7 Selecting programmed stations**

> Briefly press the number key you want **1 - 10**. If there is no station saved in the selected programme slot, **[Memory slot empty]** appears.

Alternatively:

 $\geq$  Briefly press the **PRESET** button, use the  $\triangle$  / $\blacktriangledown$  buttons to select a favourites location **1 - 20** and press the **OK** button.

#### **12.8 Deleting a saved memory slot**

> Save a new station to the respective programme slot.

#### **13 Bluetooth**

#### **13.1 Activating the Bluetooth mode**

> Press the **MODE** button repeatedly until **[Bluetooth Audio]** appears on the display.

#### Alternatively:

 $\left(\mathbf{i}\right)$ 

> Press the **MENU** button and then select **[Main Menu > Bluetooth]**.

 $\lceil \mathbf{i} \rceil$ In the status bar on the display, a flashing **[BT]** indicates the pairing mode.

If the DIGITRADIO 570 CD IR has already been paired with another device which is within range, the connection is automatically established.

# **13.2 Pairing**

- > Activate Bluetooth on your music player, e.g. a smartphone or tablet.
- $\left(\overline{\mathbf{i}}\right)$ If you activate Bluetooth on your music player, please consult the corresponding instruction manual for the device which you wish to pair with the DIGITRADIO 570 CD IR.
- $\left(\overline{\mathbf{i}}\right)$ Please note that only 1 device can be connected to the DIGITRADIO 570 CD IR at any one time.
- $\lceil i \rceil$ Ensure that you do not exceed the maximum Bluetooth range of 10 metres to guarantee excellent playback quality.
- > Select the list of Bluetooth devices found on your music player.
- > In the list, search for the item **DIGITRADIO 570 CD IR** and select it. If the selection requires a PIN, enter "0000" (4 x zero).
- > If pairing is successful, the **[BT]** symbol in the DIGITRADIO display stops flashing.

#### **13.3 Playing music**

- > Select a music track on your music player and play it.
- > The sound is now played via the DIGITRADIO 570 CD IR.
- $\left(\overline{\bm{i}}\right)$ You can use the Play buttons on the DIGITRADIO remote control to control the playback on your music player (only with compatible devices).

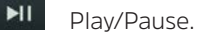

- $\blacktriangleright$ Next track.
- $\overline{\mathbf{K}}$ Press 2x for previous track, press 1x to play the track from the beginning:
- n. Stop playback.
- $\left(\mathbf{i}\right)$ Ensure that the volume on your music player is not set too low.

# **14 Audio/Playing MP3 CDs**

#### **14.1 General information on CDs/MP3 CDs**

The device is designed for music CDs that are played with audio data (CD-DA or MP3 for CD-R and CD-RW). MP3 formats must be generated with ISO 9660 Level 1 or Level 2. Multi-session CDs cannot be read.

In MP3 mode, the terms "Folder" = Album and "Track" are critical. "Album" corresponds to the folder on the PC, and "Track" to the PC file or a CD-DA track.

The device sorts albums or tracks alphabetically by name. If you prefer a different order, change the name of the track or album and place a number in front of the name.

When burning a CD-R and CD-RW with audio data, various problems can arise which could occasionally compromise smooth playback. The causes of this are faulty software or hardware settings or the blank disc being used. Should such errors arise, you should contact your CD burner/burner software manufacturer or search for the relevant information, e.g. on the Internet.

 $\left\lceil i \right\rceil$ 

 $\left(\overline{\mathbf{i}}\right)$ 

If you make audio CDs, observe the legal requirements and do not violate the copyrights of third parties.

- The device can play CDs with MP3 data and normal audio CDs (.wav). Do not use other file extensions such as \*.doc, \*.txt, \*.pdf etc. when converting audio files to MP3.
- Given the varieties of different encoder software, it cannot be guaranteed that every MP3 file can be played without a problem.

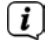

 $\lceil i \rceil$ 

 $(i)$ 

 $\lceil i \rceil$ 

If there are any faulty tracks/files, playback will continue with the next track/ file.

It is better to burn the CD at a low speed and to create the CD as single session and finalise it.

#### **14.2 Discs you can use**

The CD player is compatible with CD, CD-R/RW and MP3 CD media.

If you are transporting the device, remove the disc from the drive. This prevents damage to the CD player and the disc.

 $\left(\overline{\mathbf{i}}\right)$ The playback quality with MP3 CDs depends on the bit rate setting and the burning software used.

# **14.3 Playing CDs**

- > Switch to **CD player** mode by pressing the **MODE** button.
- > **[CD]** is shown on the display.
- > Open the CD tray using the **Eject** button (**1** or **7** on the device). Then place the CD in the tray with the printed side up and close it again with Eject.
- > The data on the CD is scanned. The display shows **[Loading]**. Playback then begins with the first track (audio CD) or the first track in the first folder (MP3 CD).
- $\left(\overline{\mathbf{i}}\right)$ Do not perform any operation until the CD content has been completely read, to ensure that all the required information on the CD has been read. This process can take some time, particularly with MP3 CDs.
- $\left(\overline{\mathbf{i}}\right)$ Please hold the CD by the edge when inserting/removing.
- > By pressing the **Play/Pause** button , you can pause playback (the playing time flashes on the display), or continue playback by pressing it again.
- > Use the **Stop** button **that** to stop playback. The total number of tracks appears on the display.
- $\lceil i \rceil$ Always stop playing a CD before removing it.

# **14.4 Picking a track**

> Use the **Previous Track** or **Next Track** buttons to skip to the next or previous track.

The display shows the respective folder **[F]** and track **[T]** number.

> You can use the **F+** and **F-** buttons to select the folder on MP3 CDs.

#### **14.5 Quick search**

While the track is playing, you can perform a quick search forwards or backwards to find a specific section.

> Hold down the **Previous Track** or **Next Track** buttons to skip forwards or backwards quickly within a track for as long as the button is held down.

#### **14.6 Repeat function**

You can select whether a track, the entire folder/album (only for mp3 CDs) or all of the tracks on the CD are to be repeated.

 $>$  Press the **Repeat** button  $\Omega$  several times. The selected mode appears on the display using an icon (**Repeat Track**, **Repeat Album**, **Repeat All, Shuffle**).

- > To switch the function off again, press the **Repeat** track button as often as required until the icon no longer appears.
- > Press the **Shuffle** button **(5)** to play the tracks in a random sequence.

# **14.7 Programming playback**

You can programme up to 20 tracks on a CD in any sequence.

- > Stop any playback in progress by pressing the **STOP** button
- > Press the **PRESET** button on the remote control, or **5+** on the device to access the programming mode.

The display now shows [P01] for the first track to be programmed.

- > Using the / buttons, select a track and press the **OK** button to accept the storing.
- > Then **[PO2]** is displayed for the second track which you can also add as described above.
- > When programming is complete, press the **Playback/Pause** button .
- $(i)$ To delete programming, either press **Stop** 2x or open the CD tray using the **Eject** button.

#### **15 Audio input**

You can play sound on an external device via the DIGITRADIO 570 CD IR speaker.

- > Connect the external device to the **AUX-IN** port (**16**, 3.5 mm stereo jack) on the back
- > Use the **MODE** button to select the audio input. **[Aux-In]** appears on the display.
- $(i)$ The playback is controlled on the external device. Do not set the volume too low to prevent interference.

#### **16 Other functions**

#### **16.1 Sleep function**

- > Press the **MENU** button and then select **[Main Menu > Sleep]**.
- $>$  You can use the  $\triangle$  or  $\nabla$  buttons to set the period for **Sleep off** in **15**, **30**, **45** or **60** minute intervals, after which the device switches to standby while in any operating mode.

Alternatively:

> Press the **SLEEP** button **(18)** on the remote control repeatedly.

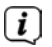

A moon symbol appears in the status bar of the display with the time still available until the DIGITRADIO 570 CD IR switches to standby.

# **16.2 Alarm**

> Press the **MENU** button and then select **[Main Menu > Alarm]**.

Alternatively:

> Press the **Alarm** button **(17)** to jump straight to alarm configuration.

# **16.2.1 Setting the alarm time**

- $\left(\boldsymbol{i}\right)$ The alarm function cannot be operated until the correct time has been set. Depending on the configuration, this either happens automatically or will need to be set manually. The time can either be updated manually, via DAB/FM or via the Internet. For more information on this, see Section 17.4.
- $\geq$  Select an alarm time memory **Alarm 1** or **Alarm 2** using the **A** or **V** buttons and confirm with **OK**.
- > Then go through all the points one after the other. Confirm each entry with the **OK** button.

# **Repeating**

> You can choose between **Daily** (every day of the week), **Once**, **Weekdays** (Mon - Fri) and **Weekends** (Sat and Sun). Press the **OK** button to apply the setting.

# **Time**

- > Here you can enter the alarm time and date (if required). Using the  $\triangle$ / $\nabla$  buttons, first select the hours and press the **OK** button to save. Then enter the minutes. Accept this too by pressing the **OK** button.
- $\lceil i \rceil$

If **Repeat > [Once]** has been selected, you must also enter the date as well as the time.

# **Mode**

> You then enter the source. The available options are **Buzzer**, **Internet Radio**, **DAB+**, **FM**, **CD** and **USB**. Press the **OK** button to accept the setting.

# **Station**

> If you have selected **Internet Radio**, **DAB** or **FM**, you can then enter whether or not you want to be woken up by the **last station listened to** or by one from your **Favourites list**.

# **Volume**

 $\geq$  Use the  $\triangle$ / $\blacktriangledown$  buttons to select the volume with which you wish to be woken up.

# **Saving**

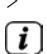

 $\lceil i \rceil$ 

> Press the **OK** button to save the alarm.

The alarm is active as soon as you have set the alarm repeat to Daily, Once, Weekend, or Workdays. The status bar shows an alarm symbol with the corresponding number of the active alarm and the alarm time.

# **16.2.2 Switching the alarm off after it has gone off**

> Press the **On/Standby** button to turn off the alarm.

The alarm symbol appears on the display again if the alarm repeat is set to Daily, Weekend or Workdays.

# **16.2.3 Switching off the alarm**

> In the menu select the relevant alarm under **> Repeat: Off.**

#### **17 System settings**

All settings explained in this section apply equally to all sources.

 $>$  Open the menu and use the  $\triangle$  /  $\blacktriangledown$  buttons to select  $>$ **[System Settings]**. Press the **OK** button to open the system settings.

#### **17.1 Equaliser**

> Press the **MENU** button and then select **[System settings] > [Equaliser]**.

Here you can carry out different equaliser settings to adapt the sound to your taste. You can choose from:

Middle, Jazz, Rock, Classic and Pop.

 $>$  Use the  $\triangle$ / $\blacktriangledown$  buttons to select the equaliser setting and press the **OK** button to accept the setting.

#### **17.2 Audio stream quality**

The quality of the audio stream may be adapted to the Internet speed. The higher the quality, the higher the data transfer rate.

- > Press the **MENU** button and then select **[System settings] > [Audio stream quality]**.
- > Select a quality level and press the **OK** button to save.

# **17.3 Internet settings**

> Press the **MENU** button and then select **[System settings] > [Internet settings]**.

In this menu you will find some settings and information about Internet connection.

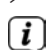

 $\left\lceil i \right\rceil$ 

> Select **[Network wizard]** to establish a WiFi connection.

The network wizard shows you all the WiFi stations within range. Use the **△/▼** and **OK** buttons to select the WiFi network you recognise and enter the password using the displayed keyboard. Then select  $\bullet$   $\bullet$  and press the OK button. If the password entered is correct, a connection to the network is

now established. The signal bars  $\bullet$  in the status bar of the display indicate whether a connection exists.

To cancel the input, select **cancel** and press the **OK** button. If you make a mistake, you can delete the last letter you entered by pressing **BKSP**.

#### **17.3.1 WPS connection**

> Select **[WPS]** if your router has the WPS function. This establishes a direct connection to the router without having to enter the - WiFi password. Whether the WiFi network has the WPS function is indicated by the **[WPS]** text in front of the network name.

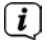

 $\left(\overline{\mathbf{i}}\right)$ 

The WPS function can also be activated directly via the menu item **[PBC WLAN establishment]**.

How you activate WPS on your router can be taken from its instruction manual.

- > Start WPS on your router by pressing the relevant button.
- > On the DIGITRADIO 570 CD IR, select **[Press WPS Button]**. Take note of the instructions on the display.
- > If your router only supports the WPS PIN, select **[PIN]** on the DIGITRADIO 570 CD IR and take note of the PIN shown on the display. You then need to enter the PIN in the router.

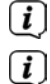

 $\left(\overline{\mathbf{i}}\right)$ 

To find out more about the current connection select **display settings**.

Select **Manual setting**, if you know your network parameters and you would like to configure them manually. Take note of the instructions on the display.

Select **Delete network profile**, to delete connections no longer required.

Select **Allow WiFi connection in standby mode** if the WiFi connection should be retained in standby mode as well. This setting increases power consumption but enables app control via the TechniSat CONNECT app.

 $\left| \vec{i} \right|$ 

 $\left(\overline{\mathbf{i}}\right)$ 

The menu item **[Net Remote PIN]** can be used to configure the PIN for the control with the TechniSat CONNECT app. The standard PIN is: 1234. The TechniSat CONNECT app can be loaded free from the usual app stores.

# **17.4 Time settings**

- > Press the **MENU** button and then select **[System Settings] > [Time and Date]**.
- > Select **[Time/Date Setting]** to set the time and date manually.

Use the **OK** button to select a value. Change it using the  $\triangle$  or  $\nabla$  buttons.

- > Confirm by pressing **OK**.
- > Select **[Update settings]** to determine whether time updates should be automatic via DAB, FM or the Internet, or whether you would like to enter it manually.
- > To do so, select **[DAB update]**, **[FM update]**, **[NET update]** or **[No update]**.
- > Under the **[Time format setting]** option you can activate 12 or 24 hour format. Confirm your selection with the **OK** button.
- > Under **[Set time zone]**, select the current time zone in your location and, under **[Summertime]** you determine whether summertime should currently be active. This setting is displayed only if you have previously selected **NET update** under the update settings.
- > Under **[Standby clock]** you can choose between an analogue or digital standby clock display.

#### **17.5 Language**

- > Press the **MENU** button and then select **[System settings] > [Language]**.
- $>$  Using  $\triangle$  or  $\nabla$ , select one of the available OSD languages and confirm by pressing the **OK** button.

# **17.6 Factory settings**

If you change the location of the device, e.g. when moving house, it is possible that the saved stations may no longer be received. In this case you can reset the device to factory settings to delete all the saved stations and then launch a new scan.

- > Press the **MENU** button and then select **[System settings] > [Factory settings]**.
- > Confirm by pressing **OK**.
- $>$  Use  $\triangle$  or  $\nabla$  to select  $\triangleright$  YES and confirm the confirmation prompt by pressing **OK**.

All previously stored stations and settings will now be deleted. After resetting, you can start the set-up wizard (Section 17.8).

# **17.7 Software update**

 $\left\lceil i \right\rceil$ 

 $\left(\overline{\mathbf{i}}\right)$ 

 $\left(\mathbf{i}\right)$ 

From time to time software updates may be provided which can contain enhancements or error fixes. This ensures that the DIGITRADIO 570 CD IR is always up to date.

- > Press the **MENU** button and then select **[System Settings]> [Software Update**].
- > Select **[Auto Update]** if the DIGITRADIO 570 CD IR should search for new software versions periodically.
- > Select **[Check now]** if you want to check immediately whether a new software version is available.
- $\left(\begin{matrix}\mathbf{i}\end{matrix}\right)$ If a software update has been located, follow the instructions on the display.
	- In order to find software updates and upload them, the DIGITRADIO 570 CD IR must be connected to the Internet. Do not switch off the DIGITRADIO 570 CD IR during the update process!

# **17.8 Set-up wizard**

- > Press the **MENU** button and then select **[System settings] > [Set-up wizard]**.
- $\left(\overline{\mathbf{i}}\right)$ When switching on for the first time the set-up wizard starts automatically.
- > As soon as **[Run now]** is shown on the display, select **[YES]**.
	- If you select **[No]**, the wizard closes and you need to perform the required settings manually.

You will be taken through the settings in various steps.

> Under **[Time format]**, select the desired display format for the time display (Section 17.4) and press the **OK** button.

> During the next step you must select via which source the time and date is to be synchronised (for more information refer to Section 17.4).

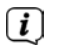

If you have selected **[Update from the Net]**, you must then enter the time zone and summer time /winter time.

Depending on the time and date settings, some of the network settings are now performed.

- > Select whether the WiFi connection should remain active in standby mode as well. Press the **OK** button.
- > Ensure that the device is within the reception range of the desired WiFi network and that you have the access data. In some cases it may be necessary to carry out some settings on the router. In this case, please refer to the corresponding instruction manual.
- $\left(\overline{\mathbf{i}}\right)$ After a search for available wireless networks you are shown the result.
- > Select the desired wireless network and confirm the selection with **OK**. Select **Skip WPS** to enter the password.
- $\left(i\right)$ If it is a protected network you will be asked to enter the corresponding access key.
- > To do this, mark the respective character.
- > Enter the selected character by pressing the **OK** button.
- $\left(\overline{\mathbf{i}}\right)$ Proceed in this way until the complete access key can be seen in the input field.
- $\lceil i \rceil$ To cancel the input, select **CANCEL** and press the **OK** button. If you make a mistake, you can delete the last letter you entered by pressing  $B KSP$ .
- > Then select and press the **OK** button. If the password entered is correct, a connection to the network is now established.
- > When **[Set-up wizard completed]** appears on the display, press the **OK** button.

#### **17.9 Info**

- > Press the **MENU** button and then select **[System settings] > [Info]**.
- > Confirm by pressing **OK**.
- > The software version is shown

# **17.10 Display backlight**

It is possible to set the display brightness both for operation as well as for the standby mode.

- > Press the **MENU** button and then select **[System settings] > [Backlight]**.
- > Select **[Operation]** or **[Standby]** to apply the setting for operating mode or standby mode.
- > You can now set the brightness in three stages from High and Medium to Low.
- > Activate **[Auto-Dim]** to dim the display automatically in operating mode after the set time period.
- > Confirm the selection with **OK**.

#### **17.11 Data protection information**

> Press the **MENU** button and then select **[System settings] > [Data protection]**.

Here you will find a link to the current data protection information relating to your device.

> You can return to the menu by pressing the **MENU** button.

# **18 Cleaning**

- ∧ To prevent the risk of electric shock, you must not clean the device using a wet cloth or under running water. Remove the mains plug prior to cleaning!
- $\left(\overline{\mathbf{i}}\right)$ You must not use scouring pads, scouring powder, or solvents such as alcohol or petrol.
- $\left(\overline{\mathbf{i}}\right)$

Do not use any of the following substances: salt water, insecticides, solvents containing chlorine or acids (ammonium chloride), scouring agents.

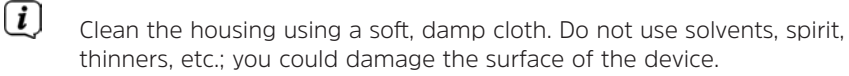

 $\left(\mathbf{i}\right)$ Only clean the display with a soft cotton cloth. If required, use a cotton cloth with small amounts of non-alkaline, diluted, water-based or alcohol-based soap solution.

 $(i)$ Rub the surface with the cotton cloth gently until it is completely dry.
#### **19 Troubleshooting**

If the device does not operate as intended, check the table below for information.

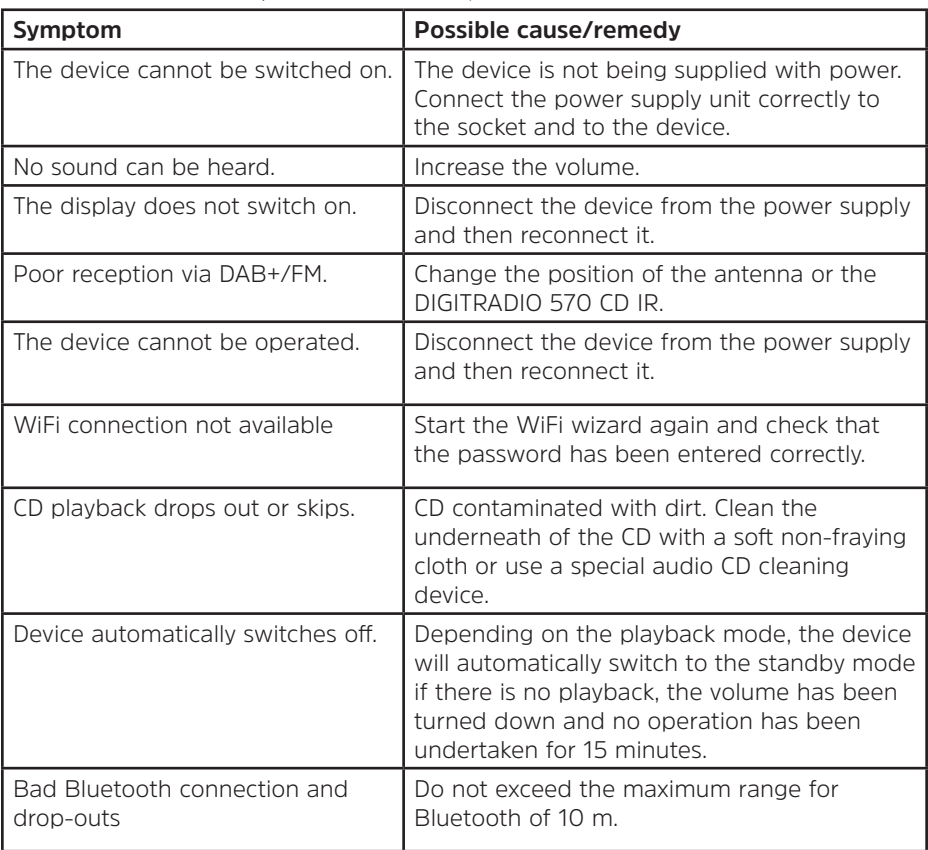

If the malfunction has not been resolved, even after performing the checks described, please contact the Technical Hotline.

#### **20 Technical specifications/manufacturer's instructions**

Subject to technical changes and errors.

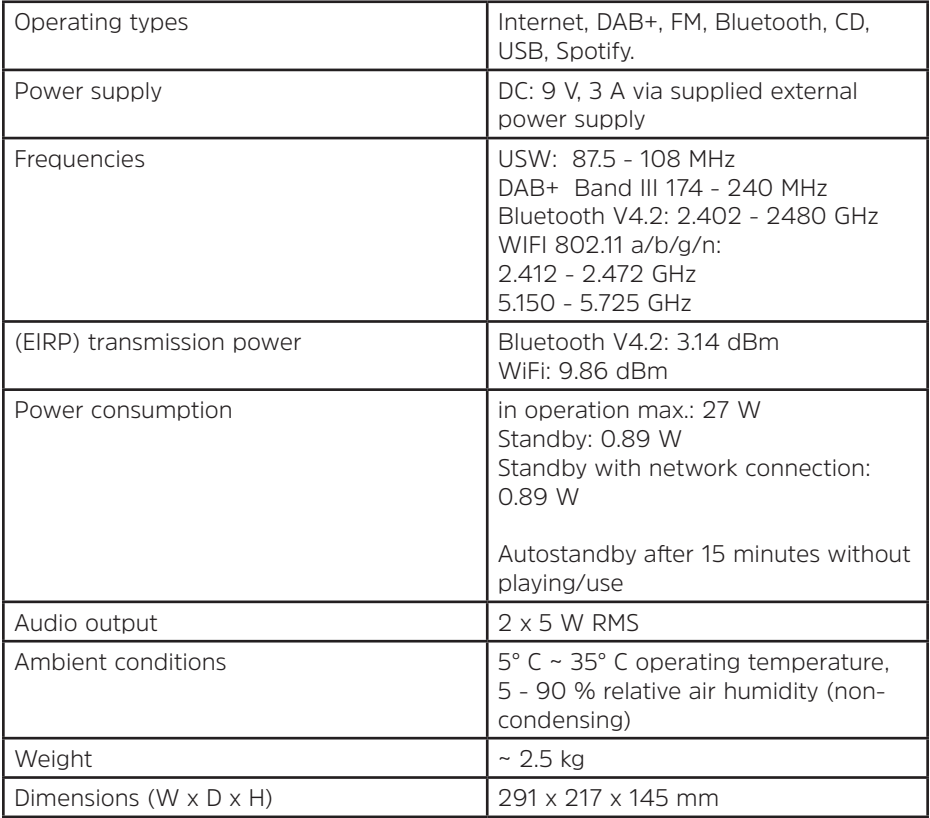

#### **Technical data for supplied power cable**

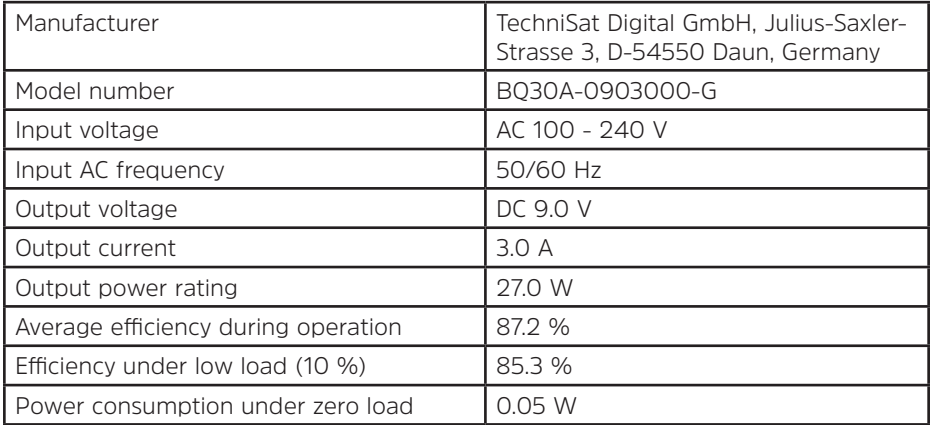

# Notice d'utilisation

### **DIGITRADIO** 570 CD IR

Radio stéréo Internet FM/DAB+ avec lecteur CD, Bluetooth, Spotify Connect et commande par application

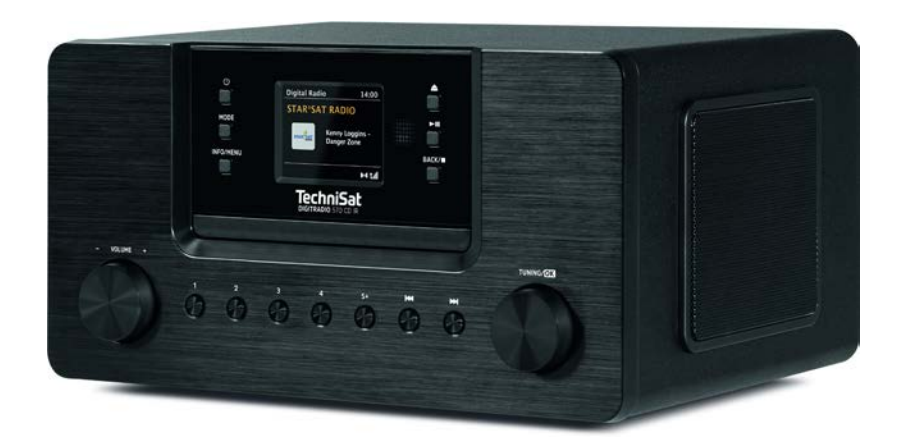

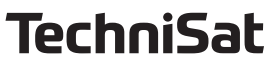

#### **1 Illustrations**

#### **1.1 Vue avant**

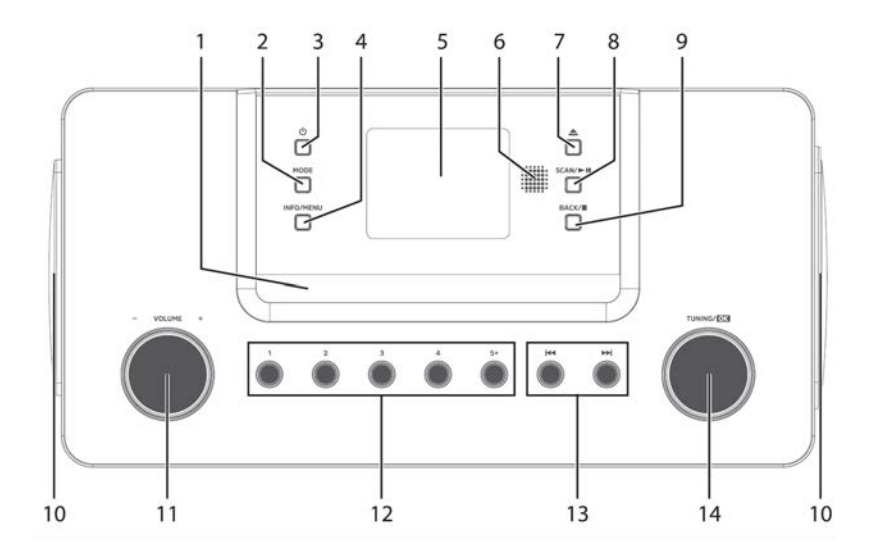

#### **1.2 Face arrière**

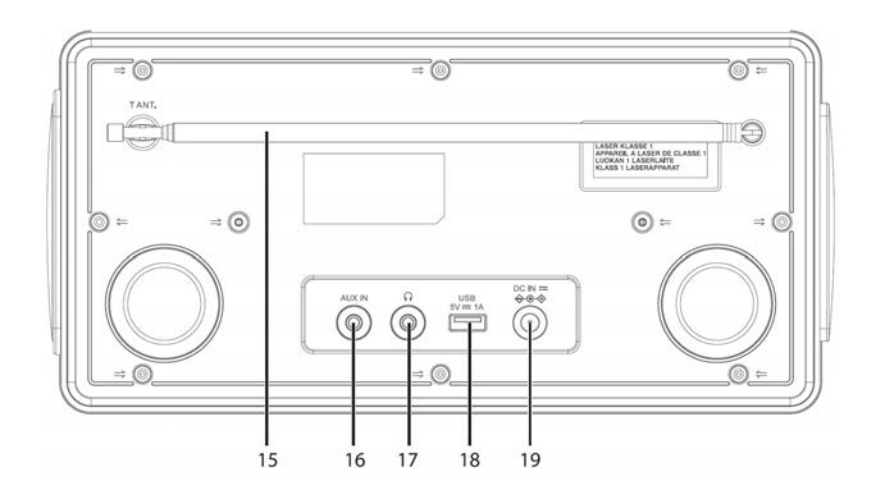

- **1 Compartiment à CD 11 VOLUME +/-**
- 
- 
- **4 INFO/MENU 14 TUNING/OK**
- 
- **6** Récepteur IR<br>**7** Éjecter le CD
- **7 Éjecter le CD/Eject 17 Prise casque**
- **8 Lecture/Pause 18** Port U<br>BACK/Stop **19** DC-IN
- **9 BACK/Stop**
- **10 Haut-parleurs**
- 
- **2 MODE/Choix de la source 12 Touches de sélection directe** 
	- **3 Marche/Veille/ 13 Recherche de titre/Avance/Retour**
	-
- **5 Écran 15 Antenne télescopique**
	-
	-
	-
	-

#### **1.3 Télécommande**

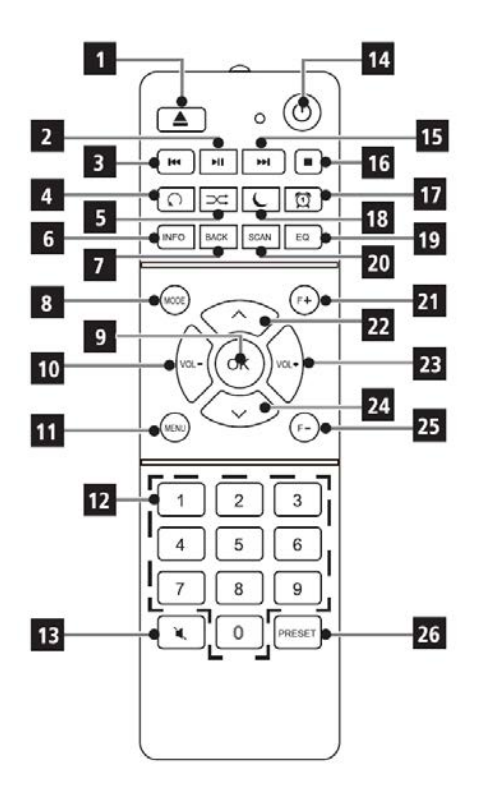

- FR
- **6 INFO**

**1 Éjecter le CD/Eject 2 Lecture/pause**

**3 Titre précédent/recherche**

**5 Lecture aléatoire (Shuffle)**

**7 BACK (Retour)**

**4 Répétition**

- **8 MODE (sélection de la source)**
- **9 OK (Valider)**
- **10 VOL- (moins fort)**
- **11 MENU**
- **12 Touches numériques**
- **13 Mute (sourdine)**
- **14 Marche/Veille**
- **15 Titre suivant/recherche**
- **16 Arrêt**
- **17 Réveil**
- **18 Minuterie de mise en veille**
- **19 EG (Égaliseur)**
- **20 SCAN (recherche de stations)**
- **21 F+ (dossier suivant)**
- **22 /Navigation**
- **23 VOL+ (plus fort)**
- **24** ▼/Navigation
- **25 F- (dossier précédent)**
- **26 Emplacements mémoire**

#### 2 Table des matières

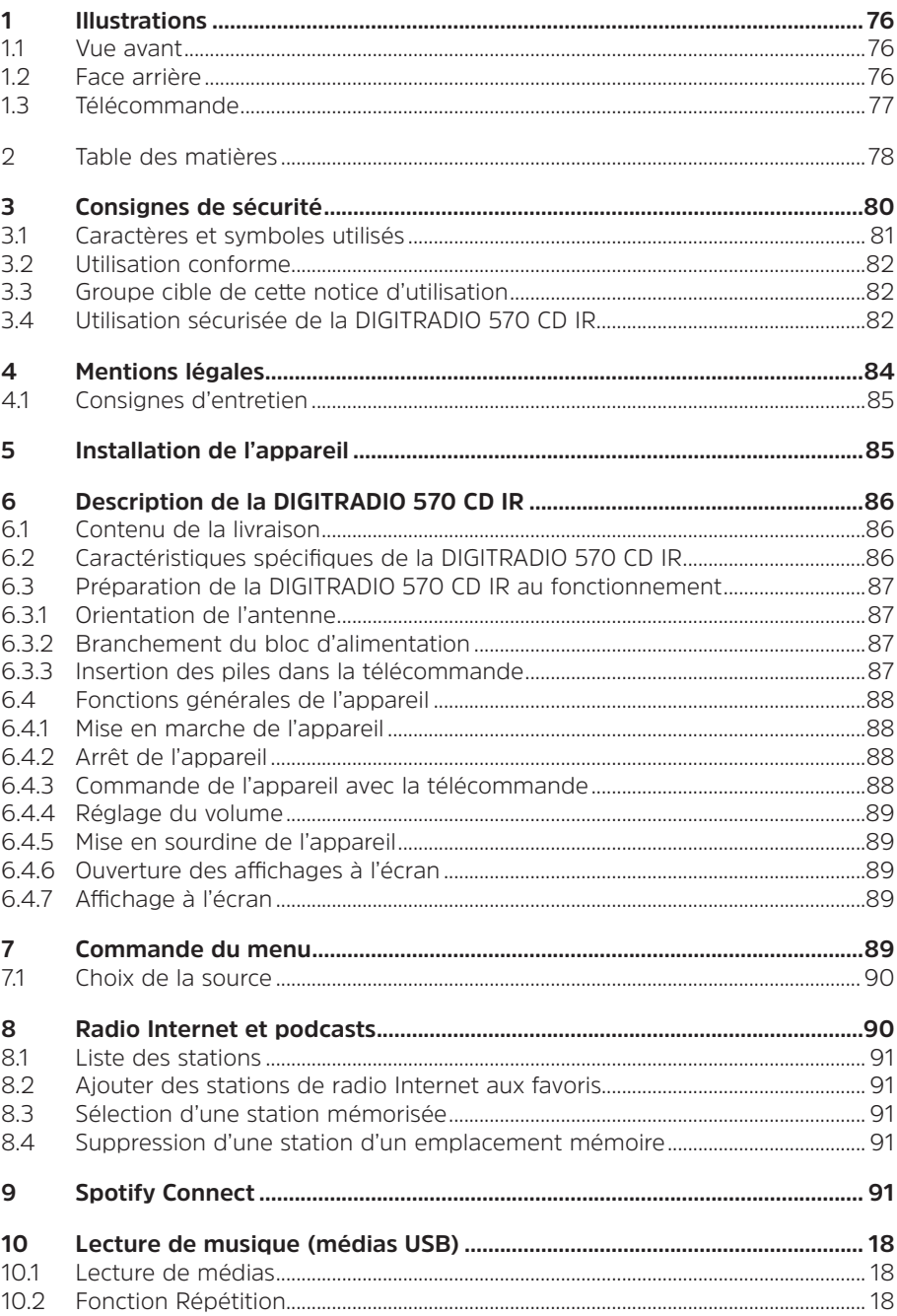

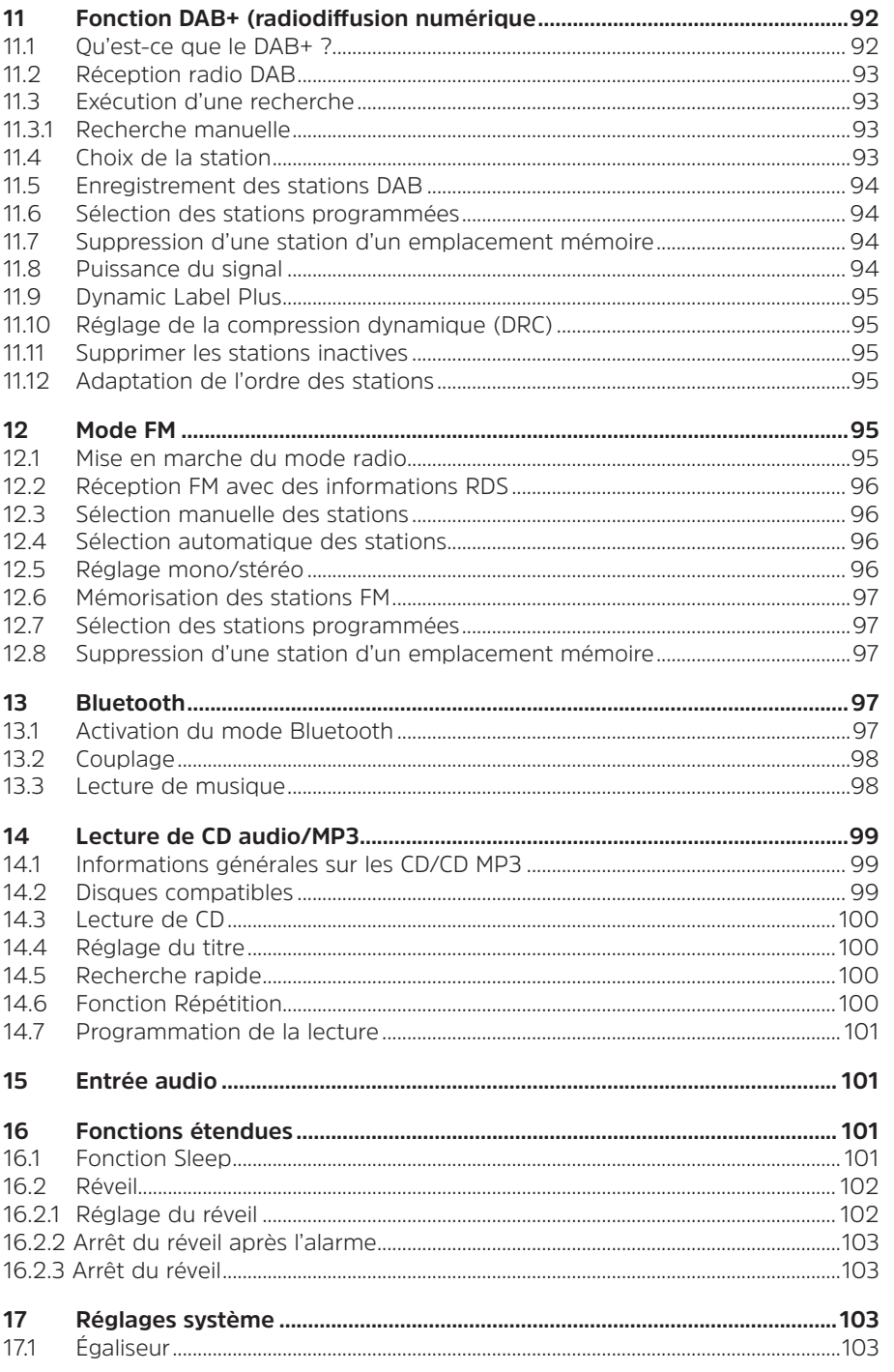

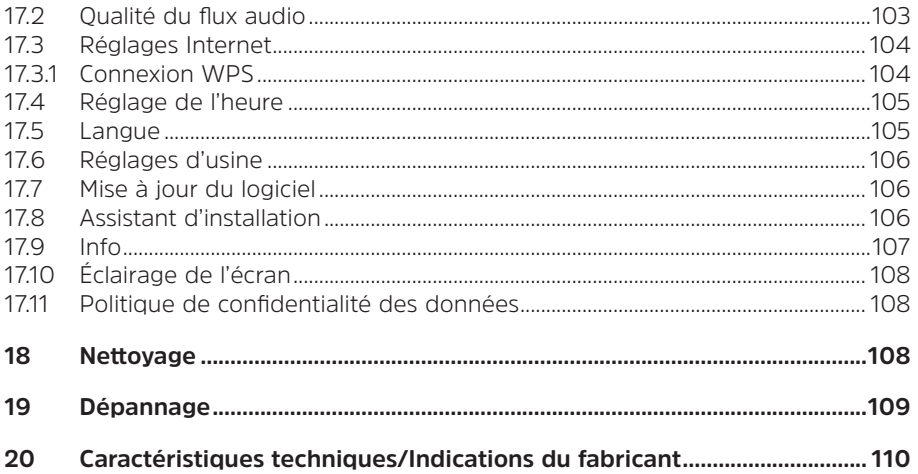

#### **3 Consignes de sécurité**

#### **Avant-propos**

Chers clients,

Merci d'avoir fait le choix de la DIGITRADIO 570 CD IR de TechniSat.

La présente notice d'utilisation vous aidera à découvrir et à utiliser de manière optimale les nombreuses fonctionnalités de votre nouvel appareil.

Elle vous aide à utiliser la DIGITRADIO 570 CD IR de manière sûre et conforme à sa destination.

Elle s'adresse à toutes les personnes qui installent, branchent, utilisent, nettoient ou mettent la radio au rebut. Conservez cette notice d'utilisation dans un endroit sûr pour vous y référer ultérieurement.

Vous trouverez une version actuelle de cette notice d'utilisation sur le site Internet de TechniSat www.technisat.de.

Nous avons conçu les consignes d'utilisation de la manière la plus simple et compréhensible possible.

Nous vous souhaitons une bonne utilisation de votre TechniSat DIGITRADIO 570 CD IR !

L'équipe TechniSat

# FR

#### **3.1 Caractères et symboles utilisés**

#### **Dans cette notice d'utilisation :**

Δ

Désigne une consigne de sécurité qui peut conduire à de graves blessures ou la mort en cas de non-respect. Merci de respecter les avertissements suivants :

**DANGER** - Blessures graves voire fatales

**AVERTISSEMENT** - Blessures graves pouvant éventuellement entraîner la mort

**ATTENTION** - Blessures

 $\lceil i \rceil$ 

Désigne une indication à lire attentivement afin d'éviter toute détérioration de l'appareil, toute perte ou mauvaise utilisation de données ou tout fonctionnement indésirable. Il décrit en outre d'autres fonctionnalités de votre appareil.

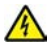

Avertissement face à un risque de tension électrique. Respecter toutes les consignes de sécurité pour éviter une décharge électrique. Ne jamais ouvrir l'appareil.

#### **Sur l'appareil :**

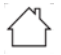

Utilisation dans des espaces intérieurs - les appareils avec ce symbole conviennent uniquement à une utilisation dans des espaces intérieurs.

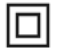

Classe de protection II - Les appareils électriques de la classe de protection II sont des appareils électriques qui possèdent une isolation continue double et/ou renforcée et ne disposent pas de possibilités de raccordement pour un conducteur de protection. Le boîtier d'un appareil électrique de la classe de protection II entouré d'isolant peut former de manière partielle ou complète une isolation supplémentaire ou renforcée.

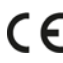

Votre appareil porte le marquage CE et répond à toutes les normes européennes requises.

## $\boxtimes$

Les appareils électroniques ne doivent pas être jetés avec les ordures ménagères mais doivent être éliminés de manière adéquate - conformément à la directive 2012/19/UE du Parlement européen et du Conseil européen du mercredi 4 juillet 2012 relative aux déchets d'équipements électriques et électroniques. Une fois son utilisation terminée, veuillez déposer cet appareil dans un des points de collecte publics prévus à cet effet pour sa mise au rebut.

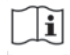

Merci de respecter toutes les indications et consignes de sécurité de cette notice d'utilisation. Celle-ci doit être conservée dans un endroit sûr pour pouvoir s'y référer ultérieurement.

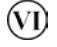

Le bloc d'alimentation de votre appareil correspond à la classe énergétique VI.

Ce symbole indique la polarité de la tension continue sur la fiche CC du bloc secteur.

#### **3.2 Utilisation conforme**

L'appareil est conçu pour la réception de stations de radio par DAB+, FM et Internet. Des contenus musicaux peuvent être diffusés via une connexion au réseau WLAN ou le Bluetooth. L'appareil est conçu pour une utilisation privée et ne convient pas pour un usage commercial.

#### **3.3 Groupe cible de cette notice d'utilisation**

Cette notice d'utilisation s'adresse à toutes les personnes qui installent, utilisent, nettoient ou mettent l'appareil au rebut.

#### **3.4 Utilisation sécurisée de la DIGITRADIO 570 CD IR**

Merci de respecter les indications ci-dessous afin de réduire tout risque en matière de sécurité, d'éviter toute détérioration de l'appareil et de contribuer à la protection de l'environnement.

Lire attentivement l'ensemble des consignes de sécurité et les conserver pour toute question ultérieure. Toujours respecter l'ensemble des avertissements et consignes de cette notice d'utilisation ainsi que ceux au dos de l'appareil.

#### **AVERTISSEMENT!**

N'ouvrez jamais l'appareil !

Tout contact avec des pièces sous tension peut entraîner la mort !

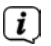

Veuillez respecter toutes les indications suivantes relatives à une utilisation de manière conforme aux dispositions de l'appareil et prévenir tout défaut de l'appareil et dommage corporel.

- Ne réparez jamais l'appareil vous-même. Les réparations peuvent être effectuées uniquement par du personnel qualifié formé à cet effet. Adressez-vous à nos centres de service après-vente.
- L'appareil peut être utilisé uniquement dans les conditions ambiantes indiquées.
- N'exposez pas l'appareil à des gouttes d'eau ou des éclaboussures. Si de l'eau pénètre dans l'appareil, débranchez-le du réseau électrique et contactez l'assistance technique.
- N'exposez pas l'appareil à des sources de chaleur qui peuvent faire chauffer l'appareil au-delà de son utilisation normale.
- Si l'appareil semble défectueux, s'il produit des odeurs ou fumées, s'il présente des dysfonctionnements importants, si le boîtier est endommagé, contactez immédiatement l'assistance technique.
- L'appareil peut être utilisé uniquement avec la tension de secteur indiquée sur le bloc d'alimentation. N'essayez jamais de faire fonctionner l'appareil sous une autre tension.
- Si l'appareil présente des défauts, il ne doit pas être mis en marche.
- Ne mettez pas l'appareil en marche à proximité d'une baignoire, d'une douche, d'une piscine, de projections ou d'écoulements d'eau. Il existe un risque d'électrocution et/ou de perturbations de l'appareil.
- Aucun corps étranger, p. ex. des aiguilles, pièces de monnaie, etc., ne doit tomber à l'intérieur de l'appareil. Les contacts de raccordement ne doivent pas entrer en contact avec des objets métalliques ni avec les doigts. Cela peut entraîner des courts-circuits.
- Cet appareil n'est pas destiné à être utilisé par des personnes (y compris les enfants) dont les capacités physiques, sensorielles ou mentales sont limitées ou manquant d'expérience et/ou de connaissances, sauf si elles sont surveillées par une personne responsable de leur sécurité ou si elles ont reçu les instructions nécessaires à l'utilisation de l'appareil. Ne laissez jamais les enfants utiliser cet appareil sans surveillance.
- Tenir les films et autres matériaux d'emballage éloignés des enfants. Risque d'étouffement !
- Il est interdit de procéder à des transformations sur l'appareil.
- Le lecteur CD utilise un rayon laser invisible. Celui-ci peut blesser vos yeux en cas de mauvaise manipulation. Ne regardez jamais dans le compartiment à CD ouvert.

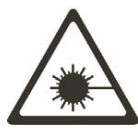

• Cet appareil a été classé comme appareil laser de classe 1 (CLASS 1 LASER).

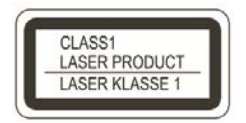

#### **4 Mentions légales**

 $\left(\overline{\mathbf{i}}\right)$ Par la présente, TechniSat déclare l'installation radioélectrique DIGITRADIO 570 CD IR conforme à la directive 2014/53/UE. Le texte intégral de la déclaration de conformité européenne est disponible à l'adresse suivante : http://konf.tsat.de/?ID=23123  $\boxed{i}$ 

La société TechniSat ne peut être tenue pour responsable dans le cas de facteurs extérieurs, d'une usure, d'une utilisation inappropriée, d'une réparation non autorisée, de modifications ou d'accidents.

 $\left(\overline{\mathbf{i}}\right)$ Sous réserve d'erreurs d'impression et de modifications. Actualisation 07/21. Toutes copies et reproductions sont soumises à l'autorisation de l'éditeur. Une version actuelle du manuel au format PDF est disponible dans l'espace de téléchargement du site Internet de TechniSat sur www.technisat.de.

DIGITRADIO 570 CD IR et TechniSat sont des marques déposées de :

**TechniSat Digital GmbH TechniPark** Julius-Saxler-Strasse 3 D-54550 Daun/Eifel www.technisat.de

Les noms de sociétés, institutions ou marques citées sont des marques ou des marques déposées de leurs propriétaires respectifs.

Le logiciel Spotify est soumis à des licences de tierces parties consultables ici : https://www.spotify.com/connect/third-party-licenses.

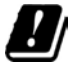

 $\left(\mathbf{i}\right)$ 

Dans les pays indiqués ci-après, l'appareil peut être utilisé avec le réseau WLAN 5 GHz uniquement dans des pièces fermées.

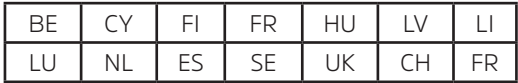

#### **4.1 Consignes d'entretien**

 $\lceil i \rceil$ 

 $\left(\overline{\mathbf{i}}\right)$ 

La qualité de ce produit est contrôlée et garantie pendant la période de garantie légale de 24 mois à compter de la date d'achat. Veuillez conserver la facture comme preuve d'achat. Veuillez vous adresser au revendeur du produit pour toute demande relevant de la garantie.

#### Remarque !

Notre assistance technique téléphonique est joignable pour toute question et complément d'informations, ou en cas de problème avec l'appareil :

Du lundi au vendredi de 8 h à 18 h au numéro suivant : 03925/9220 1800.

 $\lceil i \rceil$ 

Les demandes de réparation peuvent être faites également en ligne sur www.technisat.de/reparatur.

En cas d'éventuel retour de l'appareil, merci d'adresser votre colis uniquement à l'adresse suivante :

> TechniSat Digital GmbH Service-Center Nordstr. 4a D-39418 Stassfurt

#### **5 Installation de l'appareil**

> Posez l'appareil sur une surface solide, sûre et horizontale. Assurez une circulation d'air suffisante.

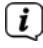

Remarque :

- N'installez pas l'appareil sur des surfaces souples telles que des tapis, couvertures ou à proximité de rideaux et de tentures, sous peine d'obstruer les orifices de ventilation. La circulation nécessaire de l'air serait alors interrompue. Cela risque d'entraîner un incendie au niveau de l'appareil.
- > N'installez pas l'appareil à proximité d'une source de chaleur comme un radiateur. Évitez les rayons directs du soleil et les endroits avec énormément de poussière.
- L'emplacement ne doit pas se situer dans des locaux où règne une forte humidité de l'air, p. ex. dans une cuisine ou un sauna, la condensation risquant d'entraîner la détérioration de l'appareil. L'appareil est prévu pour une utilisation dans un environnement sec à climat tempéré et ne doit pas être exposé à des gouttes ou projections d'eau.
- Veuillez noter que les pieds de l'appareil peuvent éventuellement laisser des empreintes colorées sur la surface de certains meubles. Utilisez une protection entre vos meubles et l'appareil.
- Tenez la DIGITRADIO 570 CD IR éloignée d'appareils produisant de puissants champs magnétiques.
- Ne posez pas d'objets lourds sur l'appareil.
- Placez le câble d'alimentation de manière à ce que personne ne puisse trébucher dessus. Assurez-vous que le câble secteur ou le bloc d'alimentation soit toujours facilement accessible, de manière à pouvoir débrancher l'appareil rapidement de l'alimentation électrique !
- > Introduisez entièrement la fiche dans la prise de courant.
- > Utilisez une prise secteur adaptée facilement accessible et évitez d'utiliser des multiprises !
- > En cas de pannes ou de formation de fumée et d'odeur en provenance du boîtier, débranchez immédiatement la fiche de la prise de courant !
- > Lorsque l'appareil ne doit pas être utilisé pendant une période prolongée, p. ex. avant de partir en voyage, débranchez la fiche.

#### **6 Description de la DIGITRADIO 570 CD IR**

#### **6.1 Contenu de la livraison**

Avant la mise en service, merci de contrôler si le contenu de la livraison est complet :

- 1 x DIGITRADIO 570 CD IR
- 1 x télécommande avec piles
- 1 x bloc d'alimentation
- 1 x notice d'utilisation

#### **6.2 Caractéristiques spécifiques de la DIGITRADIO 570 CD IR**

La DIGITRADIO 570 CD IR se compose d'un récepteur DAB+/FM/Radio Internet doté des fonctions suivantes :

- Vous pouvez mémoriser jusqu'à 20 stations FM/DAB+/Radio Internet.
- La radio recoit les fréquences FM 87.5 108 MHz (analogiques) et DAB+ 174,9 - 239,2 MHz (antenne numérique).
- Radio Internet via une connexion WLAN.
- Spotify Connect
- Lecteur CD MP3
- L'appareil est équipé de l'affichage de l'heure et de la date.
- Lecture de musique via la connexion Bluetooth.
- Réveil et fonction de mise en veille.
- Commande via l'appli TechniSat CONNECT.

#### **6.3 Préparation de la DIGITRADIO 570 CD IR au fonctionnement**

#### **6.3.1 Orientation de l'antenne**

Le nombre et la qualité des stations reçues dépendent des conditions de réception à l'endroit où est placé l'appareil. L'antenne télescopique permet d'obtenir une excellente réception.

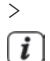

> Retirez l'**antenne télescopique** (**15**) de son support et déployez-la.

L'orientation précise de l'antenne est souvent importante, en particulier dans les zones de réception DAB+ périphériques. Sur Internet, on peut trouver facilement la position de l'émetteur le plus proche p. ex. sur le site « www.dabplus.de ».

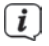

 $\lceil i \rceil$ 

Démarrez la première recherche près d'une fenêtre en direction du pylône émetteur. Par mauvais temps, la réception DAB+ peut être limitée.

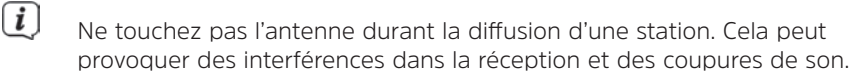

#### **6.3.2 Branchement du bloc d'alimentation**

Assurez-vous que la tension de fonctionnement du bloc d'alimentation correspond à la tension réseau locale avant de le brancher dans la prise secteur murale.

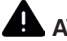

#### **AVERTISSEMENT !**

Ne saisissez pas la fiche avec les mains mouillées, il y a un risque de décharge électrique !

#### **ATTENTION !**

Placez le câble d'alimentation de manière à ce que personne ne puisse trébucher dessus.

> Connectez le bloc d'alimentation au port indiqué **DC-IN** (**19**) à l'arrière de la DIGITRADIO 570 CD IR. Branchez ensuite le bloc d'alimentation au réseau électrique.

#### **6.3.3 Insertion des piles dans la télécommande**

- > Ouvrez le compartiment à piles à l'arrière de la télécommande en le poussant dans le sens de la flèche.
- > Insérez les piles (2 x AAA 1,5 V) dans le compartiment à piles conformément à la polarité indiquée dans le compartiment à piles.

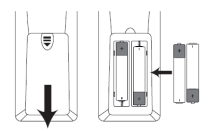

- > Fermez soigneusement le compartiment à piles de manière à ce que les languettes de maintien du couvercle s'insèrent dans le boîtier.
- $\left| \widehat{\mathbf{i}}\right|$ Pour faire fonctionner la télécommande, vous avez besoin de deux piles alcalines, type micro, 1,5 V, LR03/AAA. Veillez à respecter la polarité lors de l'insertion.
- Remplacez à temps les piles dont la charge devient faible.
- Des piles qui fuient peuvent endommager la télécommande.
- Retirez les piles de la télécommande quand l'appareil n'est pas utilisé pendant une période prolongée.
- Consigne importante relative à la mise au rebut : les piles peuvent contenir des polluants nocifs pour l'environnement. Vous devez donc les mettre au rebut conformément aux dispositions légales en vigueur. Ne jetez jamais les piles avec les autres déchets ménagers.

#### **6.4 Fonctions générales de l'appareil**

Vous pouvez gérer les réglages et fonctionnalités aussi bien à l'aide des touches de l'appareil que de celles de la télécommande. La description de l'utilisation dans le mode d'emploi s'effectue au moyen des touches de la télécommande.

#### **6.4.1 Mise en marche de l'appareil**

- > Vous pouvez mettre en marche puis en veille l'appareil en appuyant sur la touche **Marche/Veille (3)** de l'appareil ou sur la touche **Marche/Veille (14)** de la télécommande.
	- Après la première mise en service, vous pouvez démarrer l'assistant d'installation (point 17.8). Vous pouvez définir ici la date et l'heure soit via FM/DAB, Internet ou ne pas les actualiser (manuellement). L'appareil essaie ensuite d'établir une connexion à un réseau WLAN. Pour ce faire, sélectionnez le réseau WLAN correspondant et saisissez le cas échéant le mot de passe WLAN avec la télécommande.

#### **6.4.2 Arrêt de l'appareil**

> Vous pouvez mettre en veille l'appareil en appuyant sur la touche **Marche/ Veille (3)** de l'appareil ou sur la touche **Marche/Veille (14)** de la télécommande. La date et l'heure s'affichent à l'écran.

#### **6.4.3 Commande de l'appareil avec la télécommande**

Grâce à la télécommande à infrarouge, vous pouvez commander facilement les principales fonctions de l'appareil depuis votre siège. En cas d'utilisation de l'appareil avec la télécommande, veuillez tenir compte des points suivants :

- > Orientez la télécommande vers l'avant de l'appareil.
- > Un contact visuel entre l'émetteur et le récepteur doit être garanti.
- > Si la portée de la télécommande diminue, les piles doivent être remplacées par de nouvelles.

 $\lceil \boldsymbol{i} \rceil$ 

#### $\left(\overline{\mathbf{i}}\right)$ La portée maximale est d'environ 5 mètres en face de l'avant de l'appareil.

#### **6.4.4 Réglage du volume**

> Réglez le volume avec les touches **VOL +/-** (**10**, **23**) de la télécommande ou **VOLUME +/-** (**11**) de l'appareil. Le volume réglé est affiché à l'écran.

#### **6.4.5 Mise en sourdine de l'appareil**

> Vous pouvez mettre le volume en sourdine en appuyant sur la touche **MUTE** (**13**).

 $\lceil i \rceil$ Ce mode est signalé dans la barre d'état par une icône correspondante.

> Appuyer une nouvelle fois sur la touche **MUTE** réactive le volume.

#### **6.4.6 Ouverture des affichages à l'écran**

> Appuyer plusieurs fois sur la touche **INFO (6)** pendant la lecture d'une source vous permet d'afficher et de parcourir des informations supplémentaires.

#### **6.4.7 Affichage à l'écran**

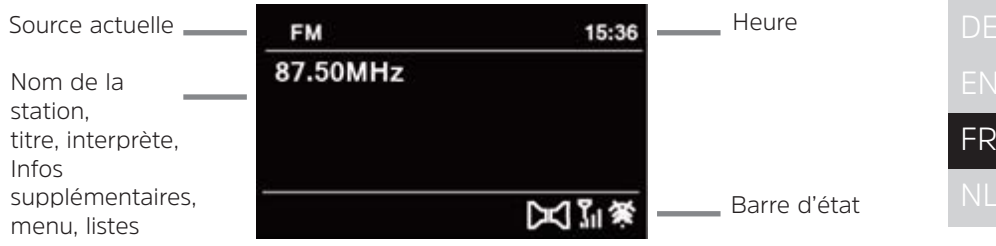

 $\lceil i \rceil$ 

Selon la fonction/source choisie, l'affichage présenté à l'écran peut différer. Veuillez tenir compte des indications à l'écran.

#### **7 Commande du menu**

La navigation dans le menu s'effectue principalement avec les touches **MENU. ▲/▼** et **OK** de la télécommande ou **INFO/MENU** et le **bouton rotatif TUNING/OK** sur l'appareil.

Le menu est divisé en sous-menu respectif de la source actuellement sélectionnée et du **menu principal**. Appuyez sur la touche MENU (de la télécommande) ou maintenez enfoncée la touche INFO/MENU (sur l'appareil), jusqu'à l'ouverture du sous-menu des sources actuelles.

La navigation peut être effectuée avec les touches  $\triangle/\triangledown$  de la télécommande ou en tournant le **bouton rotatif TUNING/OK**. Appuyez sur la touche **OK** de la télécommande ou sur le **bouton rotatif TUNING/OK** de l'appareil pour faire une sélection.

\* identifie la sélection actuelle.

> Une pression sur la touche **BACK** permet de revenir en arrière d'une étape.

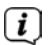

Fermeture du menu : appuyer plusieurs fois sur la touche **BACK** ou **MENU** ou attendre env. 15 secondes.

#### **7.1 Choix de la source**

> Appuyez plusieurs fois sur la touche **MODE** jusqu'à l'affichage à l'écran de la source souhaitée.

Autre méthode :

- > Appuyez sur la touche **MENU**.
- > Sélectionnez l'entrée **[Menu principal]** avec les touches ▲ ou ▼ et validez votre sélection avec **OK**.
- $\geq$  Sélectionnez la source sélectionnée avec les touches  $\triangle$  ou  $\nabla$  et validez votre sélection avec **OK**.

#### **8 Radio Internet et podcasts**

Votre DIGITRADIO 570 CD IR est équipée d'un récepteur radio Internet. Pour pouvoir recevoir des stations/émetteurs de radio Internet/podcasts, vous avez besoin d'un routeur WLAN avec un accès Internet.

> Appuyez plusieurs fois sur la touche **MODE** jusqu'à l'affichage à l'écran de **[Radio Internet]** ou **[Podcast]**.

Autre méthode :

 $\left(\mathbf{i}\right)$ 

> Appuyez sur la touche **MENU** puis sélectionnez dans le **[Menu principal > Radio Internet]** ou **[Podcasts]**.

Si vous lancez le mode de lecture Radio Internet pour la première fois sans avoir configuré de connexion WLAN, l'assistant de recherche s'affiche à l'écran avec tous les réseaux WLAN à votre portée. Sélectionnez votre réseau WLAN familier avec  $\triangle$ / $\blacktriangledown$  et **OK**, puis saisissez le mot de passe correspondant à l'aide du clavier affiché à l'écran. Sélectionnez ensuite  $\bullet$  or et appuyez sur la touche **OK**. Si le mot de passe est correct, une connexion à ce réseau est désormais établie. Vous identifiez la connexion à l'affichage de la barre de

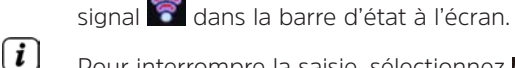

Pour interrompre la saisie, sélectionnez **cancel** et appuyez sur la touche **OK**. En cas d'erreur de saisie, vous pouvez supprimer les derniers caractères saisis avec **BKSP** 

#### **8.1 Liste des stations**

> Appuyez sur la touche **MENU** et sélectionnez **[Liste de stations]** ou **[Liste de podcasts]**. Appuyez sur la touche **OK**.

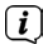

Toutes les stations de radio Internet réparties dans différentes catégories sont affichées dans la liste des stations.

> Sélectionnez une station à l'aide d'une catégorie/d'un pays/d'un genre et appuyez sur la touche **OK**.

 $\left(\mathbf{i}\right)$ Pour recevoir des informations supplémentaires sur la station actuellement diffusée, appuyez plusieurs fois sur la touche **INFO** (point 6.4.6).

#### **8.2 Ajouter des stations de radio Internet aux favoris**

La mémoire des favoris peut mémoriser jusqu'à 20 stations. Les stations mémorisées ne sont pas supprimées même après une coupure de courant.

- > Réglez la station souhaitée.
- > Appuyez sur une des touches de sélection directe **1...10** de la télécommande et maintenez-la enfoncée jusqu'à ce que **[Mémorisé]** s'affiche à l'écran.
- > Pour enregistrer d'autres stations, répéter l'opération.

Autre méthode :

> Maintenez la touche **PRESET** enfoncée et sélectionnez à l'aide des touches / un emplacement mémoire de **1...20** et appuyez sur la touche **OK**.

#### **8.3 Sélection d'une station mémorisée**

> Appuyer brièvement sur les touches numériques de **1...10**. **[Emplacement mémoire vide]** s'affiche si aucune station n'est enregistrée à l'emplacement choisi.

Autre méthode :

> Appuyez brièvement sur la touche **PRESET** et sélectionnez à l'aide des touches / un emplacement mémoire de **1...20** et appuyez sur la touche **OK**.

#### **8.4 Suppression d'une station d'un emplacement mémoire**

> Enregistrez simplement une nouvelle station sur l'emplacement en question.

#### **9 Spotify Connect**

Utilisez votre smartphone, tablette ou ordinateur pour commander Spotify à distance.

Rendez-vous sur spotify.com/connect pour en savoir plus.

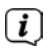

Le logiciel Spotify est soumis aux licences d'un fournisseur tiers que vous trouverez ici : http://www.spotify.com/connect/third-party-licenses

#### **10 Lecture de musique (médias USB)**

Vous avez la possibilité de diffuser sur la DIGITRADIO 570 CD IR des médias musicaux qui se trouvent sur un support USB. Pour ce faire, le support USB doit être connecté au port USB.

> Appuyez sur la touche **MODE** jusqu'à ce que **[USB]** s'affiche à l'écran.

Autre méthode :

> Appuyez sur la touche **MENU** puis sélectionnez dans le **[Menu principal > USB]**.

#### **10.1 Lecture de médias**

- > Lorsqu'un titre est diffusé, **[F01 T001 01:15]** s'affiche à l'écran. **[F01]** correspond au dossier actuellement sélectionné (dans ce cas, le 1er dossier sur le support. **[T001]** indique qu'il s'agit du 1er titre et [01:15] indique la durée du titre.
- > S'il y a plusieurs dossiers avec des morceaux de musique sur la clé USB, vous pouvez naviguer entre les dossiers (F) avec les touches F+/F-.
- $H1$ Lecture/Pause.
- $H$ Titre suivant, maintenir le bouton enfoncé pour une recherche.
- $H$ Appuyer 2 x pour le titre précédent, maintenir le bouton enfoncé pour une recherche.
- n Arrêter la lecture.

#### **10.2 Fonction Répétition**

Vous pouvez choisir si vous souhaitez répéter un titre, tout un dossier/album ou tous les morceaux.

- > Pour ce faire, appuyez plusieurs fois sur la touche **Répétition** . Le mode sélectionné s'affiche à l'écran à l'aide d'une icône (**Répétition 1 x**, **Répétition album**, **Répétition tout**).
- > Pour arrêter la fonction, appuyez sur la touche **Répétition** jusqu'à ce que plus aucune icône ne s'affiche.
- > Appuyez sur la touche **Shuffle (5)**, pour lire les titres dans un ordre aléatoire.

#### **11 Fonction DAB+ (radiodiffusion numérique)**

#### **11.1 Qu'est-ce que le DAB+ ?**

DAB+ est un nouveau format numérique qui permet d'écouter des sons limpides sans grésillement. Contrairement aux stations de radio analogiques, avec le DAB+ plusieurs stations sont diffusées sur une seule et même fréquence. C'est ce que l'on appelle un ensemble ou multiplex. Un ensemble est composé d'une station de radio, ainsi que de plusieurs composants de service ou services de données, lesquels sont émis individuellement par les stations de radio. Infos p. ex. sur www.dabplus.de ou www.dabplus.ch.

#### **11.2 Réception radio DAB**

> Appuyez sur la touche **MODE** plusieurs fois jusqu'à l'affichage à l'écran de **[Radio DAB]**.

Autre méthode :

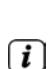

> Appuyez sur la touche **MENU** puis sélectionnez dans le **[Menu principal > DAB+]**.

Lorsque le DAB est lancé pour la première fois, une recherche de stations complète est effectuée. La liste des stations est affichée ensuite (voir point 11.4).

#### **11.3 Exécution d'une recherche**

La recherche automatique scanne tous les canaux DAB de la bande III et trouve ainsi toutes les stations diffusées dans la zone de réception.

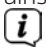

Une fois la recherche terminée, la première station en ordre alphanumérique est diffusée.

- > Pour effectuer une recherche de stations complète, appuyez sur la touche **SCAN (20)**. La mention « Recherche » s'affiche à l'écran. La recherche commence et la barre de progression s'affiche à l'écran.
- $>$   $\dot{A}$  la fin de la recherche, appuyez sur  $\triangle$  ou  $\Psi$  et **OK** pour sélectionner une station.

Autre méthode :

- $\geq$  Appuyez sur la touche **MENU** et sélectionnez avec les touches  $\triangle$  ou  $\blacktriangledown$ **[Recherche complète]**. Confirmez en appuyant sur **OK**.
- $\lceil i \rceil$

Si aucune station n'est détectée, contrôlez l'antenne et modifiez si nécessaire l'emplacement de l'appareil (point 6.3.1).

#### **11.3.1 Recherche manuelle**

Si vous souhaitez effectuer une recherche de stations manuelle, procédez comme suit :

- > Sélectionnez **[MENU] > [Réglage manuel]** et appuyez sur la touche **OK**.
- $\geq$   $\therefore$  À l'aide des touches  $\triangle$  ou  $\nabla$ , sélectionnez une fréquence d'émission et appuyez sur la touche **OK**.

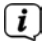

Si des stations sont diffusées sur la fréquence sélectionnée, cela sera affiché sur la barre de stabilité (voir également le point 11.8). Si ces stations ne se trouvent pas encore dans votre liste de stations, elles y seront enregistrées.

#### **11.4 Choix de la station**

- > Vous pouvez vérifier les stations détectées sur l'appareil. Pour ce faire, appuyez sur les touches  $\triangle$  ou  $\nabla$ .
- > Pour sélectionner une station, appuyez sur **OK**.

> Vous pouvez également appuyer sur la touche **MENU** et sélectionner avec ou ▼ > **[Liste de stations]**.

#### **11.5 Enregistrement des stations DAB**

La mémoire des favoris peut mémoriser jusqu'à 20 stations. Les stations mémorisées ne sont pas supprimées même après une coupure de courant.

- > Réglez la station souhaitée.
- > Appuyez sur une des touches de sélection directe **1...10** de la télécommande et maintenez-la enfoncée jusqu'à ce que **[Mémorisé]** s'affiche à l'écran.
- > Pour enregistrer d'autres stations, répéter l'opération.

Autre méthode :

> Maintenez la touche **PRESET** enfoncée et sélectionnez à l'aide des touches / un emplacement mémoire de **1...20** et appuyez sur la touche **OK**.

#### **11.6 Sélection des stations programmées**

> Appuyer brièvement sur les touches numériques de **1...10**. **[Emplacement mémoire vide]** s'affiche si aucune station n'est enregistrée à l'emplacement choisi.

Autre méthode :

> Appuyez brièvement sur la touche **PRESET** et sélectionnez à l'aide des touches / un emplacement mémoire de **1...20** et appuyez sur la touche **OK**.

#### **11.7 Suppression d'une station d'un emplacement mémoire**

> Mémorisation d'une nouvelle station sur un emplacement mémoire.

#### **11.8 Puissance du signal**

- > Appuyez plusieurs fois sur la touche **INFO (6)**. La puissance du signal est affichée.
- > La puissance du signal s'affiche au moyen de petites barres.

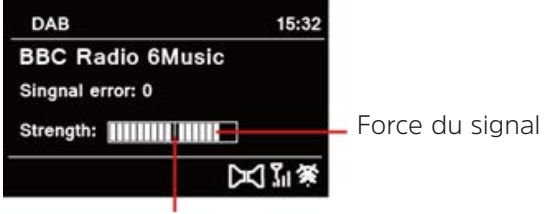

Puissance minimale du signal

 $\lceil i \rceil$ 

Les stations dont la puissance du signal est inférieure à la puissance de signal minimale n'émettent pas un signal suffisant. Orientez l'antenne si nécessaire comme décrit au point 6.3.1.

Plusieurs pressions sur la touche INFO permettent de naviguer parmi différentes informations comme le type de programme, le nom multiplexe, la fréquence, le taux d'erreur du signal, le débit binaire des données, le format du programme, la date.

#### **11.9 Dynamic Label Plus**

 $\lceil i \rceil$ 

S'il est pris en charge par le diffuseur, le service Dynamic Label Plus permet p. ex. d'afficher également le nom de l'émission actuelle ou le titre et l'interprète.

#### **11.10 Réglage de la compression dynamique (DRC)**

Le taux de compression compense les fluctuations de dynamique et les variations du volume associées.

- > Appuyez sur la touche **MENU** et sélectionnez **> [Adaptation du volume]** pour sélectionner le taux de compression souhaité.
- $>$  Sélectionnez le taux de compression avec les touches  $\triangle/\blacktriangledown$ :

**DRC élevé** - Compression élevée **DRC bas** - Compression basse **DRC arrêt** - Compression désactivée.

> Confirmez en appuyant sur **OK**.

#### **11.11 Supprimer les stations inactives**

> Appuyez sur la touche **MENU** et sélectionnez avec ▲ ou ▼ > **[Supprimer les stations inactives]**.

> Confirmez en appuyant sur **OK**.

 $>$  Sélectionnez avec  $\triangle$  ou  $\nabla$  > **[Ouil** et confirmez en appuyant sur **OK**.

#### **11.12 Adaptation de l'ordre des stations**

- > Appuyez sur la touche **MENU** et sélectionnez avec ▲ ou ▼ > [Ordre des **stations]**.
- $>$  Sélectionnez le type de classement avec  $\triangle$  ou  $\nabla$  et confirmez votre sélection avec **OK**.

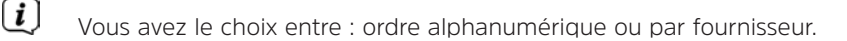

#### **12 Mode FM**

#### **12.1 Mise en marche du mode radio**

> Appuyez sur la touche **MODE** plusieurs fois jusqu'à l'affichage à l'écran de **[Radio FM]**.

Autre méthode :

> Appuyez sur la touche **MENU** puis sélectionnez dans le **[Menu principal > FM]**.

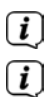

Lors de la première mise en marche, la fréquence est réglée sur 87,5 MHz.

Si vous avez déjà mémorisé ou réglé une station, la radio diffusera la dernière station réglée.

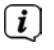

Le nom de la station s'affiche pour les stations RDS.

Afin d'améliorer la réception, orientez l'antenne.

#### **12.2 Réception FM avec des informations RDS**

Le RDS est un service de transmission d'informations supplémentaires via les stations FM. Les stations de radio comportant le RDS fournissent p. ex. leur nom et le type de programme. Cette information s'affiche à l'écran.

> L'appareil peut afficher des informations RDS du type :

**RT** (texte radio), **PS** (nom de la station), **PTY** (type de programme).

#### **12.3 Sélection manuelle des stations**

 $\geq$  Appuyez sur  $\triangle$  ou  $\nabla$  en mode FM pour régler la station souhaitée. L'écran affiche la fréquence par paliers de 0,05 MHz.

#### **12.4 Sélection automatique des stations**

> Appuyez sur **SCAN (20)** pour démarrer la recherche automatique de stations. La fréquence des stations s'affiche de manière croissante à l'écran.

ou

> Appuyez de manière prolongée sur  $\triangle$  ou  $\nabla$  en mode FM pendant env. 2 secondes pour régler automatiquement la prochaine station présentant un signal suffisant.

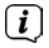

Lorsqu'une station FM au signal suffisamment puissant est détectée, la recherche s'arrête et la station est diffusée. Si une station RDS est captée, le nom de la station s'affiche, accompagné le cas échéant du texte radio.

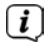

 $\lceil \mathbf{i} \rceil$ 

Pour le réglage de stations au signal plus faible, utilisez la sélection manuelle de stations.

Dans **Menu > Réglage de la recherche**, vous pouvez déterminer si la recherche détecte uniquement les stations dont le signal est fort (uniquement les grandes fréquences). Pour ce faire, appuyez sur la touche **MENU > Réglages de la recherche > [Oui]**. Confirmez la sélection en cliquant sur **OK**. Avec le réglage **[NON]**, la recherche automatique s'arrête à chaque station. Celles-ci peuvent toutefois être perturbées.

#### **12.5 Réglage mono/stéréo**

> Appuyez sur la touche **MENU** et sélectionnez avec ▲ ou ▼ > **[Réglage audio]**.

- > Sélectionnez **[OUI]** pour diffuser la radio en son mono en cas de réception FM faible.
- > Confirmez en appuyant sur **OK**.

#### **12.6 Mémorisation des stations FM**

La mémoire des favoris peut mémoriser jusqu'à 20 stations. Les stations mémorisées ne sont pas supprimées même après une coupure de courant.

- > Réglez la station souhaitée.
- > Appuyez sur une des touches de sélection directe **1...10** de la télécommande et maintenez-la enfoncée jusqu'à ce que **[Mémorisé]** s'affiche à l'écran.
- > Pour enregistrer d'autres stations, répéter l'opération.

Autre méthode :

> Maintenez la touche **PRESET** enfoncée et sélectionnez à l'aide des touches / un emplacement mémoire de **1...20** et appuyez sur la touche **OK**.

#### **12.7 Sélection des stations programmées**

> Appuyer brièvement sur les touches numériques de **1...10**. **[Emplacement mémoire vide]** s'affiche si aucune station n'est enregistrée à l'emplacement choisi.

Autre méthode :

> Appuyez brièvement sur la touche **PRESET** et sélectionnez à l'aide des touches / un emplacement mémoire de **1...20** et appuyez sur la touche **OK**.

#### **12.8 Suppression d'une station d'un emplacement mémoire**

> Mémorisation d'une nouvelle station sur un emplacement mémoire.

#### **13 Bluetooth**

#### **13.1 Activation du mode Bluetooth**

> Appuyez sur la touche **MODE** plusieurs fois jusqu'à l'affichage à l'écran de **[Audio Bluetooth]**.

Autre méthode :

> Appuyez sur la touche **MENU** puis sélectionnez dans le **[Menu principal > Bluetooth]**.

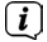

 $\lceil \boldsymbol{i} \rceil$ 

Dans la barre d'état à l'écran, le mode couplage est signalé par un **[BT]** clignotant.

Si votre DIGITRADIO 570 CD IR a déjà été couplée à un autre appareil qui se trouve à sa portée, une connexion est établie automatiquement.

#### **13.2 Couplage**

> Activez le Bluetooth de votre lecteur de musique, p. ex. votre smartphone ou

tablette.  $\left| \vec{i} \right|$ Pour savoir comment activer le Bluetooth de votre lecteur de musique,

reportez-vous au mode d'emploi de l'appareil que vous souhaitez coupler avec la DIGITRADIO 570 CD IR.

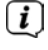

Veuillez noter que votre DIGITRADIO 570 CD IR ne peut être connectée qu'à un seul appareil à la fois.

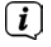

Veillez à ne pas dépasser la portée Bluetooth maximale de 10 mètres afin d'assurer une bonne qualité de diffusion.

- > Sélectionnez la liste des appareils compatibles Bluetooth trouvés sur votre lecteur de musique.
- > Cherchez dans la liste l'entrée **DIGITRADIO 570 CD IR** et sélectionnez-la. En cas de demande de saisie d'un code PIN, saisissez « 0000 » (4 x zéro).
- > Si le couplage est réussi, **[BT]** s'arrête de clignoter à l'écran de votre DIGITRADIO.

#### **13.3 Lecture de musique**

- > Sélectionnez un titre musical sur votre lecteur de musique et lancez la lecture.
- > Le son est diffusé par votre DIGITRADIO 570 CD IR.
- $\left(\overline{\mathbf{i}}\right)$ À l'aide des touches de lecture sur la télécommande de votre DIGITRADIO, vous pouvez commander la lecture sur votre lecteur de musique (uniquement avec les appareils compatibles).
- $H$ Lecture/Pause.
- $H$ Titre suivant.
- $\blacktriangleright$ Appuyer 2 x pour le titre précédent, 1 x pour lire le titre depuis le début.
- п Arrêter la lecture.
- $(i)$ Veillez à ce que le volume ne soit pas trop bas sur votre lecteur de musique.

#### **14 Lecture de CD audio/MP3**

#### **14.1 Informations générales sur les CD/CD MP3**

L'appareil permet de lire les CD de musique sur lesquels sont enregistrées des données audio (CD-DA ou MP3 pour CD-R et CD-RW). Les formats MP3 doivent répondre à la norme ISO 9660 niveau 1 ou 2. Les CD multisession ne sont pas pris en charge.

En mode MP3, les termes « Album » et « Titre » sont importants. « Album » correspond au dossier sur le PC, « Titre » au fichier sur le PC ou à un titre du CD-DA.

L'appareil trie les albums ou les titres d'un album par nom dans l'ordre alphabétique. Si vous préférez un autre classement, changez le nom du titre ou de l'album ou saisissez un numéro devant le nom.

Lorsque vous gravez des fichiers audio sur des supports CD-R et CD-RW, différents problèmes pouvant parfois perturber la bonne qualité de lecture peuvent survenir. Des erreurs de réglages du logiciel et du matériel ou le support vierge utilisé peuvent être la cause de ces problèmes. En cas d'erreurs de ce type, veuillez contacter le service clientèle du fabricant de votre logiciel de gravure/graveur de CD ou chercher des informations adaptées, p. ex. sur Internet.

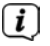

Si vous gravez des CD audio, veuillez respecter les dispositions légales et ne pas violer les droits d'auteur de tiers.

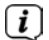

L'appareil peut lire des CD comportant des fichiers MP3 et des CD audio normaux (.wav). Aucune autre extension, p. ex. \*.doc, \*.txt, \*.pdf, ne peut être utilisée lorsque des fichiers audio sont convertis en MP3.

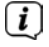

En raison de la diversité des différents logiciels d'encodage, il est impossible de garantir que chaque fichier MP3 puisse être lu sans problème.

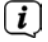

 $\left(\overline{\mathbf{i}}\right)$ 

Si le titre/l'album comporte des erreurs, la lecture se poursuit au titre/album suivant.

Lorsque vous gravez des CD, il est recommandé de les graver à vitesse réduite, de créer et de finaliser les CD en tant que session unique.

#### **14.2 Disques compatibles**

Le lecteur CD est compatible avec les CD, CD-R/RW et CD MP3.

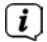

Si vous transportez l'appareil, retirez le disque du lecteur. Vous évitez ainsi d'endommager le lecteur CD et le disque.

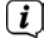

La qualité de lecture des CD MP3 dépend du réglage du débit binaire et du logiciel de gravure utilisé.

#### **14.3 Lecture de CD**

- > En appuyant sur la touche **MODE**, vous basculez en mode **Lecteur CD**.
- > **[CD]** s'affiche à l'écran.
- > Ouvrez le compartiment à CD avec la touche **Eject** (**1** ou **7** sur l'appareil). Insérez ensuite le CD avec le côté étiqueté vers le haut dans le compartiment à CD, puis fermez-le avec la touche Eject.
- > Les données sur le CD sont contrôlées. **[Chargement]** s'affiche à l'écran. La lecture démarre ensuite avec le premier titre (CD audio) ou le premier titre du premier dossier (CD MP3).
- $\lceil i \rceil$ Avant toute commande, attendez la lecture complète du contenu du CD pour vous assurer que toutes les informations nécessaires du CD ont bien été lues. Ce processus peut prendre un certain temps en particulier pour les CD MP3.

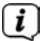

 $\lceil \boldsymbol{i} \rceil$ 

Pour insérer/retirer le CD, veuillez le saisir sur le bord.

- > En appuyant sur la touche **Lecture/Pause** XII, vous pouvez mettre la lecture en pause (la durée du titre clignote à l'écran) puis la poursuivre en appuyant une nouvelle fois.
- > Avec la touche **Arrêt** , vous arrêtez la lecture. Le nombre total de titres s'affiche à l'écran.
	- Arrêtez toujours la lecture avant de retirer le CD.

#### **14.4 Réglage du titre**

> À l'aide des touches **Titre précédent**  $\frac{1}{2}$  ou **Titre suivant**  $\frac{1}{2}$  vous reculez au titre précédent ou avancez au titre suivant.

L'écran affiche le dossier **[F]** et le numéro du titre **[T]** en cours de lecture.

> Avec les touches **F+** et **F-**, vous pouvez choisir votre dossier sur les CD MP3.

#### **14.5 Recherche rapide**

Vous pouvez avancer ou reculer rapidement dans le titre en cours pour rechercher un moment précis.

> Maintenez les touches **Titre précédent<sup> 144</sup> ou Titre suivant<sup> Del</sup> enfoncées** pour effectuer une avance ou un retour rapide au sein du titre pendant toute la durée où vous maintenez la touche enfoncée.

#### **14.6 Fonction Répétition**

Vous pouvez choisir si vous souhaitez répéter un titre, tout un dossier/album (uniquement pour les CD MP3) ou tous les morceaux d'un CD.

> Pour ce faire, appuyez plusieurs fois sur la touche **Répétition** . Le mode sélectionné s'affiche à l'écran à l'aide d'une icône (**Répétition 1x**, **Répétition album**, **Répétition tout, Shuffle**).

- > Pour arrêter la fonction, appuyez sur la touche **Répétition** jusqu'à ce que plus aucune icône ne s'affiche.
- > Appuyez sur la touche **Shuffle (5)**, pour lire les titres dans un ordre aléatoire.

#### **14.7 Programmation de la lecture**

Vous pouvez programmer jusqu'à 20 titres d'un CD dans l'ordre de votre choix.

- > Arrêtez une éventuelle lecture en cours avec la touche **Stop** .
- > Appuyez sur la touche **PRESET** de la télécommande ou sur **5+** sur l'appareil pour accéder dans le mode de programmation.

[P01] s'affiche à l'écran pour le premier titre à programmer.

- > À l'aide des touches **[HIII, PERLIG ADELIS** sélectionnez un titre, puis appuyez sur la touche **OK** pour valider l'enregistrement.
- > **[P02]** s'affiche ensuite pour le 2e titre, que vous pouvez également ajouter comme décrit précédemment.
- > Une fois la programmation est complète, appuyez sur la touche **Lecture/Pause PIL** pour lancer la diffusion.
- $\lceil i \rceil$ Pour supprimer une programmation, appuyez 2 x sur **Stop a** ou ouvrez le compartiment à CD avec la touche **Eject**.

#### **15 Entrée audio**

 $\left\lceil i \right\rceil$ 

Vous pouvez diffuser le son d'un appareil externe via les haut-parleurs de la DIGITRADIO 570 CD IR.

- > Branchez l'appareil externe au port **AUX-IN** (**16**, jack stéréo 3,5 mm) à l'arrière.
- > Sélectionnez avec la touche **MODE** l'entrée audio. **[Aux-In]** s'affiche à l'écran.

La commande et la lecture s'effectuent sur l'appareil externe. Le volume ne doit pas être trop faible pour éviter les bruits parasites.

#### **16 Fonctions étendues**

#### **16.1 Fonction Sleep**

- > Appuyez sur la touche **MENU** puis sélectionnez dans le **[Menu principal > Sleep]**.
- $\geq$  Avec les touches  $\triangle$  ou  $\nabla$ , vous pouvez définir au bout de combien de temps l'appareil se mettra en veille quel que soit le mode choisi par étapes de veille de **15**, **30**, **45**, **60** minutes.

Autre méthode :

 $\left| \widehat{\mathbf{i}} \right|$ 

> Appuyez plusieurs fois sur la touche **SLEEP (18)** de la télécommande.

Le symbole d'une lune s'affiche dans la barre d'état à l'écran, indiquant le temps encore à disposition avant la mise en veille de votre DIGITRADIO 570 CD IR.

#### **16.2 Réveil**

> Appuyez sur la touche **MENU** puis sélectionnez dans le **[Menu principal > Réveil]**.

Autre méthode :

> Appuyez sur la touche **Réveil (17)** pour passer directement à la configuration du réveil.

#### **16.2.1 Réglage du réveil**

- $\lceil i \rceil$ Vous ne pouvez utiliser la fonction réveil qu'une fois l'heure correcte réglée. Selon la configuration, ce réglage s'effectue de manière automatique ou manuelle. L'heure peut être réglée manuellement ou actualisée via la FM/DAB ou Internet. Plus d'infos à ce sujet au point 17.4.
- > Sélectionnez une des alarmes **Réveil 1** ou **Réveil 2** avec les touches ▲ ou ▼ et validez avec **OK**.
- > Passez ensuite en revue tous les points de l'ensemble. Validez chaque saisie avec la touche **OK**.

#### **Répétition**

> Vous pouvez choisir ici entre **Tous les jours** (chaque jour de la semaine), **Une fois**, **Jours de la semaine** (Lu. - Ve.) ou **Week-end** (Sa. et Di.). Appuyez sur la touche **OK** pour valider le réglage.

#### **Heure**

> Vous pouvez saisir ici l'heure de réveil et le cas échéant, la date. Sélectionnez d'abord avec les touches  $\triangle$ / $\blacktriangledown$  les heures et appuyez sur la touche **OK** pour valider. Vous devez ensuite saisir les minutes. Validez également avec la touche **OK**.

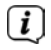

Si vous avez sélectionné **Répétition > [Une fois]**, vous devez également indiquer la date à côté de l'heure.

#### **Mode**

> Vous devez ensuite indiquer la source. Les options suivantes sont à votre disposition : **Snooze**, **Radio Internet**, **DAB+**, **FM**, **CD** ou **USB**. Appuyez sur la touche **OK** pour valider le réglage.

#### **Programme**

> Si vous avez sélectionné **Radio Internet**, **DAB** ou **FM**, vous pouvez ensuite indiquer si vous souhaitez être réveillé(e) avec la **dernière station écoutée** ou une station de votre **liste de favoris**.

#### **Volume**

> Sélectionnez le volume sonore avec lequel vous souhaitez être réveillé(e) à l'aide des touches  $\triangle/\blacktriangledown$ .

#### **Mémorisation**

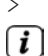

 $\lceil i \rceil$ 

> Appuyez sur **OK** pour mémoriser le réveil.

Le réveil est actif tant que l'option de répétition est paramétrée sur tous les jours, une fois, week-end ou semaine. Le symbole d'un réveil avec le numéro du réveil actif et l'heure de réveil s'affiche dans ce cas dans la barre d'état.

#### **16.2.2 Arrêt du réveil après l'alarme**

> Appuyez sur la touche **Marche/veille** pour éteindre le réveil.

Le symbole de l'horloge reste affiché à l'écran si l'une des options de répétition du réveil est paramétrée (tous les jours, week-end ou semaine).

#### **16.2.3 Arrêt du réveil**

> Dans le menu du réveil correspondant, sélectionnez **> Répétition : Off**.

#### **17 Réglages système**

Tous les réglages expliqués sous ce point s'appliquent de la même manière pour toutes les sources.

> Ouvrez le menu et sélectionnez avec les touches ▲ / ▼ > **[Réglages système]**. Appuyez sur **OK** pour ouvrir les réglages système.

#### **17.1 Égaliseur**

> Appuyez sur la touche **MENU** puis sélectionnez **[Réglages système] > [Égaliseur]**.

Ici, vous pouvez effectuer différents réglages de l'égaliseur afin d'adapter le son selon vos préférences. Vous avez le choix entre : central, jazz, rock, classique et pop.

 $>$  Sélectionnez avec les touches  $\triangle/\triangledown$  un réglage d'égaliseur et appuyez sur la touche **OK** pour valider le réglage.

#### **17.2 Qualité du flux audio**

La qualité du flux audio peut être adaptée en fonction de la vitesse de la connexion Internet. Meilleure est la qualité, plus le transfert des données est élevé.

- > Appuyez sur la touche **MENU** puis sélectionnez dans le **[Réglages système] > [Qualité du flux audio]**.
- > Sélectionnez un niveau de qualité et appuyez sur la touche **OK** pour enregistrer.

#### **17.3 Réglages Internet**

 $\left(\overline{\mathbf{i}}\right)$ 

 $\left(\mathbf{i}\right)$ 

> Appuyez sur la touche **MENU** puis sélectionnez **[Réglages système] > [Réglages Internet]**.

Dans ce menu, vous trouverez certains réglages et informations pour connecter l'appareil à Internet.

> Sélectionnez l'**[assistant réseau]** pour établir une connexion WLAN.

L'assistant réseau vous affiche toutes les stations WLAN à la portée. Sélectionnez votre réseau WLAN familier avec  $\triangle/\triangledown$  et **OK**, puis saisissez le mot de passe correspondant à l'aide du clavier affiché à l'écran. Sélectionnez ensuite **et** appuyez sur la touche **OK**. Si le mot de passe est correct, une connexion à ce réseau est désormais établie. Vous identifiez la connexion

à l'affichage de la barre de signal **de la barre de la de la de la de la barre** d'état à l'écran.

 $\lceil \boldsymbol{i} \rceil$ Pour interrompre la saisie, sélectionnez **cancel** et appuyez sur la touche OK. En cas d'erreur de saisie, vous pouvez supprimer les derniers caractères saisis avec **BKSP**.

#### **17.3.1 Connexion WPS**

- > Sélectionnez **[WPS]** si votre routeur dispose de la fonction WPS. Une connexion directe au routeur est ainsi établie, sans saisie du mot de passe WLAN. Si le réseau WLAN prend en charge la fonction WPS, la mention **[WPS]** est affichée devant le nom du réseau.
	- La fonction WPS peut également être activée directement via l'option de menu **[Connexion PBC WLAN]**.
- $\lceil i \rceil$ Si vous activez le WPS sur votre routeur, veuillez consulter la notice d'utilisation du routeur.
- > Démarrez le WPS sur votre routeur en appuyant sur la touche correspondante.
- > Sélectionner sur votre DIGITRADIO 570 CD IR **[Appuyer sur la touche WPS]**. Veuillez tenir compte des indications à l'écran.
- > Si votre routeur prend uniquement en charge la technologie WPS PIN, sélectionnez **[PIN]** sur votre DIGITRADIO 570 CD IR et notez le code PIN qui s'affiche à l'écran. Vous devez ensuite saisir ce code PIN dans le routeur.
- $\left(\overline{\mathbf{i}}\right)$ Pour afficher plus d'informations sur la connexion actuelle, sélectionnez **Afficher les réglages**.
- $\left(\overline{\mathbf{i}}\right)$ Sélectionnez **Réglage manuel** si vous connaissez les paramètres de votre réseau et souhaitez les configurer manuellement. Veuillez tenir compte des indications à l'écran.
	- Sélectionnez **Supprimer le profil réseau** pour supprimer les connexions qui ne sont plus nécessaires.

 $\left\lceil i \right\rceil$ 

Sélectionnez **Autoriser connexion WLAN en veille** si la connexion WLAN doit être conservée même en veille. Ce réglage qui augmente la consommation électrique permet cependant la commande via l'appli TechniSat CONNECT.

 $\left(\mathbf{i}\right)$ 

 $\left(\overline{\mathbf{i}}\right)$ 

Via l'option de menu **[Net Remote PIN]**, vous pouvez configurer le code PIN pour la commande via l'application TechniSat CONNECT. Le code PIN par défaut est : 1234. L'appli TechniSat CONNECT peut être téléchargée gratuitement sur les boutiques d'application habituelles.

#### **17.4 Réglage de l'heure**

- > Appuyez sur la touche **MENU** puis sélectionnez dans les **[Réglages système] > [Date et heure]**.
- > Sélectionnez **[Réglage de l'heure et date]** pour régler manuellement l'heure et la date.

Avec la touche **OK**, sélectionnez une valeur. Avec les touches  $\triangle$  ou  $\nabla$ , vous la modifiez.

- > Confirmez en appuyant sur **OK**.
- > Sélectionnez **[Réglage de l'actualisation]** pour définir si la mise à jour de l'heure doit être effectuée automatiquement via le DAB, la FM ou Internet ou si vous souhaitez le faire manuellement.
- > Pour ce faire, sélectionnez **[Actualisation par DAB]**, **[Actualisation par FM]**, **[Actualisation par NET]** ou **[Aucune actualisation]**.
- > Avec l'option **[Régl. format de l'heure]**, vous pouvez activer le format 12 ou 24 heures. Confirmez la sélection avec la touche **OK**.
- > Sélectionnez dans **[Fuseau horaire]** le fuseau horaire dans lequel vous vous trouvez actuellement et avec l'option **[Heure d'été]**, si l'heure d'été doit être activée. Le réglage est maintenant affiché, si vous avez précédemment sélectionné **Actualisation par NET** dans les réglages d'actualisation.
- > Dans **[Heure veille]**, vous avez le choix entre un affichage visuel analogique ou optique de l'heure de veille.

#### **17.5 Langue**

- > Appuyez sur la touche **MENU** puis sélectionnez **[Réglages système] > [Langue]**.
- $>$  Sélectionnez avec  $\triangle$  ou  $\nabla$  une des langues OSD à disposition et validez la sélection en appuyant sur **OK**.

#### **17.6 Réglages d'usine**

Si l'emplacement de l'appareil change, p. ex. lors d'un déménagement, les stations mémorisées ne seront éventuellement plus captées. La réinitialisation aux réglages d'usine vous permet dans ce cas de supprimer toutes les stations mémorisées et de démarrer une nouvelle recherche de stations.

- > Appuyez sur la touche **MENU** puis sélectionnez **[Réglages système] > [Réglages d'usine]**.
- > Confirmez en appuyant sur **OK**.
- $>$  Sélectionnez avec  $\triangle$  ou  $\nabla$  > OUI et validez la demande de confirmation en appuyant sur **OK**.

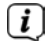

Toutes les stations et réglages précédemment mémorisés seront supprimés. Une fois la réinitialisation réussie, vous pouvez démarrer l'assistant d'installation (point 17.8).

#### **17.7 Mise à jour du logiciel**

De temps en temps, d'éventuelles mises à jour du logiciel pouvant contenir des améliorations ou des résolutions d'erreurs sont mises à disposition. Votre DIGITRADIO 570 CD IR est ainsi toujours à jour.

- > Appuyez sur la touche **MENU** puis sélectionnez dans le **[Réglages système] > [Mise à jour logicielle]**.
- > Sélectionnez **[Mise à jour automatique]** si votre DIGITRADIO 570 CD IR doit rechercher périodiquement de nouvelles versions du logiciel.
- > Sélectionnez **[Vérifier maintenant]** si vous souhaitez vérifier maintenant si une nouvelle version du logiciel est disponible.
- $\left(\begin{matrix}\mathbf{i}\end{matrix}\right)$ Si une mise à jour du logiciel a été détectée, suivez les instructions à l'écran.

Pour rechercher et télécharger les mises à jour du logiciel, la DIGITRADIO 570 CD IR doit être connectée à Internet. N'éteignez pas votre DIGITRADIO 570 CD IR pendant les mises à jour !

#### **17.8 Assistant d'installation**

- > Appuyez sur la touche **MENU** puis sélectionnez **[Réglages système] > [Assistant d'installation]**.
- $\left(\overline{\mathbf{i}}\right)$

 $\sqrt{i}$ 

Lors de la première mise en service, l'assistant d'installation démarre automatiquement.

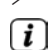

- > Dès que **[Exécuter maintenant]** s'affiche, sélectionnez **[OUI]**.
	- Si vous sélectionnez **[Non]**, l'assistant s'arrêtera et vous devrez entreprendre les réglages manuellement.

Vous êtes à présent guidé(e) étape par étape dans les réglages.

> Dans le **[format de l'heure]**, sélectionnez le format d'affichage souhaité pour l'affichage de l'heure (point 17.4) et appuyez sur la touche **OK**.

> Lors de la prochaine étape, vous devez sélectionner la source via laquelle l'heure et la date doivent être synchronisées (plus d'informations au point 17.4).

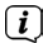

Si vous avez sélectionné **[Actualisation via le NET]**, vous devez ensuite saisir le fuseau horaire et l'heure d'été/hiver.

Après les réglages de la date et de l'heure, certains réglages réseau sont à présent effectués.

- > Sélectionnez si la connexion WLAN doit rester active même en veille. Appuyez sur la touche **OK**.
- > Assurez-vous que l'appareil se trouve dans la zone de réception du réseau WLAN souhaité et que les données d'accès sont à votre disposition. Dans certains cas, il peut être nécessaire d'entreprendre certains réglages sur le routeur. Dans ce cas, veuillez prendre conseil dans le mode d'emploi correspondant.

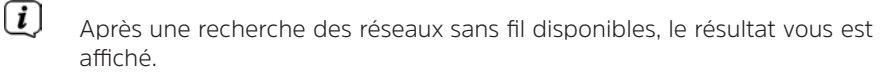

- > Sélectionnez le réseau sans fil souhaité et validez la sélection avec **OK**. Sélectionnez **Ignorer WPS** pour saisir le mot de passe.
- $\lceil i \rceil$ S'il s'agit d'un réseau protégé, vous devrez saisir la clé d'accès correspondante.
- > Pour ce faire, sélectionnez à chaque fois le caractère correspondant.
- > Puis, validez le caractère choisi en appuyant sur la touche **OK**.
- $\left(\overline{\mathbf{i}}\right)$ Poursuivez de cette manière jusqu'à ce que la clé d'accès complète soit visible dans le champ de saisie.
- $\left(\overline{\mathbf{i}}\right)$ Pour interrompre la saisie, sélectionnez **cancel** et appuyez sur la touche **OK**. En cas d'erreur de saisie, vous pouvez supprimer les derniers caractères saisis avec **BKSP**.
- > Sélectionnez ensuite **et** appuyez sur la touche **OK**. Si le mot de passe est correct, la connexion à ce réseau s'établit.
- > Lorsque **[Assistant d'installation terminé]** s'affiche à l'écran, appuyez sur la touche **OK**.

#### **17.9 Info**

- > Appuyez sur la touche **MENU** puis sélectionnez ensuite **[Réglages système] > [Info]**.
- > Confirmez en appuyant sur **OK**.
- > La version du logiciel est affichée.

#### **17.10 Éclairage de l'écran**

Vous pouvez régler la luminosité de l'écran aussi bien en marche qu'en veille.

- > Appuyez sur la touche **MENU** puis sélectionnez **[Réglages système] > [Éclairage]**.
- > Sélectionnez **[Mode]** ou **[Veille]** pour procéder au réglage en fonctionnement ou en veille.
- > Vous pouvez à présent régler la luminosité en fonction de trois niveaux : Élevée, Moyenne et Faible.
- > Activez **[Auto-Dimm]**, pour faire varier automatiquement après la durée définie la luminosité de l'écran en marche.
- > Confirmez la sélection en cliquant sur **OK**.

#### **17.11 Politique de confidentialité des données**

> Appuyez sur la touche **MENU** puis sélectionnez **[Réglages système] > [Protection des données]**.

Vous trouverez ici le lien vers la politique de confidentialité des données de votre appareil.

> En appuyant sur la touche **MENU**, vous revenez en arrière.

#### **18 Nettoyage**

Afin d'éviter le risque de décharge électrique, ne nettoyez pas l'appareil avec un chiffon humide, ni sous l'eau courante. Débranchez la fiche secteur avant le nettoyage !

 $\left| \vec{i} \right|$ 

∧

Vous ne devez pas utiliser de tampons à récurer, de poudre à récurer et de solvants, tels que de l'alcool ou de l'essence.

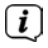

 $\bm{\Xi}$ 

N'utilisez aucune des substances suivantes : eau salée, insecticides, dissolvant contenant du chlore ou de l'acide (chlorure d'ammonium), poudre à récurer.

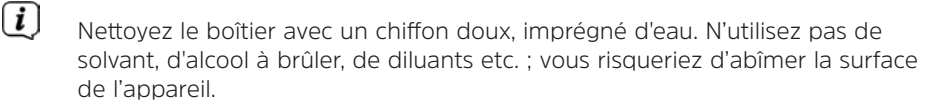

Nettoyez l'écran uniquement avec un chiffon en coton. Utilisez le chiffon en coton si nécessaire avec de faibles quantités d'eau savonneuse diluée non alcaline à base d'eau ou d'alcool.

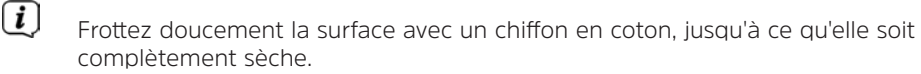
# **19 Dépannage**

Si l'appareil ne fonctionne pas comme prévu, vérifiez-en le fonctionnement à l'aide du tableau suivant.

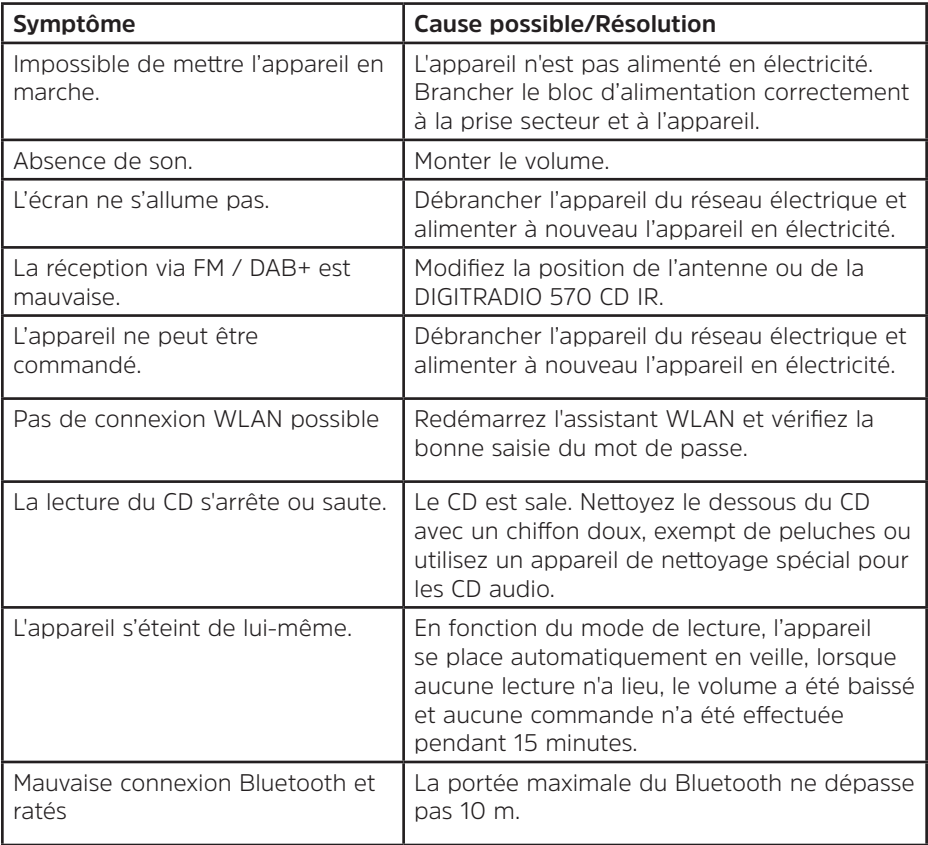

Si vous ne parvenez pas à éliminer le dysfonctionnement après les contrôles décrits, veuillez contacter l'assistance technique par téléphone.

# **20 Caractéristiques techniques/Indications du fabricant**

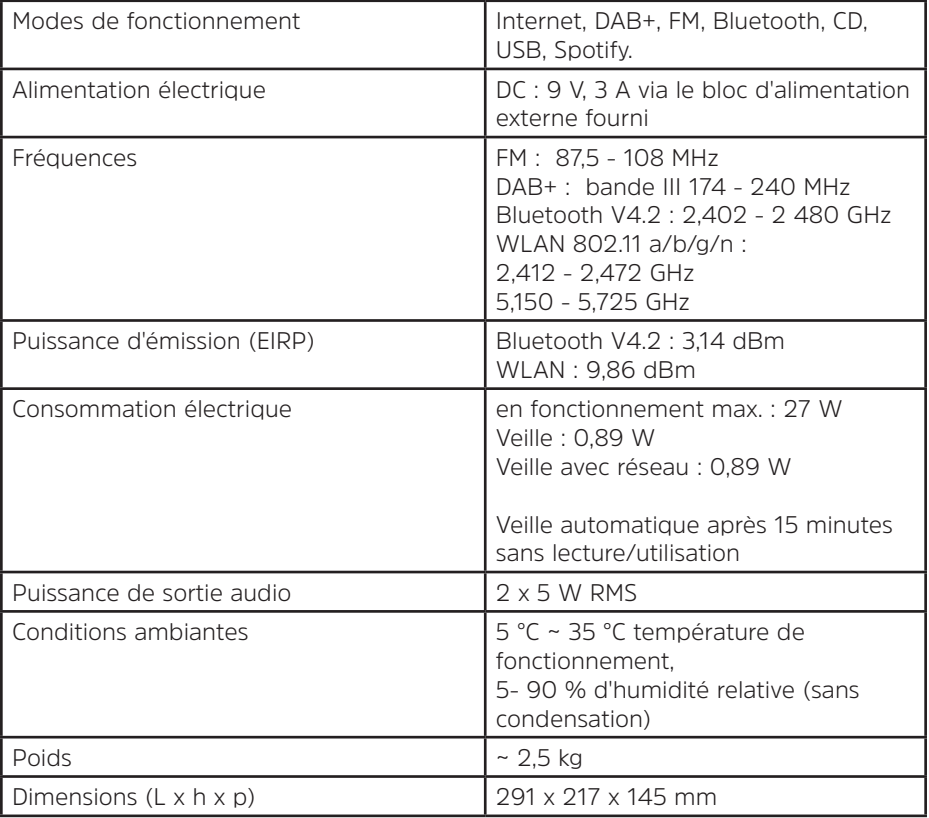

Sous réserve de modifications techniques et d'erreurs.

# **Caractéristiques techniques du bloc d'alimentation fourni**

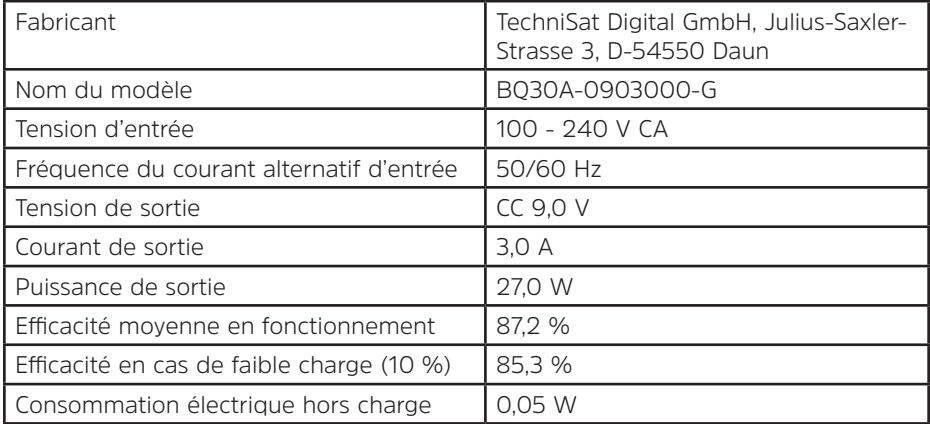

# Gebruiksaanwijzing

# **DIGITRADIO** 570 CD IR

DAB+/FM/internet stereoradio met CD-speler, bluetooth, Spotify Connect en bediening via app

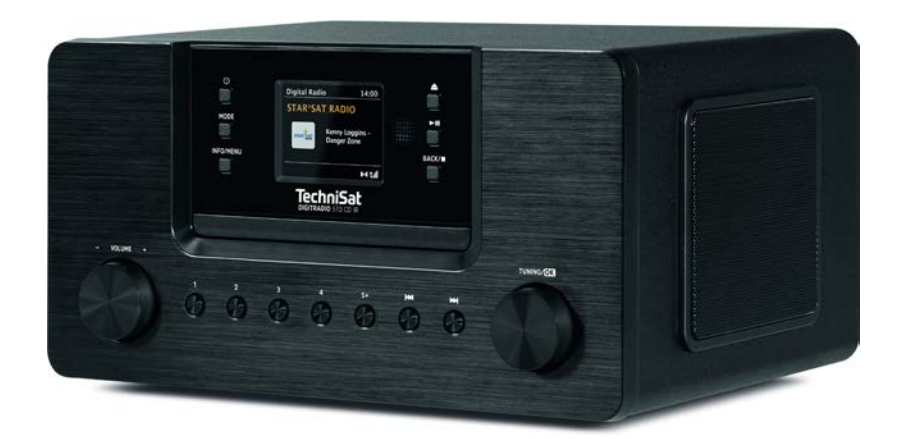

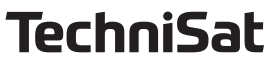

# **1 Afbeeldingen**

# **1.1 Vooraanzicht**

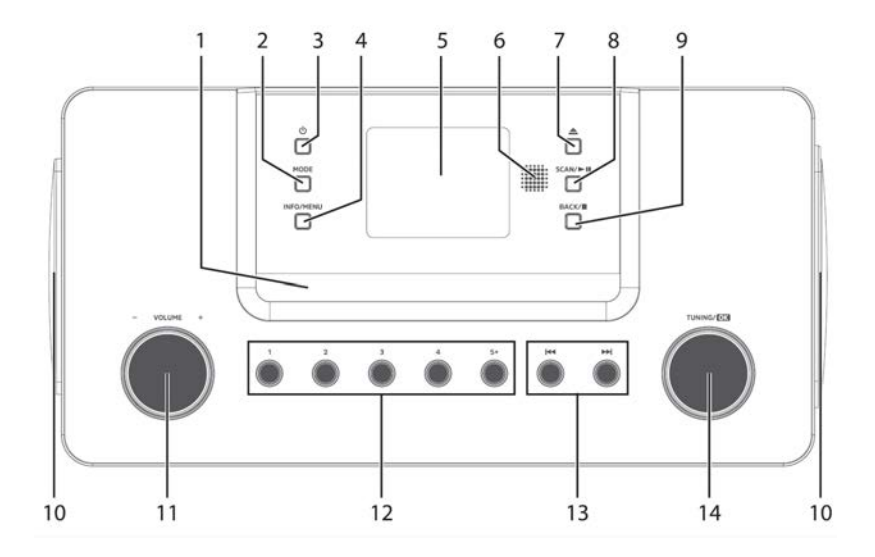

# **1.2 Achteraanzicht**

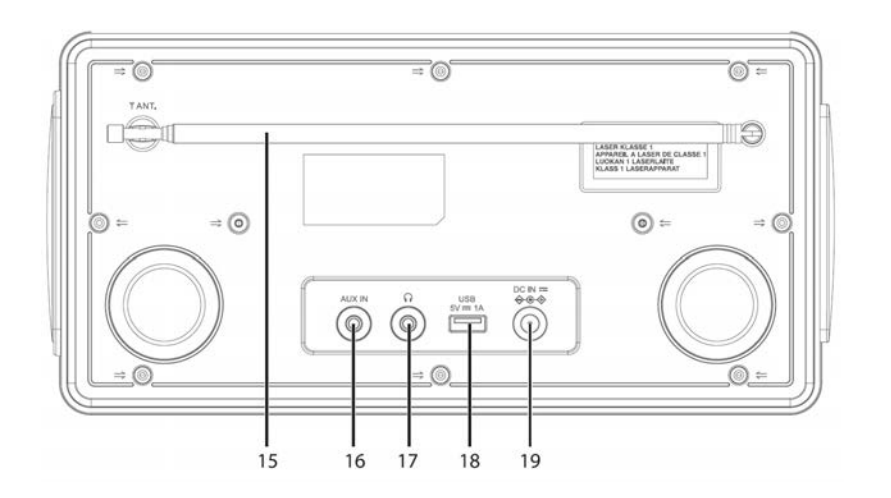

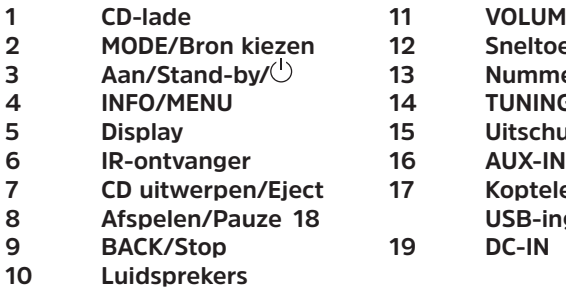

- **VOLUME+/-**
- **2 MODE/Bron kiezen 12 Sneltoetsen**
- **3 Aan/Stand-by/ 13 Nummers zoeken/Vooruit/Terug**
- **TUNING/OK**
- **Uitschuifbare antenne**<br>AUX-IN
- 
- **7 CD uitwerpen/Eject 17 Koptelefooningang**
- **8 Afspelen/Pauze 18 USB-ingang**
- 

#### **1.3 Afstandsbediening**

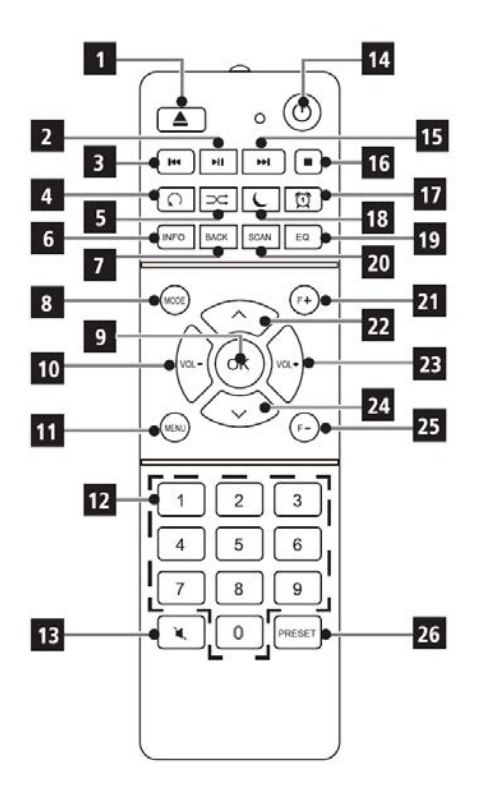

- **1 CD uitwerpen/Eject**
- **2 Afspelen/Pauze**
- **3 Vorige nummer/Zenderscan**
- **4 Herhalen**
- **5 Willekeurig afspelen (shuffle)**
- **6 INFO**
- **7 BACK (terug)**
- **8 MODE (bron kiezen)**
- **9 OK (bevestigen)**
- **10 VOL- (zachter)**
- **11 MENU**
- **12 Cijfertoetsen**
- **13 Mute (Geluidloos)**
- **14 Aan/stand-by**
- **15 Volgende nummer/ Zenderscan**
- **16 Stop**
- **17 Wekker**
- **18 Slaaptimer**
- **19 EQ (Equalizer)**
- **20 SCAN (Zenderscan)**
- **21 F+ (volgende map)**
- **22 / Navigeren**
- **23 VOL+ (harder)**
- 24 **▼/ Navigeren**<br>25 **F** (volgende n
- **25 F- (volgende map)**
- **26 Favorietengeheugen**

NL

# 2 Inhoudsopgave

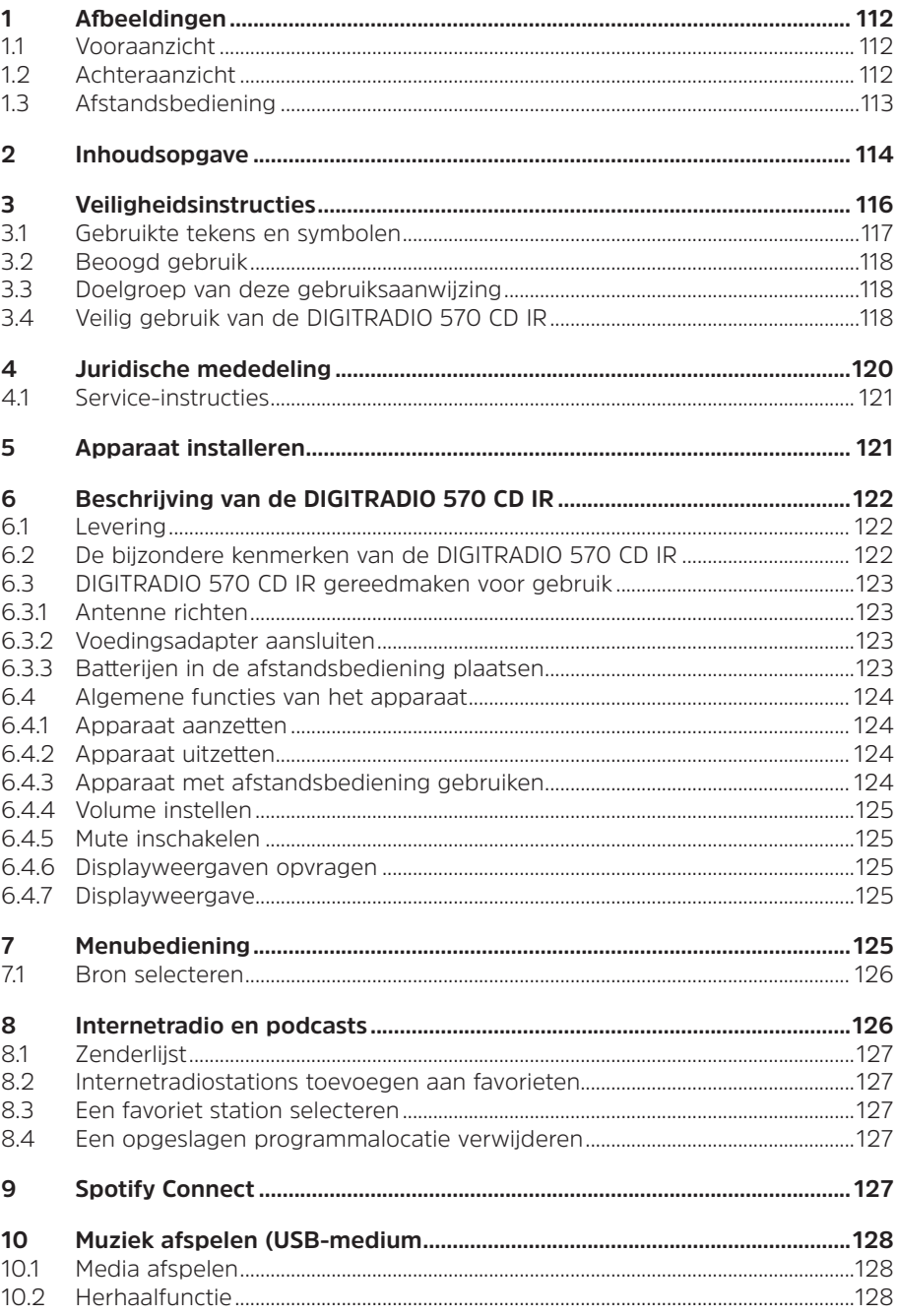

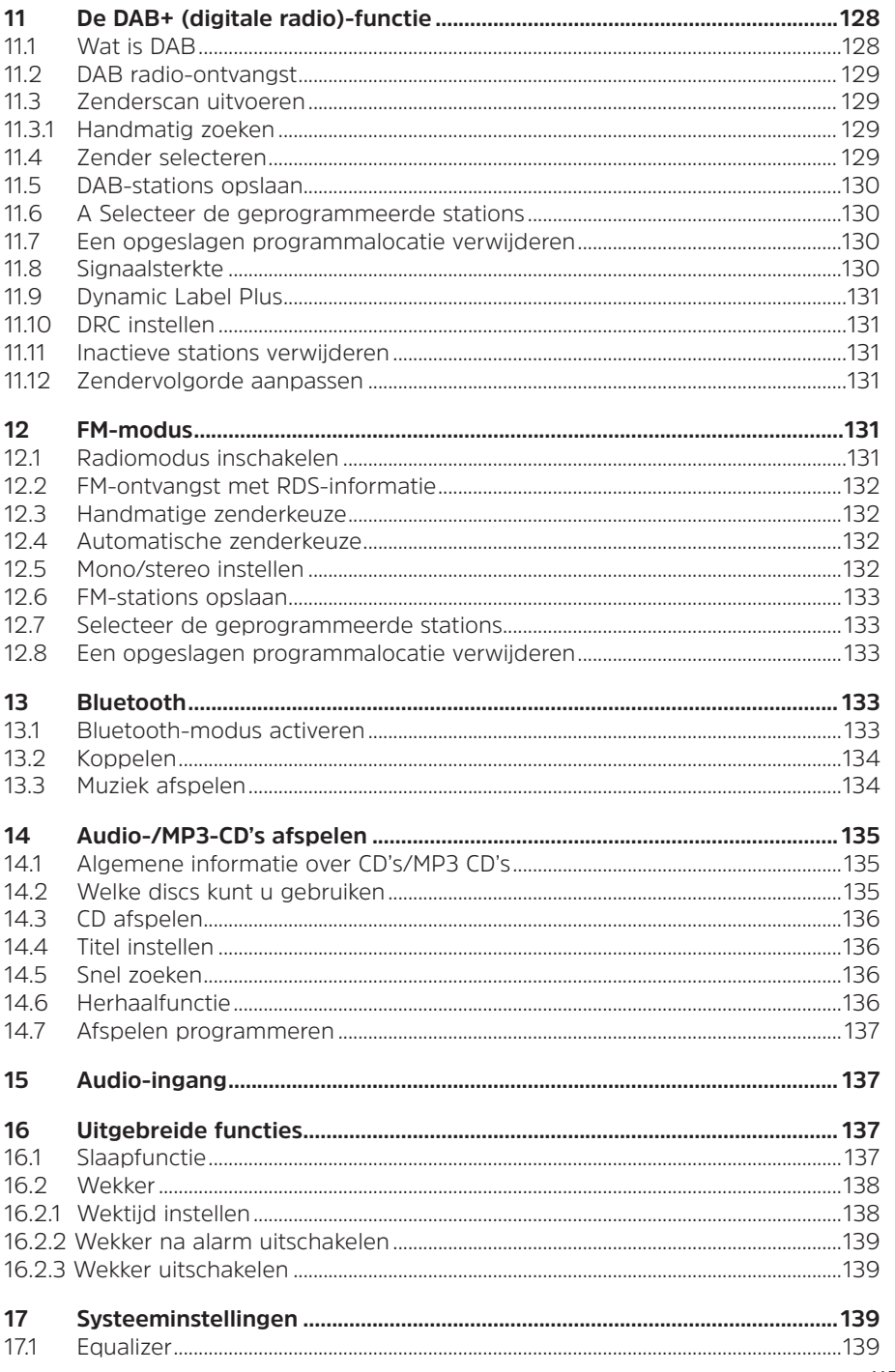

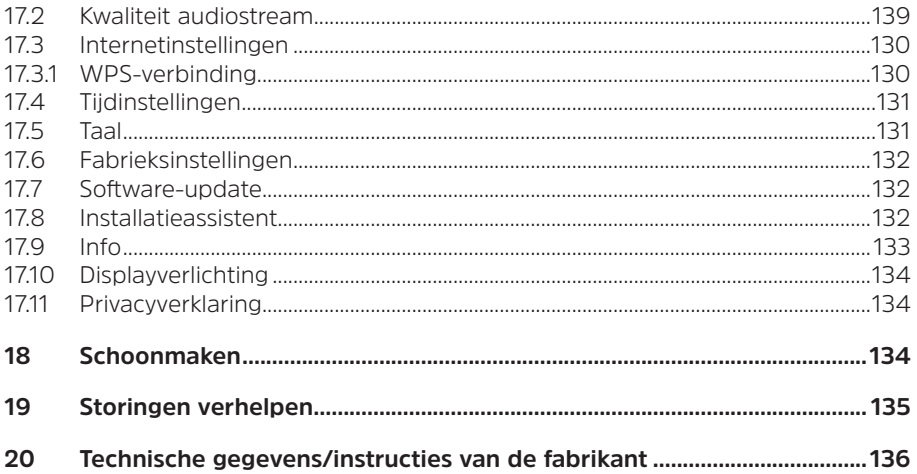

# **3 Veiligheidsinstructies**

# **Voorwoord**

Geachte klant,

Bedankt dat u voor een DIGITRADIO 570 CD IR van TechniSat hebt gekozen. Deze gebruiksaanwijzing is bedoeld om u te helpen de uitgebreide functies van uw nieuwe apparaat te leren kennen en gebruiken.

Deze helpt u bij het correcte en veilige gebruik van de DIGITRADIO 570 CD IR.

Ze is bedoeld voor iedereen die de radio installeert, aansluit, reinigt of als afval verwijdert. Bewaar deze gebruiksaanwijzing op een veilige plaats om ze in de toekomst te kunnen raadplegen.

Een geactualiseerde versie van deze gebruiksaanwijzing vindt u op de homepage van TechniSat: www.technisat.de.

Wij hebben de bedieningsinstructies zo begrijpelijk mogelijk geschreven en zo kort mogelijk gehouden.

Wij wensen u veel plezier met uw TechniSat DIGITRADIO 570 CD IR! Uw

TechniSat-team

# DE NL

#### **3.1 Gebruikte tekens en symbolen**

#### **In deze gebruiksaanwijzing:**

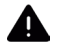

Markeert een veiligheidsinstructie, die kan leiden tot ernstig letsel of de dood als deze niet wordt opgevolgd. Let op de volgende signaalwoorden:

**GEVAAR** - Ernstige verwondingen met de dood tot gevolg

**WAARSCHUWING** - Zware verwondingen, mogelijk met de dood tot gevolg

**LET OP** - Kans op verwondingen

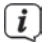

Duidt een belangrijke aanwijzing aan, die strikt moet worden opgevolgd om defecten, gegevensverlies/-misbruik of een onbedoelde werking van het apparaat te voorkomen. Het beschrijft ook verdere functies van uw apparaat.

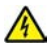

Waarschuwing voor elektrische spanning. Volg alle veiligheidsinstructies om elektrische schokken te voorkomen. Maak het apparaat nooit open.

#### **Op het apparaat:**

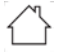

Gebruik binnenshuis - apparaten met dit symbool zijn uitsluitend bestemd voor gebruik binnenshuis.

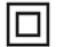

Beschermingsklasse II - Elektrische apparaten van beschermingsklasse II zijn elektrische apparaten met doorlopende dubbele en/of versterkte isolatie en zonder aansluitmogelijkheden voor een aardingskabel. De behuizing van een elektrisch apparaat van beschermingsklasse II dat in isolatiemateriaal is ingesloten, kan voor extra of verstevigde isolatie zorgen.

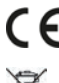

Uw toestel draagt het CE-keurmerk en voldoet aan alle vereiste EU-normen.

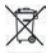

Elektronische apparaten horen niet thuis bij het huishoudelijk afval, maar moeten op de juiste manier worden verwijderd in overeenstemming met Richtlijn 2012/19/EU van het Europees Parlement en de Raad van 4 juli 2012 betreffende afgedankte elektrische en elektronische apparatuur. Gelieve dit toestel aan het einde van de levenscyclus in te leveren voor verwijdering op de voorziene openbare inzamelpunten.

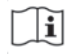

Neem alle aanwijzingen en veiligheidsinstructies in deze handleiding in acht. Bewaar de handleiding op een veilige plaats om deze in de toekomst te kunnen raadplegen.

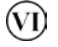

De voedingsadapter van het apparaat voldoet aan de energieefficiëntieklasse VI.

Dit symbool geeft de polariteit van de gelijkspanning aan op de DC-stekker van de adapter-laadstekker.

# **3.2 Beoogd gebruik**

Het apparaat is ontwikkeld voor de ontvangst van radio-uitzendingen via DAB+, FM en internet. Muziekmedia kunnen via een WLAN-verbinding of via bluetooth worden gestreamd. Het apparaat is ontworpen voor particulier gebruik en niet geschikt voor zakelijke toepassingen.

# **3.3 Doelgroep van deze gebruiksaanwijzing**

Deze gebruiksaanwijzing is bedoeld voor iedereen die het apparaat installeert, bedient, schoonmaakt of afdankt.

# **3.4 Veilig gebruik van de DIGITRADIO 570 CD IR**

Neem de volgende instructies in acht om veiligheidsrisico's tot een minimum te beperken, schade aan het apparaat te voorkomen en bij te dragen aan de bescherming van het milieu.

Lees alle veiligheidsvoorschriften zorgvuldig door en bewaar ze voor latere vragen. Volg altijd alle waarschuwingen en aanwijzingen in deze gebruiksaanwijzing en op de achterzijde van het apparaat op.

# **WAARSCHUWING!**

Maak het apparaat nooit open!

Het aanraken van onder spanning staande onderdelen is levensgevaarlijk.

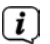

Neem steeds de volgende instructies in acht voor doelmatig gebruik van het apparaat en om defecten aan het apparaat en persoonlijk letsel te voorkomen.

- Repareer het apparaat niet zelf. Een reparatie mag alleen door gekwalificeerd personeel worden uitgevoerd. Neem hiervoor contact op met onze klantenservice.
- Het apparaat mag alleen onder de vermelde omgevingsomstandigheden worden gebruikt.
- Stel het apparaat niet bloot aan druipend of spattend water. Als er water in het apparaat is binnengedrongen, koppel het dan los van het lichtnet en neem contact op met de serviceafdeling
- Stel het apparaat niet bloot aan warmtebronnen die het apparaat, behalve door normaal gebruik, nog verder kunnen verwarmen.
- Neem bij een in het oog springend defect van het apparaat onmiddellijk contact op met de serviceafdeling, evenals bij het waarnemen van geur of rook, aanzienlijke functiestoringen of schade aan de behuizing .
- Het apparaat mag uitsluitend worden gebruikt met de netspanning die op de voedingsadapter is vermeld. Probeer het apparaat nooit met een andere spanning te gebruiken.
- Neem het apparaat niet in gebruik als het beschadigingen vertoont.
- Gebruik het apparaat niet in de buurt van een badkuip, douche, zwembad of stromend/spattend water. Er bestaat gevaar voor elektrische schokken en/of defecten aan het apparaat.
- Vreemde voorwerpen, zoals naalden, munten, enz., mogen niet in het apparaat vallen. Raak de aansluitpunten niet met metalen voorwerpen of met de vingers aan. Dit kan kortsluiting veroorzaken.
- Dit apparaat is niet bedoeld voor gebruik door personen (inclusief kinderen) met beperkte fysieke, zintuiglijke of mentale capaciteiten of met gebrek aan ervaring en/of kennis, tenzij deze onder toezicht staan van iemand die verantwoordelijk is voor hun veiligheid of door deze persoon over het gebruik van het apparaat zijn geïnstrueerd. Laat kinderen nooit zonder toezicht dit apparaat gebruiken.
- Houd folies en kleine onderdelen uit de buurt van kinderen. Verstikkingsgevaar!
- Het is verboden om wijzigingen aan het apparaat aan te brengen.
- Deze CD-speler maakt gebruik van een onzichtbare laserstraal. Deze kan bij verkeerd gebruik de ogen beschadigen. Kijk nooit in het geopende CD-vak.

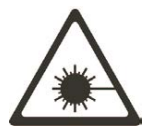

• Dit apparaat is geclassificeerd als een Klasse 1-laserapparaat (CLASS 1 LASER).

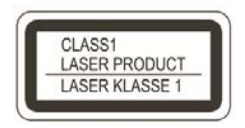

#### **4 Juridische mededeling**

 $\left(\mathbf{i}\right)$ 

 $\boxed{i}$ 

 $\left(\mathbf{i}\right)$ 

TechniSat verklaart hierbij dat de DIGITRADIO 570 CD IR-radioapparatuur voldoet aan de Richtlijn 2014/53/EU. De volledige tekst van de EUconformiteitsverklaring is beschikbaar op de volgende website:

http://konf.tsat.de/?ID=23123

TechniSat is niet aansprakelijk voor productschade als gevolg van externe invloeden, slijtage of een onjuiste behandeling, een ongeoorloofde reparatie, veranderingen of ongelukken.

 $\left(\overline{\mathbf{i}}\right)$ Wijzigingen en drukfouten voorbehouden. Laatste wijziging 07/21 Kopiëren en reproductie uitsluitend met toestemming van de uitgever. De meest recente versie van de gebruiksaanwijzing is in PDF-formaat onder downloads op de TechniSat homepage www.technisat.com te verkrijgen.

DIGITRADIO 570 CD IR en TechniSat zijn geregistreerde handelsmerken van:

**TechniSat Digital GmbH TechniPark** Julius-Saxler-Straße 3 D-54550 Daun/Eifel Www.technisat.de

Namen van de genoemde bedrijven, instellingen of merken zijn handelsmerken of gedeponeerde handelsmerken van hun respectievelijke eigenaren.

De Spotify-software is onderhevig aan licenties van derden. Deze kunnen hier worden geraadpleegd: https://www.spotify.com/connect/third-party-licenses.

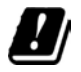

In de onderstaande landen mag het apparaat alleen binnenshuis in het 5 GHz WLAN-bereik worden gebruikt.

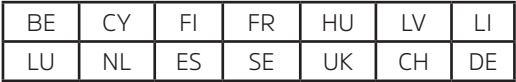

# **4.1 Service-instructies**

 $\lceil i \rceil$ 

 $\left(\mathbf{i}\right)$ 

Dit product is getest op kwaliteit en heeft een wettelijke garantieperiode van 24 maanden vanaf de datum van aankoop. Bewaar de factuur als aankoopbewijs. Neem voor eventuele garantieclaims contact op met de distributeur van het product.

#### Opmerking!

Voor vragen en informatie of als er een probleem is met dit apparaat, kunt u terecht bij onze technische hotline:

> Ma. - vr. 8:00 - 18:00 via tel.: 03925/9220 1800 bereikbaar.

 $\lceil i \rceil$ 

U kunt reparaties ook direct online op www.technisat.de/reparatur aanvragen.

Mocht het nodig zijn dat het apparaat wordt opgestuurd, dan mag uitsluitend het onderstaande adres worden gebruikt:

> TechniSat Digital GmbH Service-Center Nordstr. 4a 39418 Staßfurt

#### **5 Apparaat installeren**

> Plaats het apparaat op een stevige, veilige en horizontale ondergrond. Zorg voor goede ventilatie.

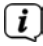

Opmerking:

- > Plaats het apparaat niet op zachte oppervlakken zoals vloerkleden en dekens of in de buurt van gordijnen en wandtapijten. De ventilatieopeningen zouden zo kunnen worden afgedekt. De noodzakelijke luchtcirculatie kan daardoor worden onderbroken. Dit kan leiden tot brand in het apparaat.
- Plaats het apparaat niet in de buurt van warmtebronnen zoals radiatoren. Voorkom blootstelling aan direct zonlicht en plekken met buitengewoon veel stof.
- Het apparaat mag niet in ruimtes met een hoge luchtvochtigheid, bijv. keuken of sauna, worden geplaatst omdat neerslag van condensatie het apparaat kan beschadigen. Het apparaat is bedoeld voor gebruik in droge en gematigde omstandigheden en mag niet worden blootgesteld aan druppels of spatwater.
- Houd er rekening mee dat de poten van het apparaat mogelijk gekleurde afdrukken op bepaalde meubeloppervlakken kunnen achterlaten. Gebruik een bescherming tussen uw meubels en het apparaat.
- Houd de DIGITRADIO 570 CD IR uit de buurt van apparaten die sterke magnetische velden produceren.
- Plaats geen zware voorwerpen op het apparaat.
- Leg het netsnoer zo dat niemand erover kan struikelen. Zorg ervoor dat het netsnoer of de stroomtoevoer altijd gemakkelijk toegankelijk is, zodat u het apparaat snel van het stroomnet kunt loskoppelen!
- > Steek voor stroomaansluiting de stekker volledig in het stopcontact.
- > Gebruik een geschikte, gemakkelijk toegankelijke stroomaansluiting en vermijd het gebruik van contactdozen!
- > Trek bij storingen of rook- en geurontwikkeling uit de behuizing onmiddellijk de stekker uit het stopcontact.
- > Koppel de stekker los als het apparaat lange tijd niet wordt gebruikt, bijvoorbeeld voor aanvang van een lange reis.

# **6 Beschrijving van de DIGITRADIO 570 CD IR**

# **6.1 Levering**

Controleer vóór ingebruikname of de levering compleet is:

1x DIGITRADIO 570 CD IR 1x afstandsbediening met batterijen 1x voedingsadapter 1x gebruiksaanwijzing

# **6.2 De bijzondere kenmerken van de DIGITRADIO 570 CD IR**

De DIGITRADIO 570 CD IR bestaat uit een DAB+/FM-/internetradio-ontvanger met de volgende functies:

- U kunt tot 20 DAB+/FM-zenders opslaan.
- De radio-ontvangt op de frequenties FM 87,5-108 MHz (analoog) en DAB+ 174,9-239,2 MHz (digitale antenne).
- Internetradio via een WLAN-verbinding.
- Spotify Connect
- MP3-CD-speler
- Het apparaat heeft een tijd- en datumweergave.
- Muziek afspelen via een bluetooth-verbinding.
- Wekker- en slaaptimerfunctie.
- Bediening met de TechniSat CONNECT-app

# **6.3.1 Antenne richten**

Het aantal en de kwaliteit van te ontvangen zenders is afhankelijk van de ontvangstomstandigheden op de plaats van opstelling. Met de uitschuifbare antenne is een uitstekende ontvangst mogelijk.

> Maak de **uitschuifbare antenne** (**15**) los uit de houder, zet deze rechtop en trek hem in de lengte uit.

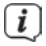

De exacte richting van de antenne kan erg belangrijk zijn, vooral in de randgebieden van de DAB+-ontvangst. Op het internet kunt u bijv. onder "www.digitalradio.de" snel de locatie van de dichtstbijzijnde zendmast vinden.

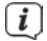

 $\lceil i \rceil$ 

 $(i)$ 

Begin de eerste zenderscan bij een raam in de richting van de zendmast. Bij slecht weer kan de DAB-ontvangst slechts beperkt mogelijk zijn.

Beweeg de draadantenne tijdens het afspelen van een zender niet. Dit kan leiden tot verminderde ontvangst en geluidsonderbrekingen.

# **6.3.2 Voedingsadapter aansluiten**

Zorg ervoor dat de bedrijfsspanning van het apparaat overeenkomt met de lokale netspanning voordat u de stekker in het stopcontact steekt.

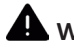

# **WAARSCHUWING!**

Raak de stekker niet met natte handen aan. Gevaar voor een elektrische schok!

# **LET OP!**

Leg het netsnoer zo dat niemand erover kan struikelen.

> Sluit de meegeleverde voedingsadapter aan op de ingang **DC-IN** (**19**) op de achterkant van de DIGITRADIO 570 CD IR. Sluit de voedingsadapter op het lichtnet aan.

#### **6.3.3 Batterijen in de afstandsbediening plaatsen**

- > Open het batterijvak aan de achterzijde van de afstandsbediening (schuiven in de richting van de pijl).
- > Plaats de batterijen (2 x AAA 1,5 V). Let hierbij op de polariteit die in het batterijvak is aangeduid.

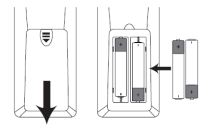

- > Sluit het deksel van het batterijvak voorzichtig, zodat de borgclips van het deksel in de behuizing vastklikken.
- $\left| \widehat{\mathbf{i}}\right|$

De afstandsbediening werkt op twee micro-alkalinebatterijen (1,5 V, LR03/AAA). Let bij het plaatsen op de juiste polariteit.

- Vervang zwakker wordende batterijen op tijd.
- Lekkende batterijen kunnen de afstandsbediening beschadigen.
- Haal de batterij uit de afstandsbediening als u het apparaat langere tijd niet zult gebruiken.
- Belangrijke informatie over de verwijdering: Batterijen kunnen giftige stoffen bevatten die schadelijk zijn voor het milieu. Zorg daarom dat u de batterijen weggooit in overeenstemming met de toepasselijke wetgeving. Doe de batterijen nooit bij het gewone huisvuil.

# **6.4 Algemene functies van het apparaat**

U kunt de instellingen en functies aanpassen met de toetsen van het apparaat en met de afstandsbediening. De bediening in deze handleiding wordt beschreven met de toetsen van de afstandsbediening.

# **6.4.1 Apparaat aanzetten**

- > Door de knop **Aan/Stand-bv<sup>()</sup> (3)** van het apparaat of de toets **Aan/ Stand-by (14)** op de afstandsbediening in te drukken, kunt u het apparaat aanzetten of weer terug in stand-by zetten.
- $\left(\mathbf{i}\right)$ Nadat het voor de eerste keer is ingeschakeld, kunt u de installatieassistent starten (paragraaf 17.8). Hier kunt u de datum en tijd instellen via DAB/ FM, internet of geen update (handmatig). Vervolgens wordt getracht om verbinding te maken met een draadloos netwerk. Selecteer hiervoor het juiste draadloze netwerk en voer zo nodig het WLAN-wachtwoord in met behulp van de afstandsbediening.

#### **6.4.2 Apparaat uitzetten**

> Door de knop **Aan/Stand-by** $\bigcirc$  (3) van het apparaat of de toets **Aan/Standby (14)** op de afstandsbediening in te drukken, kunt u het apparaat in standby zetten. De datum en de tijd worden op het display weergegeven.

# **6.4.3 Apparaat met afstandsbediening gebruiken**

Met de infrarood-afstandsbediening kunt u de hoofdfuncties van het apparaat eenvoudig vanuit uw stoel bedienen. Houd rekening met het volgende wanneer u het apparaat met de afstandsbediening gebruikt:

- > Richt de afstandsbediening op de voorkant van het apparaat.
- > Er moet visueel contact zijn tussen de afstandsbediening en de radio.
- > Als het bereik van de afstandsbediening afneemt, moet u de batterij vervangen door een nieuwe.

#### $\left(\overline{\mathbf{i}}\right)$ Het maximale bereik is ongeveer 5 meter vóór het apparaat.

# **6.4.4 Volume instellen**

> Pas het volume aan met de toetsen **VOL +/-** (**10**, **23**) van de afstandsbediening of de toets **VOLUME +/-** (**11**) van het apparaat. Het ingestelde volume wordt op het display weergegeven

# **6.4.5 Mute inschakelen**

- > U kunt het geluid uitschakelen door op de toets **MUTE** (**13**) te drukken.
- $\lceil i \rceil$ Deze modus wordt aangegeven door een bijbehorend pictogram op de statusbalk.
- > Druk nogmaals op de toets **MUTE** om het geluid weer in te schakelen.

#### **6.4.6 Displayweergaven opvragen**

> Door tijdens het afspelen van een bron herhaaldelijk op de toets **INFO** (**6**) te drukken, kunt u extra informatie weergeven en doorschakelen.

#### **6.4.7 Displayweergave**

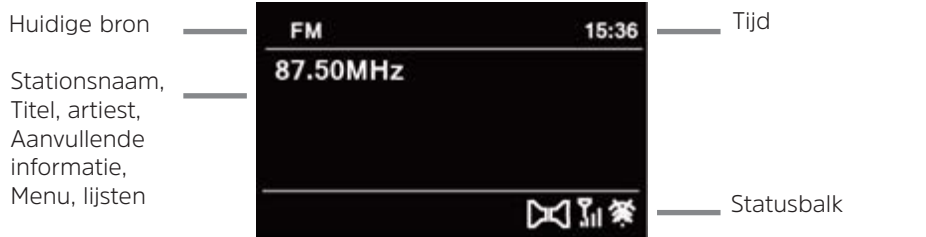

 $\lceil i \rceil$ 

Afhankelijk van de geselecteerde functie/bron kan het weergegeven display verschillen. Let op de aanwijzingen op het display.

#### **7 Menubediening**

De menubesturing gebeurt voornamelijk met de toetsen **MENU. ▲ / ▼** en **OK** op de afstandsbediening, of **INFO/MENU** en de **TUNING/OK-draaiknop** van het apparaat. Het menu is onderverdeeld in het desbetreffende submenu van de momenteel geselecteerde bron en het **hoofdmenu**. Druk op de toets **MENU** (op de afstandsbediening) of houd de toets **INFO/MENU** (van het apparaat) ingedrukt totdat het submenu voor huidige bronnen wordt geopend. U kunt navigeren met de toetsen  $\triangle$  /  $\nabla$  van de afstandsbediening of door te draaien aan de **TUNING/OK-draaiknop**. Druk op de toets **OK** van de

afstandsbediening of op de **TUNING/OK-draaiknop** op het apparaat om een keuze te maken.

\* Markeert de huidige selectie.

NL

> Door de knop **BACK** in te drukken, gaat u een stap terug.

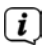

Menu sluiten: Druk meermaals de knop **BACK** of **MENU** in of wacht ongeveer 15 seconden.

# **7.1 Bron selecteren**

> Druk herhaaldelijk op de toets **MODE** totdat de gewenste bron op het display verschijnt.

Alternatief:

- > Druk op de toets **MENU**.
- > Kies met de toetsen **▲ / ▼** de optie **[Hoofdmenu]** en bevestig uw keuze met **OK**.
- $>$  Kies met de toetsen  $\blacktriangle / \blacktriangledown$  de gewenste bron en bevestig uw keuze met **OK**.

# **8 Internetradio en podcasts**

De DIGITRADIO 570 CD IR is met een internetradio-ontvanger uitgerust. Om internetradiostations/-zenders / podcasts te ontvangen, hebt u een WLANrouter met internettoegang nodig.

> Druk herhaaldelijk op **MODE** tot **[Internetradio]** of **[Podcast]** op het display verschijnt.

Alternatief:

> Druk op de knop **MENU** en selecteer vervolgens [**Hoofdmenu > Internetradio**] of **[Podcasts]**.

 $\lceil i \rceil$ 

Als u de internetradio voor de eerste keer start zonder dat er een WLANverbinding is geconfigureerd, verschijnt de scanassistent, die alle draadloze netwerken binnen het bereik toont. Selecteer het u bekende draadloze netwerk met  $\triangle$ / $\blacktriangledown$  en **OK** en voer het juiste wachtwoord in met behulp van het toetsenbord op het display. Selecteer vervolgens **extract on druk op OK.** Als het wachtwoord juist is, wordt er nu een verbinding met dit netwerk tot

stand gebracht. Of er verbinding is, kunt u zien aan de signaalbalk  $\blacksquare$  in de statusbalk van het display.

 $\left| \vec{i} \right|$ 

Kies **CANCEL** OM UW invoer te annuleren en druk op **OK**. Als u een typefout hebt gemaakt, kunt u de laatste letter die u hebt ingevoerd met BKSP wissen.

# **8.1 Zenderlijst**

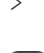

> Druk op de toets **MENU** en selecteer **[Zenderlijst] of [Podcastlijst]**. Druk op **OK**.

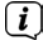

Onder Zenderlijst zijn alle internetradiostations onderverdeeld in verschillende categorieën.

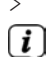

> Selecteer aan de hand van categorie/land/genre een station en druk op **OK**.

Druk om aanvullende informatie over het huidige station te krijgen meermaals op de toets INFO (paragraaf 6.4.6).

# **8.2 Internetradiostations toevoegen aan favorieten**

In het geheugen van de favorieten kunnen maximaal 20 stations worden opgeslagen.

De opgeslagen stations blijven ook bij stroomuitval bewaard.

- > Het gewenste station instellen.
- > Houd een van de **cijfertoetsen 1...10** van de afstandsbediening ingedrukt tot **[opgeslagen]** op het display verschijnt.
- > Meer zenders opslaan: Herhaal de stappen.

Alternatief:

 $>$  Houd de knop **PRESET** ingedrukt en selecteer met de toetsen  $\blacktriangle / \blacktriangledown$  een geheugenplaats **1...20** en druk op **OK**.

#### **8.3 Een favoriet station selecteren**

> Druk kort op de gewenste cijfertoets **1...10**. Als u geen station op het geselecteerde kanaal hebt opgeslagen, verschijnt **[Geheugenplaats leeg]**.

Alternatief:

 $>$  Druk kort op de knop **PRESET** en selecteer met de toetsen  $\triangle$  /  $\blacktriangledown$  een geheugenplaats **1...20** en druk op **OK**.

#### **8.4 Een opgeslagen programmalocatie verwijderen**

> Sla gewoon een nieuw station op de betreffende programmalocatie op.

#### **9 Spotify Connect**

Gebruik uw smartphone, tablet of computer als afstandsbediening voor Spotify. Op spotify.com/connect vindt u meer informatie.

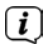

Voor de Spotify-software gelden licenties van derden die u hier kunt vinden:http://www.spotify.com/connect/third-party-licenses

# **10 Muziek afspelen (USB-medium)**

U kunt via de DIGITRADIO 570 CR IR muziekmedia afspelen die op een USBgeheugen zijn opgeslagen. Hiervoor moet u het USB-medium op de USB-ingang aansluiten.

> Druk herhaaldelijk op de toets **MODE** totdat **[USB]** op het display verschijnt. Alternatief:

> Druk op de knop **MENU** en selecteer vervolgens in het **[Hoofdmenu > USB]**.

#### **10.1 Media afspelen**

- > Als een nummer wordt afgespeeld, verschijnt op het display **[F01 T001 01:15]**. Daarbij staat **[F01]** voor de momenteel geselecteerde map (in dit geval de eerste), **[T001]** geeft het eerste nummer aan met daarna de afspeelduur van het huidige nummer.
- > Als er meerdere mappen met muziek op de USB-stick staan, kunt u met behulp van de F+/F- knoppen de map (F) wijzigen.

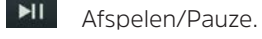

- $H$ Volgende nummer, ingedrukt houden om te scannen.
- $H$ 2 keer indrukken voor het vorige nummer, ingedrukt houden om te scannen.
- n. Afspelen stoppen.

#### **10.2 Herhaalfunctie**

U kunt kiezen of u een nummer, de hele map, het album of alle nummers wilt herhalen.

- > Druk hiervoor herhaaldelijk op de toets Herhalen Op het display ziet u de geselecteerde modus (**Herhalen 1x**, **Album herhalen**, **Alles herhalen**).
- > Om de functie uit te zetten, drukt u herhaaldelijk op de knop **Herhalen** totdat er geen pictogram meer wordt weergegeven.
- > Druk op de knop **Shuffle (5)** om de nummers in willekeurige volgorde af te spelen.

# **11 De DAB+ (digitale radio)-functie**

#### **11.1 Wat is DAB+?**

DAB+ is een nieuw digitaal formaat dat kristalhelder geluid zonder ruis mogelijk maakt. In tegenstelling tot traditionele analoge radiostations, zendt DAB+ meerdere stations op een en dezelfde frequentie uit. Dit wordt ensemble of multiplex genoemd. Een ensemble bestaat uit het radiostation en verschillende servicecomponenten of dataservices die afzonderlijk door de radiostations worden uitgezonden. Meer informatie vindt u op o.a. www.dabplus.de of www.dabplus.ch.

# **11.2 DAB radio-ontvangst**

> Druk herhaaldelijk op de toets **MODE** totdat **[DAB-radio]** op het display verschijnt.

Alternatief:

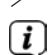

> Druk op de knop **MENU** en selecteer vervolgens in het **[Hoofdmenu > DAB+]**.

Wanneer DAB voor de eerste keer wordt gestart, wordt een volledige zenderscan uitgevoerd. Vervolgens wordt de zenderlijst weergegeven (zie paragraaf 11.4).

#### **11.3 Zenderscan uitvoeren**

De automatische zenderscan zoekt alle DAB-band III-kanalen en vindt dus alle zenders die in het ontvangstgebied worden uitgezonden.

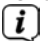

Na voltooiing van de zenderscan wordt het eerste station in alfanumerieke volgorde afgespeeld.

- > Druk op de toets **SCAN** (**20**) om een volledige zenderscan uit te voeren. Op het display verschijnt "Zenderscan". Het zoeken begint, het display toont de voortgangsbalk.
- $>$  Druk als u klaar bent op  $\triangle$  of op  $\nabla$  en **OK** om een station te selecteren.

Alternatief:

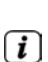

> Druk op de knop **MENU** en kies met de toetsen **A** / **V** [Volledige scan]. Druk op **OK** om te bevestigen.

Controleer de antenne als er geen zenders worden gevonden en wijzig indien nodig de locatie (paragraaf 6.3.1).

#### **11.3.1 Handmatig zoeken**

Als u handmatig zenders wilt zoeken, kunt u als volgt te werk gaan:

- > Selecteer **[MENU] > [Handmatig instellen]** en druk op **OK**.
- $>$  Selecteer met de toetsen  $\blacktriangle$  /  $\blacktriangledown$  een zenderfrequentie en druk op **OK** om op te slaan.

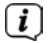

Als stations op de geselecteerde frequentie worden uitgezonden, dan wordt dit met een stabiliteitsbalk aangeduid (zie ook paragraaf 11.8). Als dit station nog niet in uw zenderlijst staat, dan wordt het daar nu opgeslagen.

# **11.4 Zender selecteren**

- > U kunt de gevonden stations op het apparaat controleren. Druk daarvoor op  $\triangle$  of op  $\nabla$
- > Druk op **OK** om een station te selecteren.

 $\geq$  Als alternatief kunt u ook op de toets **MENU** drukken en met  $\blacktriangle$  of met  $\blacktriangledown$ **[Zenderlijst]** selecteren.

# **11.5 DAB-stations opslaan**

In het geheugen van de favorieten kunnen maximaal 20 stations worden opgeslagen.

De opgeslagen stations blijven ook bij stroomuitval bewaard.

- > Het gewenste station instellen.
- > Houd een van de **cijfertoetsen 1...10** van de afstandsbediening ingedrukt tot **[opgeslagen]** op het display verschijnt.
- > Meer zenders opslaan: Herhaal de stappen.

Alternatief:

 $>$  Houd de knop **PRESET** ingedrukt en selecteer met de toetsen  $\blacktriangle / \blacktriangledown$  een geheugenplaats **1...20** en druk op **OK**.

# **11.6 Selecteer de geprogrammeerde stations**

> Druk kort op de gewenste cijfertoets **1...10**. Als u geen station op het geselecteerde kanaal hebt opgeslagen, verschijnt **[Geheugenplaats leeg]**.

Alternatief:

 $\geq$  Druk kort op de knop **PRESET** en selecteer met de toetsen  $\blacktriangle / \blacktriangledown$  een geheugenplaats **1...20** en druk op **OK**.

#### **11.7 Een opgeslagen programmalocatie verwijderen**

> Nieuw station op de betreffende geheugenlocatie opslaan.

#### **11.8 Signaalsterkte**

- > Druk herhaaldelijk op **INFO (6)**. De signaalsterkte wordt weergegeven.
- > De besturing van de balk geeft het huidige niveau weer.

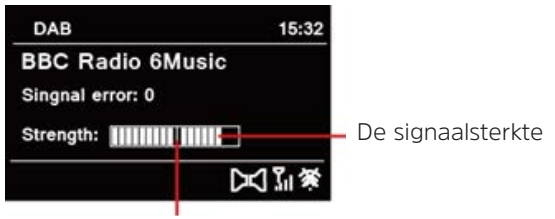

Minimale signaalsterkte

 $\lceil i \rceil$ 

Stations met een lagere signaalsterkte dan de minimumsignaalsterkte zenden geen voldoende signaal uit. Richt de antenne zo nodig (zie paragraaf 6.3.1).

Door herhaaldelijk op de INFORMATIE-toets te drukken, bladert u door verschillende gegevens, zoals programmatype, multiplexnaam, frequentie, signaalfoutenpercentage, gegevensbitsnelheid, programma-indeling, datum.

# **11.9 Dynamic Label Plus**

Indien ondersteund door de programma-aanbieder, kunt u met de Dynamic Label Plus-service bijvoorbeeld de naam van het huidige programma of de titel en de artiest extra weergeven.

#### **11.10 DRC instellen**

 $\left(\overline{\mathbf{i}}\right)$ 

De compressieverhouding compenseert dynamische fluctuaties en bijbehorende volumevariaties.

- > Druk op de toets **MENU** en selecteer **> [Volume regelen]** om de gewenste compressieverhouding te selecteren.
- $\geq$  Selecteer met de toetsen  $\triangle$ / $\triangledown$  de compressieverhouding:

**DRC hoog** - Hoge compressie **DRC laag** - Lage compressie **DRC uit** - Compressie uitgeschakeld.

> Druk op **OK** om te bevestigen.

#### **11.11 Inactieve stations verwijderen**

> Druk op de knop **MENU** en selecteer met ▲ of met ▼ > **[Niet-actieve stations verwijderen]**.

> Druk op **OK** om te bevestigen.

> Selecteer met **▲** of met ▼ > [Jal en bevestig met OK.

#### **11.12 Zendervolgorde aanpassen**

- > Druk op de knop **MENU** en selecteer vervolgens met ▲ of met ▼ > **[Zendervolgorde]**.
- $>$  Selecteer een sorteermethode met  $\blacktriangle$  of met  $\nabla$  en bevestig uw keuze met **OK**.
- $\left\lceil i \right\rceil$ U hebt nu de keuze uit: alfanumeriek en op aanbieder.

#### **12 FM-modus**

#### **12.1 Radiomodus inschakelen**

> Druk herhaaldelijk op de knop **MODE** totdat **[FM-radio]** op het display verschijnt.

Alternatief:

> Druk op de knop **MENU** en selecteer vervolgens in het **[Hoofdmenu > FM]**.

Wanneer het apparaat voor de eerste keer wordt ingeschakeld, wordt de frequentie ingesteld op 87,5 MHz.

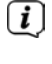

 $\lceil \boldsymbol{i} \rceil$ 

 $\left(\overline{\mathbf{i}}\right)$ 

Als u al een station hebt ingesteld of opgeslagen, speelt de radio de als laatste ingestelde zender af.

Bij RDS-zenders verschijnt de naam van de zender.

Om de ontvangst te verbeteren, kunt u de antenne eventueel opnieuw richten.

# **12.2 FM-ontvangst met RDS-informatie**

RDS is een methode voor het verzenden van aanvullende informatie via FM-zenders. Omroepen met RDS verzenden bijv. hun stationsnaam of programmatype. Dit wordt op het display weergegeven.

> Het apparaat kan de RDS-informatie:

**RT** (radiotekst), **PS** (stationsnaam), **PTY** (programmatype) weergeven.

# **12.3 Handmatige zenderkeuze**

 $\geq$  Druk op  $\triangle$  of op  $\nabla$  in de FM-modus om op het gewenste station af te stemmen. Het display toont de frequentie in stappen van 0,05 MHz.

# **12.4 Automatische zenderkeuze**

> Druk op de toets **SCAN (20)** om het automatisch zoeken naar stations te starten. Op het display loopt de zendfrequentie op.

of

 $\geq$  Houd  $\triangle$  of  $\nabla$  ongeveer 2 seconden ingedrukt om automatisch naar het volgende station met voldoende signaal te zoeken.

Als een FM-station met een voldoende sterk signaal wordt gevonden, stopt het zoeken en wordt het station afgespeeld. Als een RDS-zender wordt ontvangen, verschijnt de naam van de zender en eventueel radiotekst.

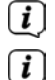

 $\left\lceil i \right\rceil$ 

Gebruik voor het instellen van zwakkere stations de handmatige zenderkeuze.

U kunt in het Menu > Scan-instellingen instellen of de zoekopdracht alleen sterke zenders (alleen krachtige zenders) vindt. Druk hiervoor op de knop **MENU > Scaninstellingen > [Ja]**. Bevestig uw keuze met **OK**. Bij de instelling **[NEE]** stopt de automatische zenderscan bij elk beschikbaar station. Deze kunnen echter ook verstoord zijn.

# **12.5 Mono/stereo instellen**

> Druk op **MENU** en kies met **A** of met  $\nabla$  > [Audio-instellingen].

- > Selecteer **[JA]** om bij een zwakke FM-ontvangst in mono af te spelen.
- > Druk op **OK** om te bevestigen.

# **12.6 FM-stations opslaan**

In het geheugen van de favorieten kunnen maximaal 20 stations worden opgeslagen.

De opgeslagen stations blijven ook bij stroomuitval bewaard.

- > Het gewenste station instellen.
- > Houd een van de **cijfertoetsen 1...10** van de afstandsbediening ingedrukt tot **[opgeslagen]** op het display verschijnt.
- > Meer zenders opslaan: Herhaal de stappen.

Alternatief:

 $\geq$  Houd de knop **PRESET** ingedrukt en selecteer met de toetsen  $\blacktriangle / \blacktriangledown$  een geheugenplaats **1...20** en druk op **OK**.

# **12.7 Selecteer de geprogrammeerde stations**

> Druk kort op de gewenste cijfertoets **1...10**. Als u geen station op het geselecteerde kanaal hebt opgeslagen, verschijnt **[Geheugenplaats leeg]**.

Alternatief:

 $\geq$  Druk kort op de knop **PRESET** en selecteer met de toetsen  $\blacktriangle / \blacktriangledown$  een geheugenplaats **1...20** en druk op **OK**.

#### **12.8 Een opgeslagen programmalocatie verwijderen**

> Nieuw station op de betreffende geheugenlocatie opslaan.

#### **13 Bluetooth**

#### **13.1 Bluetooth-modus activeren**

> Druk herhaaldelijk op de **MODE**-knop tot **[Bluetooth audio]** op het display verschijnt.

Alternatief:

> Druk op de knop **MENU** en selecteer vervolgens in het **[Hoofdmenu > Bluetooth]**.

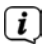

 $\left\lceil i \right\rceil$ 

In de statusbalk van het display wordt door een knipperende **[BT]** de koppelingsmodus gesignaleerd.

Als de DIGITRADIO 570 CD IR al aan een ander apparaat is gekoppeld dat zich binnen het bereik bevindt, wordt de verbinding automatisch tot stand gebracht.

# **13.2 Koppelen**

 $\left(\overline{\mathbf{i}}\right)$ 

- > Schakel bluetooth in op uw muziekspeler, bijv. een smartphone of tablet.
- $\left(\overline{\mathbf{i}}\right)$ Hoe u bluetooth op uw muziekspeler activeert, leest u in de betreffende bedieningsinstructies van het apparaat dat u aan DIGITRADIO 570 CD IR wilt koppelen.
	- Houd er rekening mee dat maar een apparaat tegelijk verbinding kan maken met de DIGITRADIO 570 CD IR.
- $\lceil i \rceil$ Vergeet niet dat het maximale bluetooth-bereik van 10 meter niet mag worden overschreden om een perfecte afspeelkwaliteit te waarborgen.
- > Selecteer op uw muziekspeler de lijst met gevonden bluetooth-apparaten.
- > Zoek in de lijst naar **DIGITRADIO 570 CD IR** en selecteer deze. Als u wordt gevraagd om een pincode in te voeren, voert u 0000 (4 x nul) in.
- > Als het koppelen met succes is voltooid, stopt het symbool **[BT]** op het display van de DIGITRADIO met knipperen.

#### **13.3 Muziek afspelen**

- > Selecteer op uw muziekspeler een nummer en speel het af.
- > Het geluid wordt nu afgespeeld op de DIGITRADIO 570 CD IR.
- $\left(\mathbf{i}\right)$ U kunt de afspeelknoppen op de afstandsbediening van de DIGITRADIO gebruiken om het afspelen op uw muziekspeler te regelen (alleen met compatibele apparaten).
- $HI$ Afspelen/Pauze.
- $H$ Volgende nummer.
- $H$ 2 keer indrukken voor vorige nummer, 1 keer om het nummer vanaf het begin af te spelen.

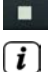

Afspelen stoppen.

Let op dat u het volume van uw muziekspeler niet te laag instelt.

#### **14 Audio-/MP3-CD's afspelen**

# **14.1 Algemene informatie over CD's/MP3 CD's**

Het apparaat is geschikt voor muziek-CD's die zijn opgenomen met audiogegevens (CD-DA of MP3 voor CD-R en CD-RW). MP3-formaten moeten met ISO 9660 Level 1 of Level 2 worden aangemaakt. Multisessie-CD's kunnen niet gelezen worden. In de MP3-modus zijn de termen "Folder" = album en "Titel" bepalend. "Album" komt overeen met de map op de PC, "Titel" met het bestand op de PC of de titel van een CD-DA.

Het apparaat sorteert de albums of nummers van een album in alfabetische volgorde op naam. Als u de voorkeur geeft aan een andere volgorde, kunt u de naam van het nummer of album veranderen door er een cijfer voor te plaatsen. Bij het branden van CD-R en CD-RW met audiogegevens kunnen er zich verschillende problemen voordoen die soms het storingsvrije afspelen bemoeilijken. Dit komt door verkeerde software- en hardware-instellingen of de gebruikte beschrijfbare CD. Als dergelijke fouten optreden, neem dan contact op met de klantenservice van de fabrikant van uw CD-brander/brandsoftware of zoek de juiste informatie op (bijv. op internet).

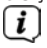

Neem als u audio-CD's opneemt de wettelijke voorschriften in acht en schend de auteursrechten van derden niet.

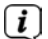

Het apparaat kan CD's met MP3-gegevens en normale audio-CD's (.wav) afspelen. Gebruik geen andere extensies, zoals \*.doc, \*.txt, \*.pdf etc. bij het converteren van audiobestanden naar MP3.

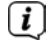

Vanwege de verscheidenheid aan verschillende encodersoftwares kan niet worden gegarandeerd dat elk MP3-bestand probleemloos kan worden afgespeeld.

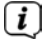

 $\bm{\mathrm{(i)}}$ 

Bij foutieve titels/bestanden wordt het afspelen met de eerstvolgende titel/ bestand voortgezet.

Het is het beste om bij het branden van de CD op lage snelheid te branden en om de CD als single-sessie en afgesloten te maken.

#### **14.2 Welke discs kunt u gebruiken**

De CD-speler is compatibel met CD-, CD-R/RW- en MP3-CD-media.

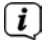

Verwijder de disc uit het station wanneer u het apparaat verplaatst. Daarmee voorkomt u schade aan de CD-speler en de disc.

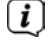

De afspeelkwaliteit van MP3-CD's is afhankelijk van de instelling van de bitsnelheid en de gebruikte brandsoftware.

# **14.3 CD afspelen**

- > Schakel naar de modus **CD-speler** door de toets **MODE** in te drukken.
- > Op het display wordt **[CD]** weergegeven.
- > Open de CD-lade met de knop **Eject** (**1** of **7** op het apparaat). Leg vervolgens de CD met de bedrukte zijde omhoog in de CD-lade en sluit deze weer met Eject.
- > De gegevens op de CD worden ingelezen. Op het display verschijnt **[Laden]**. Vervolgens begint het eerste nummer (audio-CD) of het eerste nummer in de eerste map (MP3-CD).
- $\lceil i \rceil$

Wacht met gebruik tot de inhoud van de CD volledig is gelezen om er zeker van te zijn dat alle vereiste informatie van de CD is gelezen. Dit proces kan vooral bij MP3-CD's enige tijd in beslag nemen.

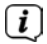

Pak de CD voor het inleggen/eruit halen aan de randen vast.

- > Door op de toets **Afspelen/Pauze** > te drukken, kunt u het afspelen pauzeren (op het display knippert de afspeeltijd), of kunt u door nogmaals te drukken doorgaan met afspelen.
- > Gebruik de toets **Stop Compared all om het afspelen te onderbreken. Op het display** verschijnt het totale aantal nummers.
- $\lceil \mathbf{i} \rceil$ Stop het afspelen altijd voordat u de CD eruit neemt.

#### **14.4 Titel instellen**

> Met de toetsen **Vorig nummer Example 1 Volgend nummer DH** kunt u naar het voorgaande resp. volgende nummer springen.

Op het display ziet u de afgespeelde map **[F]** en het tracknummer **[T]**.

> Met de toetsen **F+** en **F-** kunt u de map voor MP3-CD's selecteren.

#### **14.5 Snel zoeken**

U kunt snel vooruit of achteruit spoelen in het huidige nummer om een bepaalde plek te zoeken.

> Houd de toets **Vorig nummer | K4 | of Volgend nummer | >>| |** ingedrukt om binnen het nummer snel vooruit of achteruit te spoelen.

#### **14.6 Herhaalfunctie**

U kunt kiezen of u een nummer, de hele map, het album (alleen bij MP3-CD's) of alle nummers op de CD wilt herhalen.

> Druk hiervoor herhaaldelijk op de toets Herhalen Op het display wordt door middel van een pictogram de geselecteerde modus aangeduid (**Herhalen 1x**, **Album herhalen**, **Alles herhalen**, **Shuffle**).

NL

- > Om de functie uit te zetten, drukt u herhaaldelijk op de knop **Herhalen** totdat er geen pictogram meer wordt weergegeven.
- > Druk op de knop **Shuffle (5)** om de nummers in willekeurige volgorde af te spelen.

#### **14.7 Afspelen programmeren**

U kunt maximaal 20 nummers in willekeurige volgorde programmeren.

- > Stop het afspelen desgewenst met de toets **Stop** .
- > Druk op de knop **PRESET** van de afstandsbediening of op **5+** op het apparaat om in de programmeringsmodus te komen.

Het display toont [P01] voor het eerste nummer dat u wilt programmeren.

- > Gebruik de knoppen  $\mathsf{H}$  /  $\mathsf{H}$  om een nummer te selecteren en druk vervolgens op **OK** om te bevestigen.
- > Vervolgens wordt **[P02]** weergegeven voor het tweede nummer, dat u op dezelfde manier kunt toevoegen.
- > Wanneer het programmeren is voltooid, drukt u op de knop **Afspelen/Pauze Ell** om de nummers af te spelen.
- $(i)$ Om een programmering te wissen, drukt u twee keer op **Stop L** of opent u de CD-lade met de knop **Eject**.

#### **15 Audio-ingang**

U kunt het geluid van een extern apparaat via de luidspreker van de DIGITRADIO 570 CD IR beluisteren.

- > Sluit het externe apparaat aan op de **AUX-IN**-aansluiting (**16**, 3,5 mm stereoplug) aan de achterzijde
- > Selecteer met de toets **MODE** de audio-ingang. Op het display wordt **[Aux-In]** weergegeven.

De bediening en weergave gebeurt op het externe apparaat. Stel het volume niet te zacht in om ruis te voorkomen.

#### **16 Uitgebreide functies**

#### **16.1 Slaapfunctie**

 $\left\lceil i \right\rceil$ 

- > Druk op de knop **MENU** en selecteer vervolgens in het **[Hoofdmenu > Sleep]**.
- $>$  Met de knoppen  $\triangle$  /  $\nabla$  kunt u in stappen van **Sleep uit**, **15**, **30**, **45**, **60** minuten de tijd instellen waarna het apparaat vanuit elke modus in stand-by gaat.

Alternatief:

> Druk herhaaldelijk op de toets **SLEEP** (**18**) van de afstandsbediening.

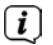

In de statusbalk van het display verschijnt een maanpictogram met de nog beschikbare tijd totdat de DIGITRADIO 570 CD IR naar stand-by overschakelt.

# **16.2 Wekker**

> Druk op de knop **MENU** en selecteer vervolgens in het **[Hoofdmenu > Wekker]**.

Alternatief:

> Druk op de knop **Wekker (17)** om direct naar de wekkerinstellingen te gaan.

# **16.2.1 Wektijd instellen**

- $\lceil \boldsymbol{i} \rceil$ U kunt de wekfunctie pas gebruiken nadat de juiste tijd is ingesteld. Afhankelijk van de configuratie gebeurt dit automatisch of moet dit handmatig worden ingesteld. De tijd kan handmatig worden ingesteld of worden bijgewerkt via DAB/FM of internet. Raadpleeg voor meer informatie paragraaf 17.4.
- > Selecteer Wekker 1 of Wekker 2 met de toetsen ▲ / ▼ en bevestig met OK.
- > Ga vervolgens punt voor punt verder. Bevestig elke invoer met de toets **OK**.

# **Herhaling**

> U kunt hier kiezen uit **Dagelijks** (elke dag van de week), **Een maal**, **Weekdagen** (Ma - Vr) of **Weekeinde** (za en zo). Druk op **OK** om de instelling te bevestigen.

# **Tijd**

> Hier kunt u de wektijd en eventueel de datum invoeren. Kies eerst met behulp van de toetsen **▲ / ▼** de uren en druk op **OK** om deze instelling te bevestigen. Daarna voert u de minuten in. Bevestig deze eveneens met de toets **OK**.

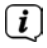

Als u onder **Herhalen > [Een maal]** hebt gekozen, moet u behalve de tijd ook de datum invoeren.

# **Modus**

> Vervolgens dient u de bron in te voeren. Hier kunt u kiezen uit **Zoemer**, **Internetradio**, **DAB+, FM** of **USB**. Druk op **OK** om deze keuze te bevestigen.

# **Programma**

> Als u **internetradio**, **DAB** of **FM** hebt geselecteerd, dan kunt u vervolgens aangeven of u met de **laatst beluisterde zender** gewekt wilt worden of met een zender uit uw **favorietenlijst**.

# **Volume**

 $>$  Selecteer met de toetsen  $\triangle$  /  $\nabla$  het volume waarmee u gewekt wilt worden.

# **Opslaan**

 $\lceil i \rceil$ 

- > Druk op de toets **OK** om het alarm vast te leggen.
- $\lceil i \rceil$ De wekker is actief zodra u de wekkerherhaling hebt ingesteld op Dagelijks, Een maal, Weekend, of Weekdagen. Op de statusbalk wordt vervolgens een wekkerpictogram weergegeven met het nummer van de actieve wekker en de wektijd.

# **16.2.2 Wekker na alarm uitschakelen**

> Houd de knop **Aan/Stand-by** ingedrukt om de wekker uit te schakelen.

Op het display verschijnt het wekpictogram en dit blijft in beeld wanneer de wekkerherhaling is ingesteld op Dagelijks, Weekend of Weekdagen.

# **16.2.3 Wekker uitschakelen**

> Selecteer in het menu van het bijbehorende alarm **> Herhalen: Uit**

# **17 Systeeminstellingen**

Alle instellingen die onder dit punt worden genoemd, zijn op alle bronnen van toepassing.

> Open het menu en selecteer met de toetsen  $\blacktriangle$  /  $\nabla$  > [Systeeminstellingen]. Druk op **OK** om de systeeminstellingen te openen.

# **17.1 Equalizer**

> Druk op de knop **MENU** en selecteer vervolgens **[Systeeminstellingen] > [Equalizer]**.

Hier kunt u de equalizer-instellingen wijzigen om het geluid naar wens aan te passen. U hebt de keuze tussen:

Midden, Jazz, Rock, Klassiek en Pop.

> Selecteer met de knoppen **▲ / ▼** een equalizer-instelling en druk op **OK** om deze instelling te bevestigen.

# **17.2 Kwaliteit audiostream**

Afhankelijk van de internetsnelheid kan de kwaliteit van de audiostream worden bijgesteld. Hoe hoger de kwaliteit, hoe hoger de gegevensoverdracht.

- > Druk op de knop **MENU** en selecteer vervolgens **[Systeeminstellingen] > [Kwaliteit audiostream]**.
- > Selecteer een kwaliteitsniveau en druk op **OK** om op te slaan.

# **17.3 Internetinstellingen**

> Druk op de knop **MENU** en selecteer vervolgens **[Systeeminstellingen] > [Internetinstellingen]**.

In dit menu vindt u enkele instellingen en informatie over de internetverbinding.

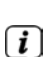

> Selecteer de [**Netwerkassistent]** om een WLAN-verbinding tot stand te brengen.

De netwerkassistent geeft alle WLAN-stations binnen het bereik weer. Selecteer het u bekende draadloze netwerk met  $\blacktriangle/\blacktriangledown$  en **OK** en voer het juiste wachtwoord in met behulp van het toetsenbord op het display. Selecteer vervolgens **en druk op OK**. Als het wachtwoord juist is, wordt er nu een verbinding met dit netwerk tot stand gebracht. Of er

verbinding is, kunt u zien aan de signaalbalk  $\bullet$  in de statusbalk van het display.

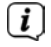

Kies **CANCEL** OM UW invoer te annuleren en druk op OK. Als u een typefout hebt gemaakt, kunt u de laatste letter die u hebt ingevoerd met BKSP wissen.

#### **17.3.1 WPS-verbinding**

> Selecteer **[WPS]** activeren wanneer uw router over de WPS-functie beschikt. Hiermee wordt een directe verbinding met de router tot stand gebracht zonder dat het WLAN-wachtwoord hoeft te worden ingevoerd. Of het draadloze netwerk de WPS-functie ondersteunt, kunt u zien aan de letters **[WPS]** voor de netwerknaam.

 $\left(\overline{\mathbf{i}}\right)$ 

De WPS-functie kan ook rechtstreeks met de menu-optie **[PBC WLAN instellen]** worden geactiveerd.

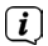

Raadpleeg de gebruikershandleiding voor instructies over het inschakelen van WPS op uw router.

- > Start WPS op uw router door op de desbetreffende toets te drukken.
- > Selecteer op uw DIGITRADIO 570 CD IR **[WPS-toets indrukken]**. Let op de aanwijzingen op het display.
- > Als uw router alleen de functie WPS-PIN ondersteunt, selecteert u **[PIN]** op uw DIGITRADIO 570 en noteert u de pincode die op het display wordt weergegeven. Voer deze pincode vervolgens in op de router.

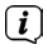

Selecteer **Instellingen** weergeven voor meer informatie over de huidige verbinding.

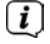

Selecteer **Handmatig instellen** als u de parameters van uw netwerk kent en deze handmatig wilt configureren. Let op de aanwijzingen op het display.

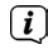

Selecteer **Netwerkprofiel verwijderen** om verbindingen die niet langer nodig zijn te verwijderen.

 $\left(\overline{\mathbf{i}}\right)$ 

Selecteer **WLAN-verbinding in stand-by toestaan** als u de WLAN-verbinding ook in stand-by wilt behouden. Deze instelling verhoogt het stroomverbruik, maar maakt app-bediening via de app TechniSat CONNECT mogelijk.

 $\left| \vec{i} \right|$ 

Via de menu-optie **[Net Remote PIN]** kunt u de pincode voor de bediening met de app TechniSat CONNECT configureren. De standaard pincode is: 1234. U kunt de app TechniSat CONNECT kosteloos downloaden in de gebruikelijke app-stores.

# **17.4 Tijdinstellingen**

- > Druk op de knop **MENU** en selecteer vervolgens in **[Systeeminstellingen] > [Tijd en datum]**.
- > Selecteer **[Tijd-/datuminstelling]** om de tijd en datum handmatig in te stellen.

Met de toets OK kunt u een waarde selecteren. Met de toetsen  $\triangle$  /  $\nabla$  wijzigt u deze.

- > Druk op **OK** om te bevestigen.
- > Selecteer **[Instellingen voor bijwerken]** om aan te geven of u wilt dat de tijd automatisch via DAB, FM of internet wordt bijgewerkt of dat u hem handmatig wilt invoeren.
- > Selecteer **[Bijwerken via DAB]**, **[Bijwerken via FM]**, **[Bijwerken via NET]** of **[Niet bijwerken]**.
- > In het submenu **[Tijdformaat instellen]** kunt u het 12- of 24-uursformaat activeren. Bevestig uw keuze met de toets **OK**.
- > Kies onder **[Tijdzone instellen]** de tijdzone waarin u zich bevindt en onder **[Zomertijd]** legt u vast of die op dit moment actief moet zijn. Deze instelling wordt alleen weergegeven als u van tevoren bij de instellingen voor bijwerken **Bijwerken via NET** hebt geselecteerd.
- > Onder **[Klok in stand-by]** kunt u kiezen of u de klok in stand-by analoog of digitaal wilt laten weergeven.

# **17.5 Taal**

- > Druk op de knop **MENU** en selecteer vervolgens **[Systeeminstellingen] > [Taal]**.
- $\ge$  Selecteer met  $\triangle$  /  $\blacktriangledown$  een van de beschikbare talen voor de on-screen weergave en druk op **OK** om de keuze te bevestigen.

# **17.6 Fabrieksinstellingen**

Als u de locatie van het apparaat wijzigt, bijvoorbeeld bij een verhuizing, kunt u de opgeslagen zenders mogelijk niet meer ontvangen. Door terug te keren naar de fabrieksinstellingen, kunt u alle opgeslagen stations verwijderen om vervolgens een nieuwe zenderscan te starten.

> Druk op de knop **MENU** en selecteer vervolgens **[Systeeminstellingen] > [Fabrieksinstellingen]**.

> Druk op **OK** om te bevestigen.

 $>$  Selecteer met  $\triangle$  of  $\nabla$  > **Ja** en bevestig de beveiligingsvraag met de toets **OK**.

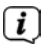

Alle eerder opgeslagen stations worden verwijderd. Na een reset kunt u de installatieassistent starten (paragraaf 17.8).

# **17.7 Software-update**

Van tijd tot tijd worden software-updates ter beschikking gesteld, die verbeteringen of oplossingen voor fouten kunnen bevatten. De DIGITRADIO 570 CD IR is daardoor altiid up-to-date.

- > Druk op de knop **MENU** en selecteer vervolgens **[Systeeminstellingen] > [Software-update]**.
- > Selecteer **[Automatisch bijwerken]** als de DIGITRADIO 570 CD IR periodiek moet zoeken naar nieuwe softwareversies.
- > Selecteer **[Nu controleren]** als u direct wilt controleren of er een nieuwere softwareversie beschikbaar is.
- $\left(\begin{matrix}\mathbf{i}\end{matrix}\right)$ Als er een software-update is gevonden, volgt u de instructies op het display.
	- Om software-updates te zoeken en te downloaden, moet de DIGITRADIO 570 CD IR verbonden zijn met het internet. Zet de DIGITRADIO 570 CD IR niet uit tijdens het updateproces!

# **17.8 Installatieassistent**

> Druk op de knop **MENU** en selecteer vervolgens **[Systeeminstellingen] > [Installatieassistent]**.

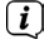

 $\lceil i \rceil$ 

 $\left(\overline{\bm{i}}\right)$ 

Wanneer u deze voor het eerst inschakelt, wordt de installatieassistent automatisch gestart.

> Wanneer op het display **[Nu uitvoeren]** wordt weergegeven, selecteert u **[JA]**.

Als u [**Nee]** kiest, wordt de assistent afgesloten en moet u de noodzakelijke instellingen handmatig uitvoeren.

U wordt nu stap voor stap door de instellingen geleid.

> Kies onder **[Tijdformaat]** het gewenste weergaveformaat voor de tijdsaanduiding (paragraaf 17.4) en druk op **OK**.

> In de volgende stap moet u kiezen met welke bron tijd en datum moeten worden gesynchroniseerd (zie paragraaf 17.4).

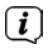

Als u **[Bijwerken via Net]** hebt geselecteerd, moet u daarna de tijdzone en de zomertijd/wintertijd aangeven.

Na de tijd- en datuminstellingen worden nu enkele netwerkinstellingen uitgevoerd.

- > Kies of de WLAN-verbinding ook in stand-by actief moet blijven. Druk op **OK**.
- > Zorg ervoor dat het apparaat zich binnen het ontvangstbereik van het gewenste draadloze netwerk bevindt en dat u de toegangsgegevens hebt. In sommige gevallen kan het nodig zijn om een aantal instellingen op de router uit te voeren. Raadpleeg in dat geval de bijbehorende bedieningsinstructies.

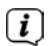

 $\left(i\right)$ 

 $\left(\overline{\bm{i}}\right)$  $\sqrt{i}$ 

Na een scan naar de beschikbare draadloze netwerken wordt het resultaat weergegeven.

> Selecteer het gewenste draadloze netwerk en bevestig met **OK**. Kies **WPS overslaan** om het wachtwoord in te voeren.

Als het een beveiligd netwerk is, wordt u verzocht om de juiste toegangscode in te voeren.

- > Markeer hiervoor het desbetreffende teken.
- > Voer vervolgens het geselecteerde teken in door op de toets **OK** te drukken.
	- Ga zo verder tot de volledige toegangscode zichtbaar is in het invoerveld.

Kies cancet om uw invoer te annuleren en druk op OK. Als u een typefout hebt gemaakt, kunt u de laatste letter die u hebt ingevoerd met BKSP wissen.

- > Selecteer vervolgens en druk op **OK**. Als het wachtwoord juist is, wordt er nu een verbinding met dit netwerk tot stand gebracht.
- > Als **[Installatieassistent afgesloten]** op het display verschijnt, druk dan op **OK**.

#### **17.9 Info**

- > Druk op de knop **MENU** en selecteer vervolgens **[Systeeminstellingen] > [Info]**.
- > Druk op **OK** om te bevestigen.
- > De softwareversie wordt weergegeven.

# **17.10 Displayverlichting**

U kunt de helderheid van het scherm zowel voor gebruik als voor stand-by instellen.

- > Druk op de knop **MENU** en selecteer vervolgens **[Systeeminstellingen] > [Verlichting]**.
- > Selecteer **[Operationele modus]** of **[Stand-by]** om de operationele of standbymodus in te stellen.
- > U kunt de helderheid nu in drie stappen Hoog, Medium tot Laag instellen.
- > Activeer **[Automatisch dimmen]** om het display tijdens gebruik automatisch na een ingestelde tijdsduur te dimmen.
- > Bevestig uw keuze met de toets **OK**.

#### **17.11 Privacyverklaring**

> Druk op de knop **MENU** en selecteer vervolgens **[Systeeminstellingen] > [Gegevensbescherming]**.

Hier vindt u de link naar de geactualiseerde privacyverklaring voor uw apparaat.

> Druk op de toets **MENU** om terug te keren.

#### **18 Schoonmaken**

- ∧ Maak het apparaat niet schoon met een vochtige doek of onder stromend water om het risico van een elektrische schok te vermijden. Trek de stekker voor het schoonmaken uit het stopcontact.
- $\left(\overline{\mathbf{i}}\right)$ Gebruik geen schuursponsjes, schuurpoeder of oplosmiddelen zoals alcohol of benzine.
- $\left(\overline{\mathbf{i}}\right)$

Gebruik geen van de volgende middelen: Zout water, insecticiden, chloor of zure oplosmiddelen (salmiak), schuurpoeder.

 $\lceil i \rceil$ Maak de behuizing met een zachte met water bevochtigde doek schoon. Gebruik geen oplosmiddelen, spiritus, verdunners e.d.: deze stoffen kunnen het oppervlak van het apparaat beschadigen.

 $\left(\overline{\mathbf{i}}\right)$ Maak het display alleen met een zachte, katoenen doek schoon. Gebruik zo nodig een katoenen doek met een kleine hoeveelheid niet-alkalisch zeepsop op water- of alcoholbasis.

 $(i)$ Wrijf zachtjes over het oppervlak met de katoenen doek totdat het helemaal droog is.
## **19 Storingen verhelpen**

Als het apparaat niet werkt zoals bedoeld, controleer het dan met behulp van de volgende tabellen.

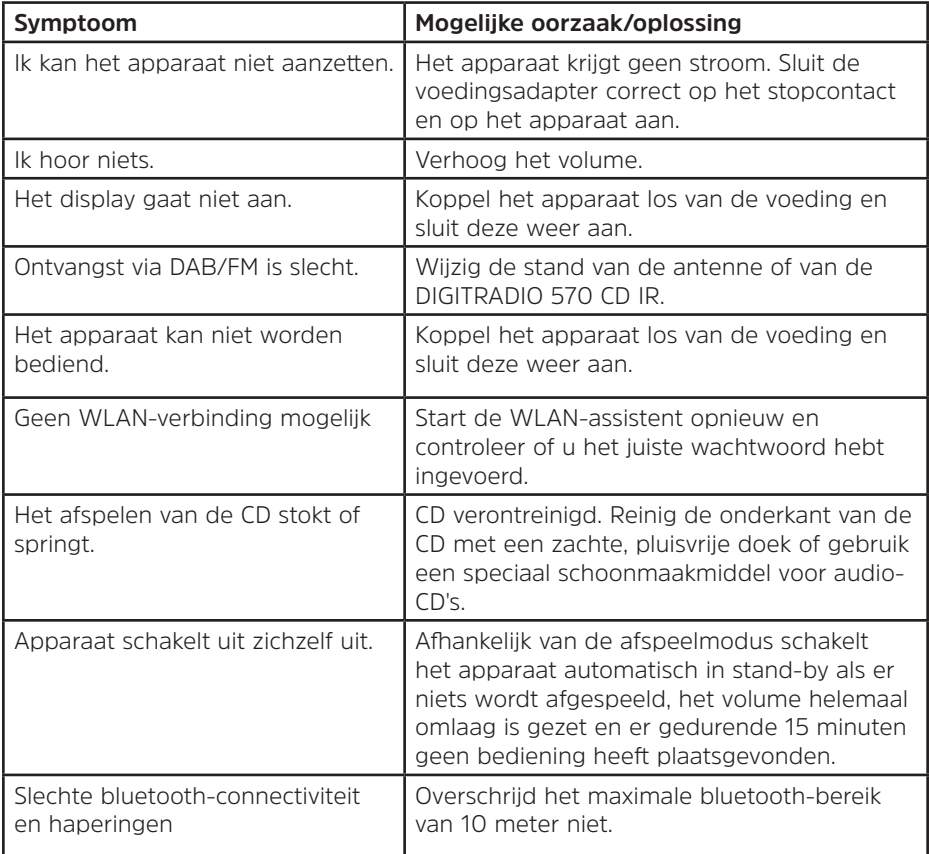

Als u de storing na de beschreven controles nog steeds niet kunt verhelpen, neem dan contact op met de technische hotline.

## **20 Technische gegevens/instructies van de fabrikant**

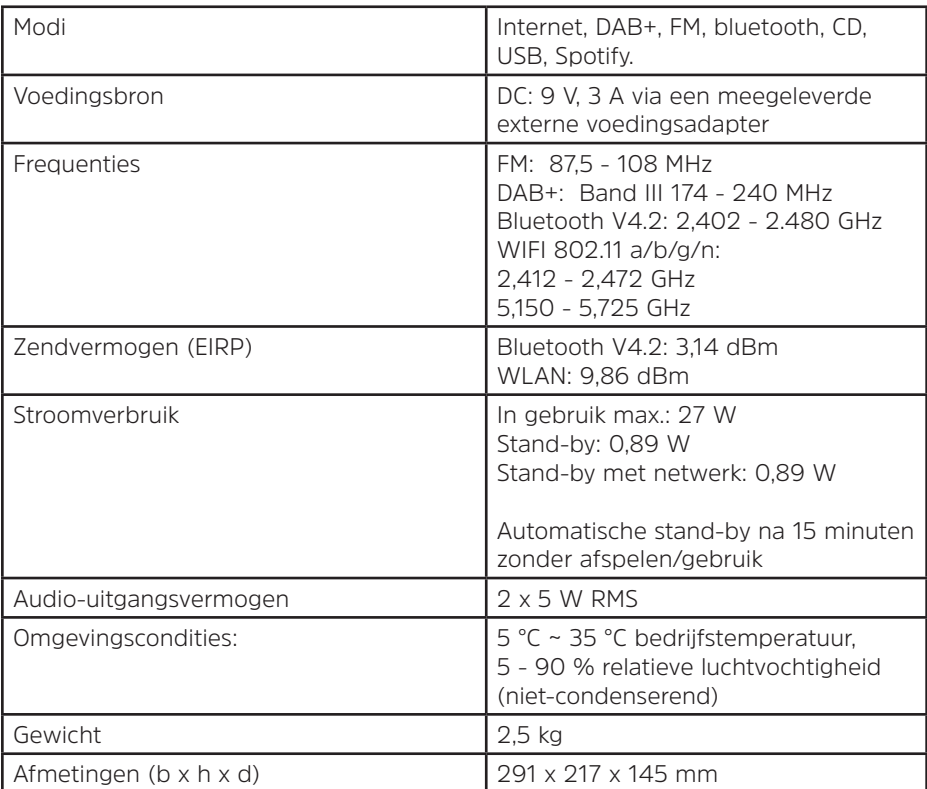

Technische wijzigingen en onjuistheden voorbehouden.

## **Technische gegevens van meegeleverde voedingsadapter**

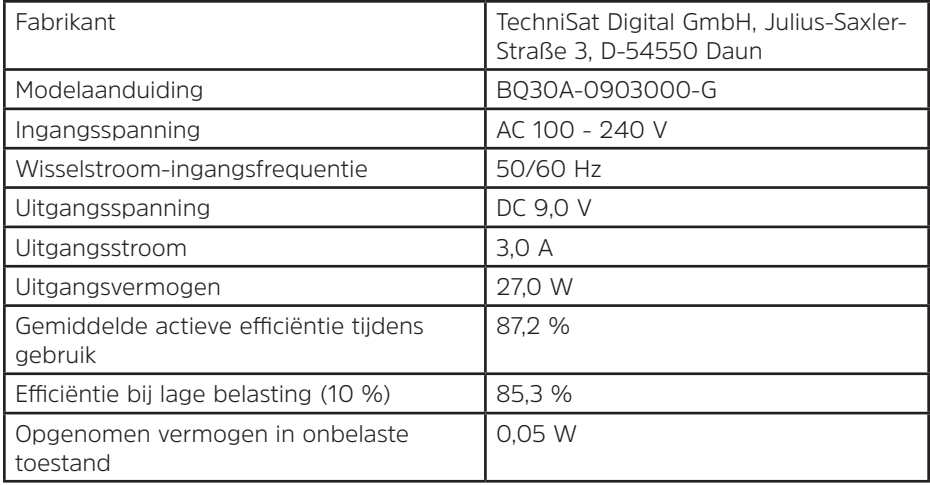